$1005.81$  $CHO<sub>c</sub>$ Vz

## ESCUELA SUPERIOR POLITÉCNICA DEL LITORAL

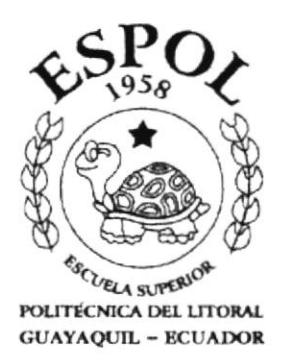

## TECNOLOGÍA EN DISEÑO GRÁFICO Y PUBLICITARIO

## **TESIS DE GRADO**

## PREVIO A LA OBTENCIÓN DEL TITULO DE:

TECNÓLOGO EN DISEÑO GRÁFICO Y PUBLICITARIO

## **TEMA:**

CD-ROM SOBRE LAS REGULACIONES, NORMAS, REGLAS Y SECUENCIA DE EVACUACIÓN DEL EDIFICIO PREVISORA

## **MANUAL DE USUARIO**

## **AUTORES:**

DAVID CHÓEZ O. **MARIO FARFÁN D.** WASHINGTON QUINTANA

**DIRECTOR:** ANL. ALEX ESPINOZA CÁRDENAS

> AÑO 2001

## AGRADECIMIENTO

Agradecemos a todas esas personas que supieron apoyarnos durante todos estos años y que estuvieron en las buenas y en las malas, siempre con nosotros sin dejamos caer por las constantes amenazas que la vida nos ofrece día a día y cuidándonos los unos a los otros, porque somos hermanos de corazón. A los directivos y cuerpo de instructores que conforman esta gran institución PROTCOM.

## DEDICATORIA

Esta tesis va dedicada a todo lo que hizo posible que yo saliera adelante en especial a mis padres que con mucha entrega y coraje supieron siempre llevarme por el mejor de los caminos sin dudar de mi ni un solo momento y sintiéndose orgullosos del profesional que soy ahora.

También va dedicada a todas esas personas a las que yo considero como mis amigos que de una u otra forma estuvieron ahí apoyándome en cada momento.

## **DEDICATORIA**

Esta tesis va dedicada a el ser más supremo que hay en este mundo, Dios, él es el único hacedor de toda buena obra, y por su gracia soy lo que soy hasta el día de hoy, de igual manera a mis padres, hombres de duro empuje y tesón quíen con su ejemplo humano han sido una razón para seguir. Mis hermanas quienes con su amor y presencia demuestran querer salir adelante junto conmigo para la lucha diaria. A mis consejeros espirituales, su apoyo y guía han sido inolvidable, ellos han sido la mano amiga en todo momento.

## **Washington David Quintana Morales**

## DEDICATORIA

Esta tesis va dedicada a mis padres y a todas aquellas personas que me ayudaron en los momentos en que los necesite para poder salir adelante en mi carrera.

Mario Farfán Dávila.

## DECALARACIÓN EXPRESA

 $\sim$ 

La responsabilidad de los hechos y doctrinas expuestas en esta tesis nos corresponde exclusivamente; y el patrimonio intelectual de la misma al PROTCOM ( Programa de Tecnología en computación y diseño) de la - ESCUELA SUPERIOR POLITÉCNICA DEL LITORAL ", (Reglamentos de Exámenes y Títulos profesionales de ESPOL)

FIRMA DEL DIRECTOR DE TESIS

Anl. Alex Espinoza Cárdenas

## FIRMA DE LOS AUTORES DE TESIS

 $\delta^{\rho}$ DÁVID CHÓEZ O.

MARIO FARFÁN D.

Villevinland 11

## **TABLA DE CONTENIDO**

## **CONTENIDO**

 $\alpha$ 

## Página

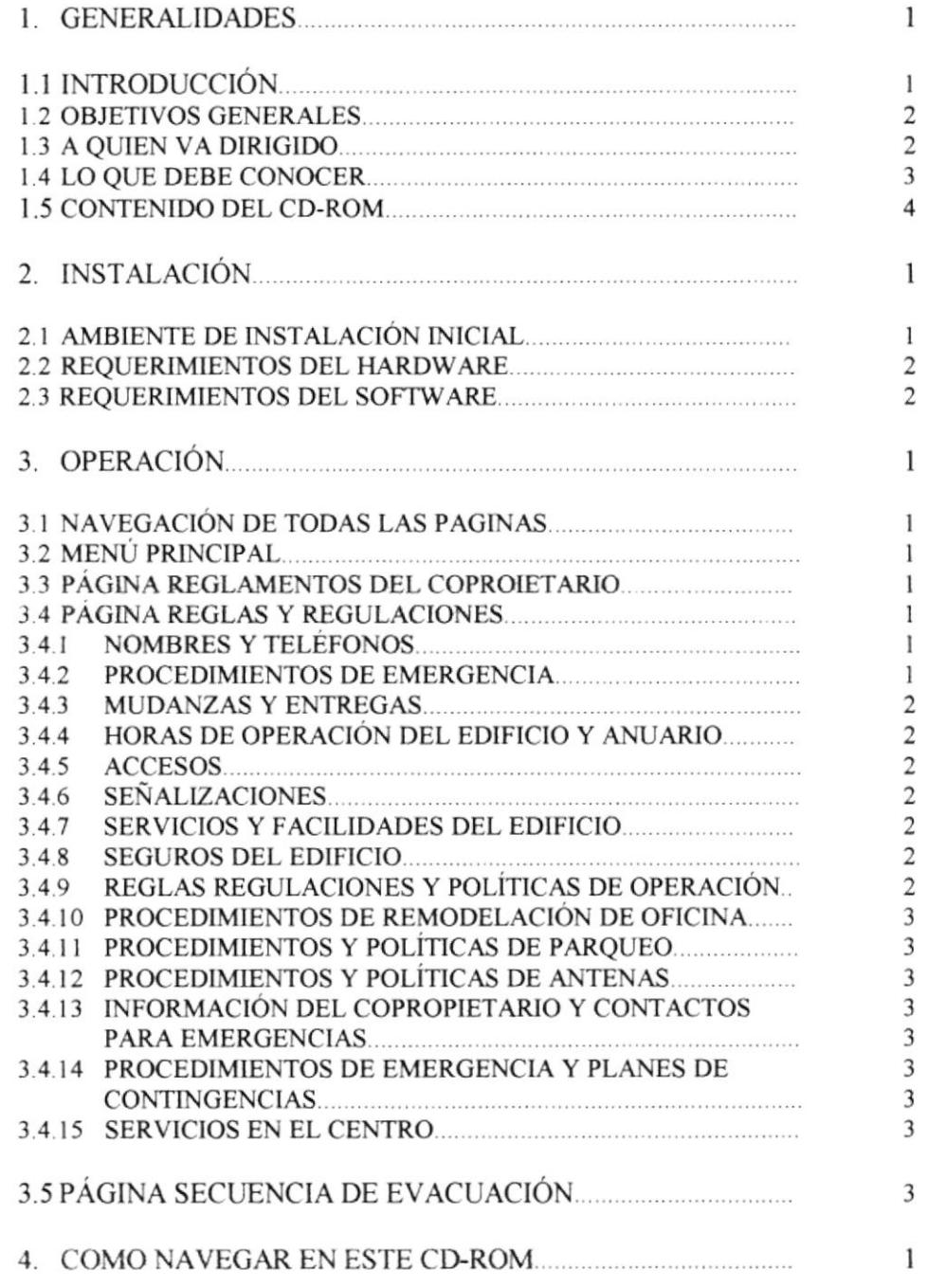

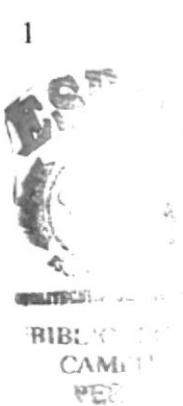

## CAPÍTULO 1

## Generalidades

 $\sim 10^{\circ}$  $\label{eq:2} \begin{split} \mathcal{E} &= \mathcal{E} \left( \mathcal{E} \right) \\ &= \mathcal{E} \left( \mathcal{E} \right) \mathcal{E} \left( \mathcal{E} \right) \end{split}$  $\gamma \in \mathcal{C}_{\mathcal{A},\mathcal{A},\mathcal{C}}$ 

## I. GENERALIDADES

## I.I INTRODTICCIÓN

Este compacto le ofrece un especial recorrido en el cual intentamos contestar muchas de las interrogantes que se puedan estar planteando acerca de los derechos y obligaciones de los copropietanos, reglas y regulaciones procedimientos de seguridad y evacuación de uno de los edificios más prestigiosos del continente, el Edificio previsora.

En la siguiente presentación le mostraremos al usuario paso a paso las normativas, deberes y derechos al adquirir una oficina en este edificio. También se incluyen videos demostrativos sobre los procesos a seguir en caso de una evacuación.

Para cumplir con nuestro deber de informarle y ser día a día más innovadores, estando a la par con los avances tecnológicos y métodos de presentación, el Edificio Previsora en conjunto con la Escuela Superior Politécnica del Litoral a desarrollado este CD-ROM en el cual le ofrecemos una mejor Presentación, Comodidad y rapidez para poder satisfacer sus necesidades, al mismo tiempo que estamos innovando el formato de presentación tradicional (manuales de papel), que hasta finales de siglo nos ha sido de muchísima ayuda y colaboración, cambiándolo por un nuevo formato ( CD-ROM ) dando asi paso a una nueva generación.

MELACORP S. A. es la empresa encargada de la administración del Edificio Previsora, la cual ha creado este CD-ROM interactivo con la finalidad de contribuir al mejoramiento continuo del ambiente de trabajo y comunidad del edificio comunicando didácticamente a los usuarios sobre las norrnativas a seguir dentro del mismo, Par este efecto se ha dividido la información que requiere el copropietario en tres partes:

 $\epsilon_1^{\kappa}$  -

r ingles

- Regamentos de Copropiedad
- Manual de Reglas y regulaciones
- Procedimiento de Evacuación

## **1.2 OBJETIVOS GENERALES**

Actualmente la elaboración de un CD-ROM en el ámbito empresarial y corporativo, es una gfan altemativa de presentación de lo que la empresa es y produce, es como una imagen corporativa de esta.

El siguiente CD-ROM es una herramienta interactiva que nos da a conocer más sobre el EDIFICIO PREVISORA, siendo así promocionado como uno de los mejores edificios del continente, en el cual se exalta su confianza seguridad y prestigio utilizándolo como pieza una promocional dando a conocer tdas sus reglas y políticas de trabajo.

El motivo de este CD es para poder incrementar el interés del usuario hacia la información que debe conocer y que muchas veces no tiene tiempo de leer he ahí la creación de un CD interactivo

Constituyéndose ha este CD como una muestra de lo que es el Edificio y las ventajas, comodidades y segundades que él le ofiece.

## 1.3 A QUIEN VA DIRIGIDO ESTE MANUAL

Esta dirigido a los copropietarios de cada oficina y toda persona que quiera conocer acerca del Edificio Previsora para que puedan conocer todas sus normas y reglas que este establece, a través de la navegación conespondiente de este CD-ROM, constituyendo no solo un servicio de información sino también una carta de presentación para cada copropietario y particular.

He aqui la necesidad de la elaboración de este manual, con el propósito de convertirlo en una herramienta que le permita al usuario conocer el funcionamiento de cada uno de los de los elementos que componen las páginas que integran este CD-ROM y le sea más fácil el manejo de las mismas.

 $4A<sup>2</sup>$ 

## 1.4 LO QUE DEBE CONOCER

El usuario que maneje este CD-ROM deberá tener conocimientos básicos de computación. Las páginas han sido diseñadas con una estructura simple y sencilla que le permita al usuario poderlas manejar sin dificultad.

El diseño de esta interfase único, de aplícación permitirá al usuario hacer un viaje completo a través del CD-ROM:

## Ayuda:

Para que usted pueda visualizar los videos, deberá al menos cumplir con los siguientes requerimientos.

- Hardware Pentium Processor Pc o compatible
- Kit multimedia  $-24 \times$  CD-ROM
- 64 RAM mínima
- Monitor full color
- Software: Windows Plataforma Win 95-98 o superior
- Video Player Windows Multimedia
- Adobe Acrobat 4.0 (PDF listo para imprimir)

## Indicaciones al ejecutar el CD

Para poder ejecutar Parte de este CD es necesario tener instalado el programa Adobe Acrobat 4.0 o superior para que pueda ver los PDF incluidos en este CD listos para imprimir, facilitando así la comodidad de que también los pueda leer impreso en una hoja

En caso de tener problemas con los PDF y no llegaran a cargarse significa que no tiene el Adobe Acrobat instalado por lo que deberá instalarlo de inmediato, este archivo se encuentra ubicado dentro de la carpeta de plug-ins en este CD.

Para salir de la interfase gráfica de este CD, solo debe presionar la tecla ESC

En el trabajo de Investigación contamos con

- lnterfase de diseño electrónico
- Estructura de secuencia
- Motivación (Lo que motiva al usuario a seguir navegando)

## I.5 CONTENIDO DEI, CD

Dentro de este CD consta cada uno de los manuales y los reglamentos legales que son entregados por el edificio a fin de que el copropietario conozca todas las normas deberes y derechos que se le otorga al adqürir una o varias oficinas de este edificio y varios videos demostrativos en los que se observa que hacer en caso de una emergencia o secuencia de evacuación.

## REGLAMENTOS DEL COPROPIETARIO

Todo copropietario del edificio tiene a bien dicta¡ el presente reglamento intemo de Copropiedad, el mismo que regula la utilización, administración, conservación, reparación y remodelación de los bienes comunes del condominio, los derechos y obligaciones de los copropietarios, las facultades de los órganos administrativos y en general la conservación del edificio,

## MANUAL DE REGLAS Y REGULACIÓN

Este manual intentará contestar todas aquellas interrogantes que pueda plantearse antes o durante la estadía en el condominio acerca de las regulaciones, políticas y procedimientos de operación del edificio. En esta parte usted encontrará contactos telefónicos de la administración, números de emergencias, servicios que ofrece el edificio, horarios de operación, ascensor de carga, e inclusive información sobre servicios de terceros vecinos que le puedan interesar.

## PROCEDIMIENTOS DE EVACUACIONES

La administración ha apartado un conjunto de simples procedimientos y técnicas que minimicen los riesgos en la eventualidad de una evacuación del edificio en base a las normas internacionales de seguridad. Estos procedimientos se encuentran complementados con un avanzado sistema de detección de incendios del edificio.

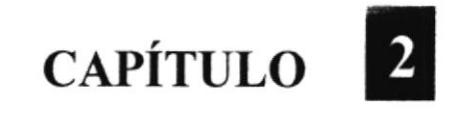

## Instalación

 $\mathbf{X}$  . The  $\mathbf{X}$ 

 $\mathbb{Z}^2$  ,  $\mathbb{Z}_2$ 

## 2 INSTALACIÓN

## 2.1 Ambiente de Instalación Inicial

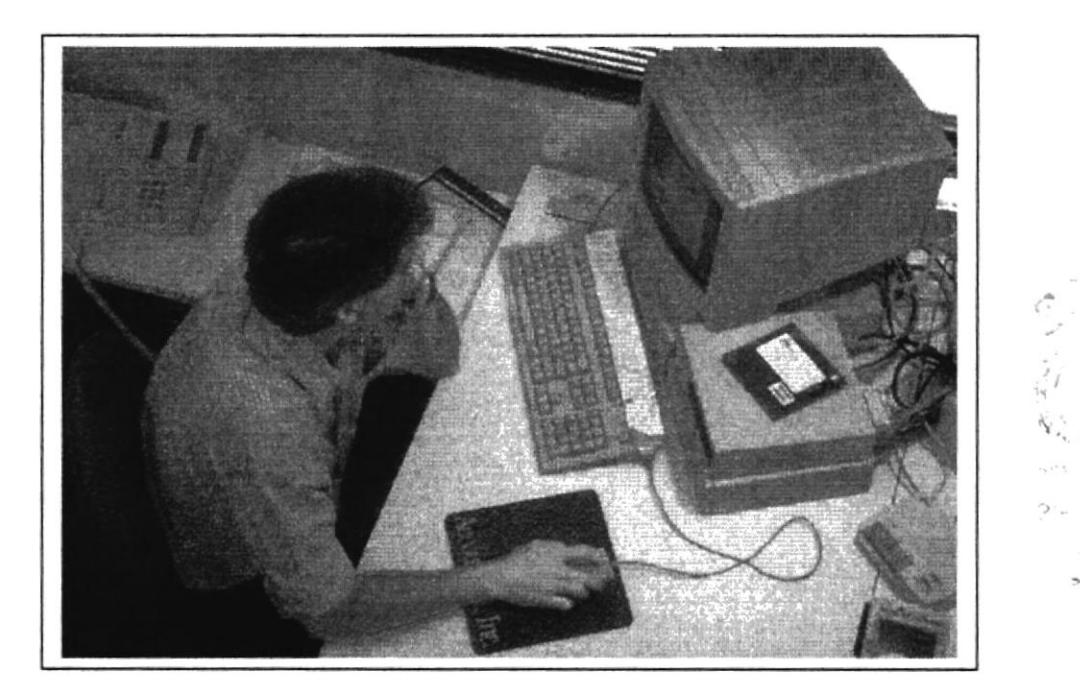

- En el momento que el usuario tiene a su disposición el CD de Edificio Previsora,  $\bullet$ puede empezar a chequearlo en el momento que él desee y disponga tiempo para el mismo.
- El usuario debe observar los requerimientos de hardware que se encuentran en la  $\bullet$ contra portada del CD.
- Proceder as instalarlo en su computadora.
- El CD se activa automáticamente y el usuario esta listo para navegar en este CD  $\bullet$ interactivo.

## 2.2 REQUERIMIENTOS DEL HARDWARE

## Características

## Imagen Descriptiva del Equipo

- Pc compatible windows 95x o superior ٠
- Procesador Pentium o superior
- Mínimo 64 Mb. RAM  $\bullet$
- $CD$ -ROM 24 $x$  $\bullet$
- **Microsoft Player**

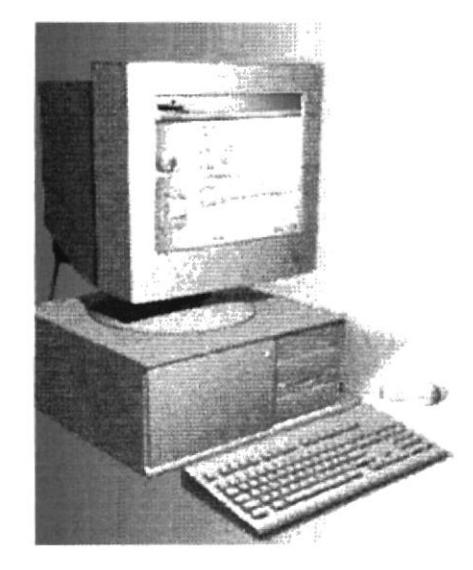

## 2.3 REQUERIMIENTOS DE SOFTWARE

## Descripción del programa

- Windows 95
- Windows 98  $\bullet$
- Cualquier versión superior
- **Acrobat Reader 4.0**

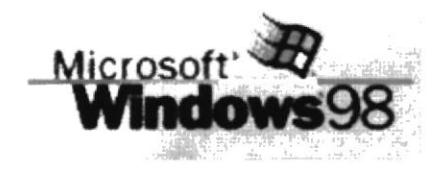

Logotipo

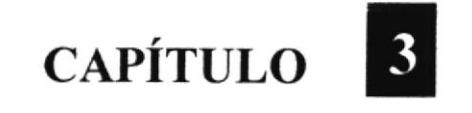

## Operación

 $\epsilon$  .  $\frac{1}{k}$  –  $\frac{1}{2}$ 

 $\pi = \{C_{\mathcal{P}}$  $d_{\rm eff}$  21  $\beta_{\rm ex}$  $\gamma\in\mathbb{Q}\cup\mathbb{Q}$ 

¢

"> resk?

## **3 OPERACIÓN**

## 3.1 NAVEGACIÓN DE TODAS LAS PÁGINAS

Las opciones que se encuentran dentro de los menús descriptivos anteriormente poseen el mismo funcionamiento ya que dichos menús se hallan en cada una de las páginas como se ha mostrado anteriormente

El menú que se encuentra en las páginas posee las opciones que se describen a continuación

## **3.2 MENÚ PRINCIPAL**

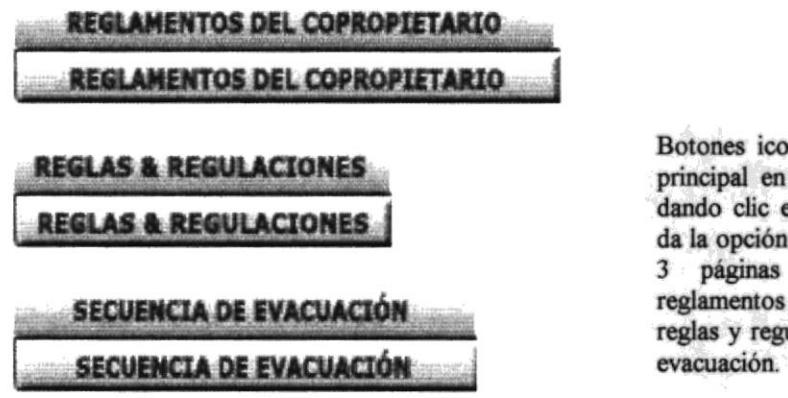

nográficos de la página sus estados off y on, en cualquiera de ellos la de ir a cualquiera de las siguientes sea este del copropietario, ulaciones y secuencia de

## **3.3 PÁGINA REGLAMENTOS DEL COPROPIETARIO**

En esta página encontramos un PDF para imprimir, sobre los reglamentos y leyes a los que se somete al adquirir una oficina o varias oficinas en el Edificio Previsora.

## **3.4 PÁGINA REGLAS Y REGULACIONES**

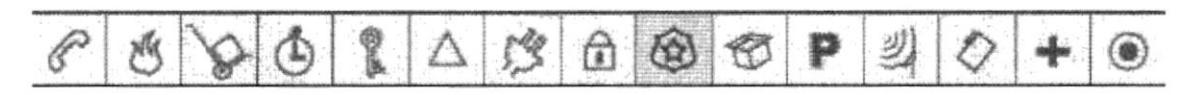

Botones Iconográficos, en esta pagina encontramos los links para los siguientes temas de la pagina reglas y regulaciones del Edificio.

## **3.4.1 NOMBRES Y TELÉFONOS**

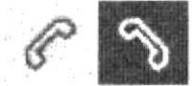

Botón iconográfico en su estado off, on y up, en el cual al dar un clic tiene la opción de abrir la página de Nombres y Teléfonos.

## **3.4.2 PROCEDIMIENTOS DE EMERGENCIA**

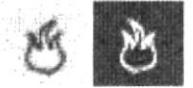

Botón Iconográfico en su estado off, on y up, en el cual al dar un clic tiene la opción de abrir la página de Procedimientos de Emergencia.

## **3.4.3 MUDANZAS Y ENTREGAS**

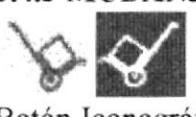

Botón Iconográfico en su estado off, on y up, en el cual al dar un cli tiene la opción de abrir la página de Mudanza y Entregas.

## 3,4.4 HORAS DE OPERACIÓN DEL EDIFICIO Y ANUARIO

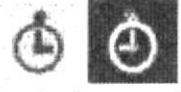

Botón lconográfico en su estado off, on y up, en el cual al dar un clic tiene la opción de abrir la página de Horas de operación del Edificio y Anuario.

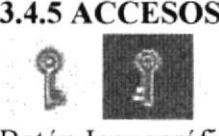

Botón lconográfico en su estado off, on y up, en el cual al dar un clic tiene la opción de abrir la página de Accesos.

## 3.4.6 SEÑAI,IZACIÓN

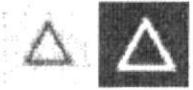

Botón Iconográfico en su estado off, on y up, en el cual al dar un clic tiene la opción de abrir la página de Señalización.

## **3.4.7 SERVICIOS Y FACILIDADES DEL EDIFICIO**

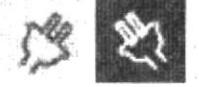

Botón lconográfico en su estado off, on y up, en el cual al dar un clic tiene la opción de abrir la página de Servicios.

## 3.4.8 SEGUROS DEL EDIFICIO

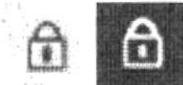

Botón Iconográfico en su estado off, on y up, en el cual al dar un clic tiene la opción de abrir la página de Seguros del Edificio.

## 3.4.9 REGLAS REGULACIONES Y POLÍTICAS DE OPERACIÓN

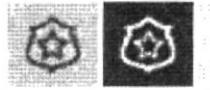

Botón Iconográfico en su estado off, on y up, en el cual al dar un clic tiene la opción de abrir la página de Reglas y Regulaciones.

## 3.4.10 PROCEDIMIENTO DE REMODELACIONES DE OFICINAS

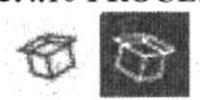

Botón Iconográfico en su estado off, on y up, en el cual al dar un clic tiene la opción de abrir la página de Procedimiento de Remodelaciones de oficinas.

# 3.4.11 PROCEDIMIENTOS Y POLÍTICAS DE PARQUEO<br>
P<br>Botón Iconográfico en su estado official y un en el cual al dar u

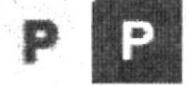

Botón Iconográfico en su estado off, on y up, en el cual al dar un clic tiene la opción de abrir la página de Procedimiento y Políticas de Parqueo.

## 3.4.12 PROCEDIMIENTOS Y POLÍTICAS DE ANTENAS

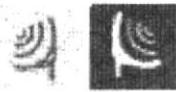

Botón Iconográfico en su estado off, on y up, en el cual al dar un clic tiene la opción de abrir la página de Procedimiento y Políticas de Antenas.

## 3.4.13 INFORMACIÓN DEL COPROPIETARIO Y CONTACTOS PARA **EMERGENCIAS**

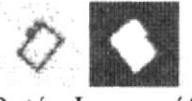

Botón Iconográfico en su estado off, on y up, en el cual al dar un clic tiene la opción de abrir la página de Información del Copropietario y contactos para Emergencias.

## 3.4.14 PROCEDIMIENTO DE EMERGENCIA Y PLANES DE

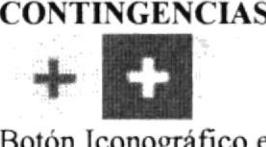

Botón lconográfico en su estado off, on y up, en el cual al dar un clic tiene la opción de abrir la página de Procedimiento de Emergencia y Planes de Contingencias.

## 3.4.15 SERVICIOS EN EL CENTRO

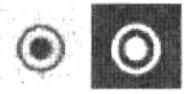

Botón Iconográfico en su estado off, on y up, en el cual al dar un clic tiene la opción de abrir la página de Servicios en el Centro,

## 3.5 PÁGINA SECUENCIA DE EVACUACIÓN

Botón Iconográfico en su estado off, y on en el cual al dar un clic tiene la opción de apreciar los videos demostrativos en caso de una EMERGENCIA.

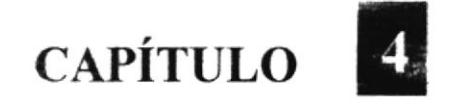

Como navegar en este CD-ROM

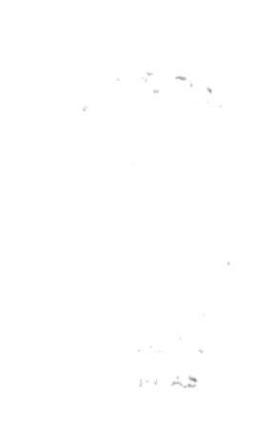

## **4. COMO NAVEGAR EN ESTE CD-ROM**

Para poder navegar en este CD-ROM y poder llevar un mejor seguimiento de su contenido se deben seguir las siguientes indicaciones.

Espere a que el video de introducción del Edificio se ejecute por si solo, después de que el video haya parado podrá seleccionar cualquiera de los tres items correspondientes, reglamentos del copropietario, reglas y regulaciones o secuencia de evacuación.

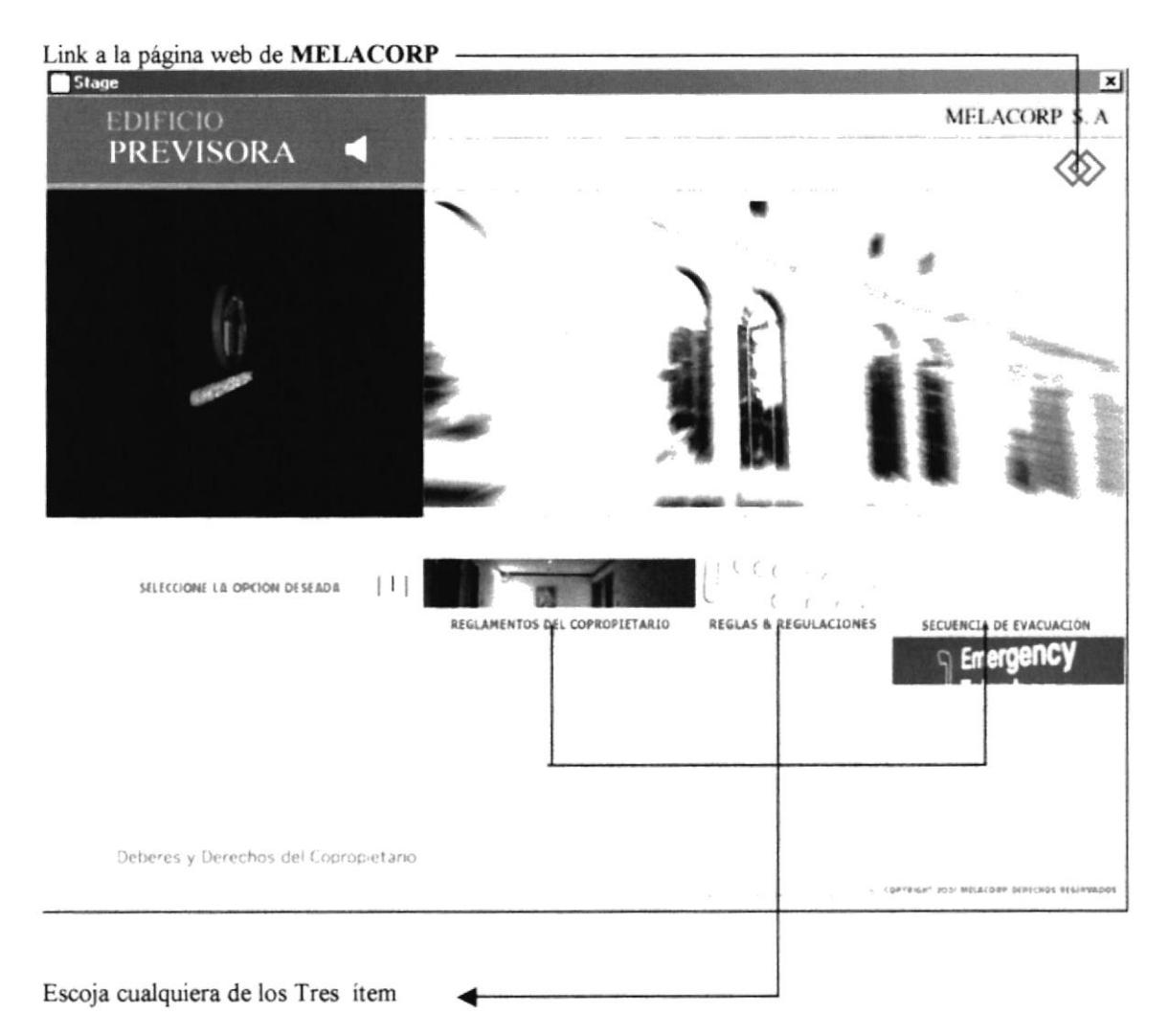

2. Usted tiene la opción de alzar el volumen de la música de fondo de su página principal o si usted desea desactivar el volumen por completo.

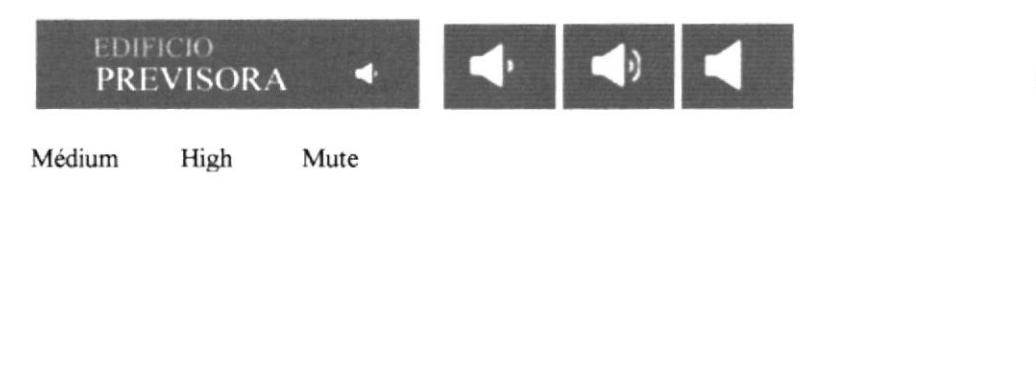

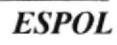

**CONTECT** BIF:  $U_{1}$  via **反流にて**  3. Al escoger el pnmer Item Reglamentos del copropietano tenemos la primera página de nuestro CD En el cual usted se encontrara con un PDF con los reglamentos legales de cada oficina, al cual usted se rige al adquirir cualquiera de estas. Este PDF se encuentra listo para imprimir si usted así lo desea.

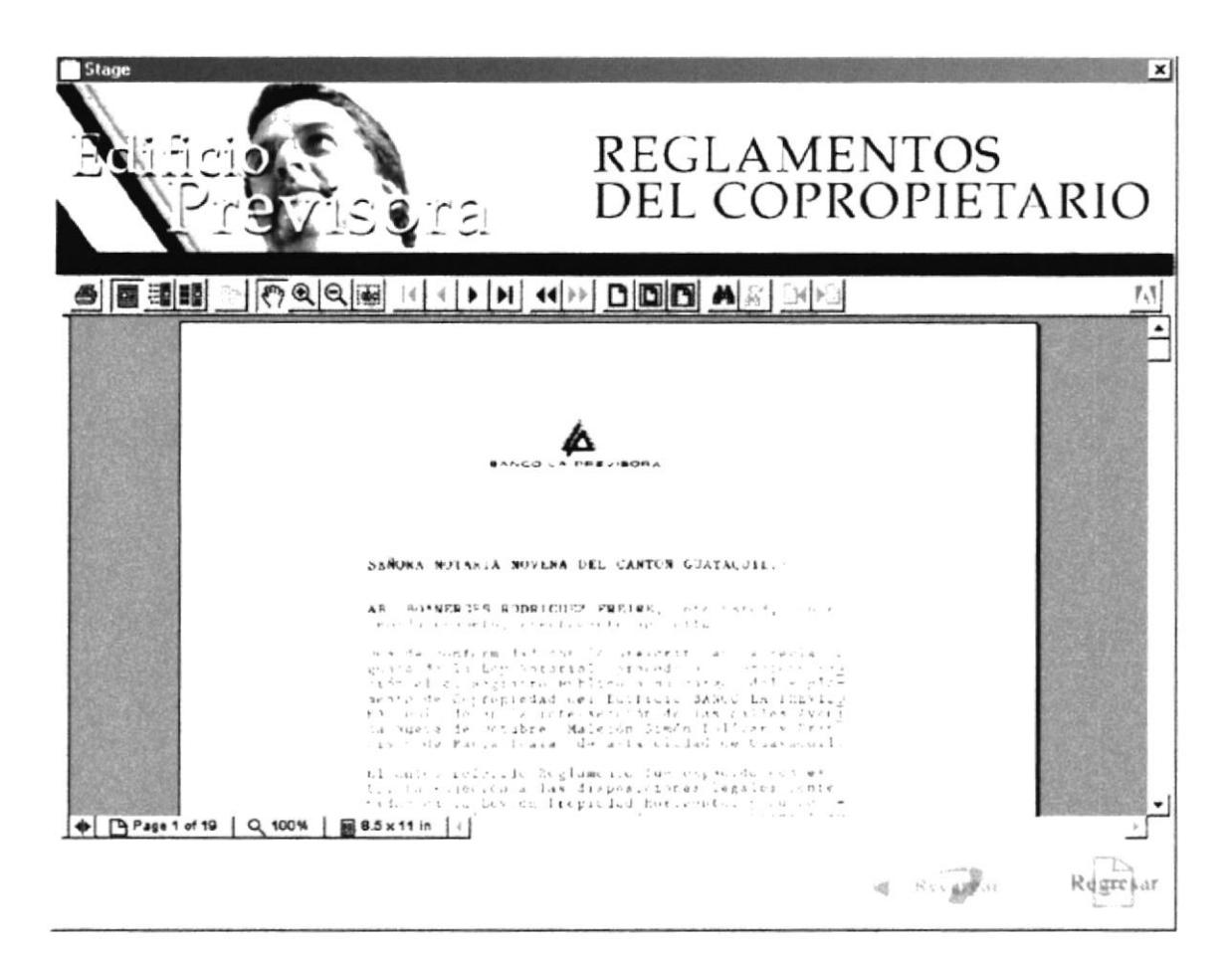

4. En esta página al igual que en la página principal también tenemos la opción de bajar, subir o suspender el volumen.

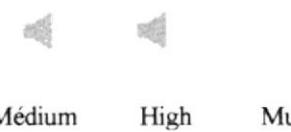

Médium High Mute

5. Tenemos la opción de recargar nuestro PDF en caso de que llegara a caerse la opción.

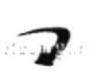

6. Para regresar a nuestra página principal solo tenemos que dar un clip en el botón de regresar que se encuentra en la parte inferior derecha.

Regresar

Al regresar a nuestra página principal si escogemos el segundo ítem Reglas y Regulaciones continuamos con la segunda página de nuestro CD que a la vez se subdivide en 15 reglas y regulaciones que el copropietario debe seguir.

REGLAS & REGULACIONES

7. Ya estando en nuestra segunda página encontramos 15 puntos a escoger en los cuales tenemos varias opciones que a continuación detallamos.

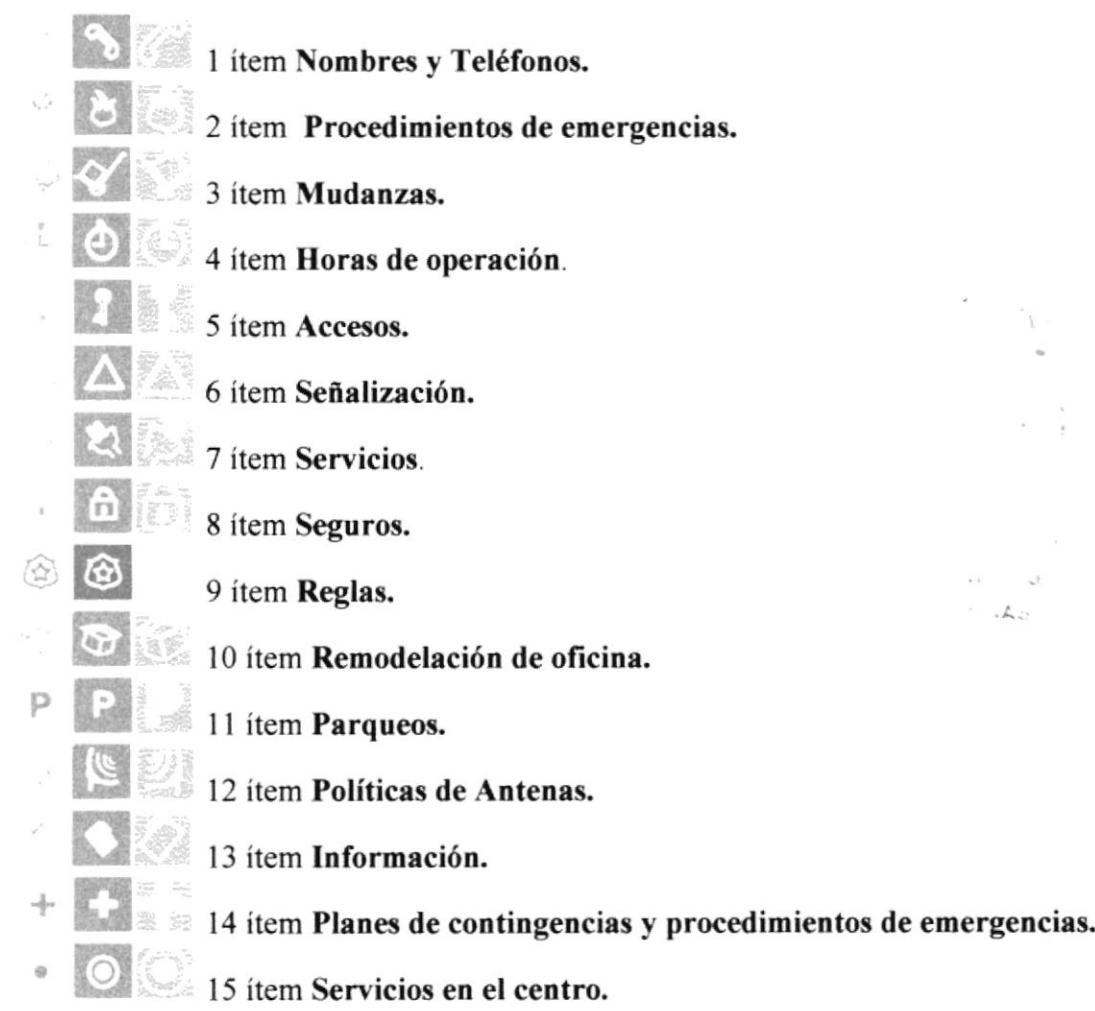

8. Una vez ingresado a cualquiera de los puntos a escoger, usted se encontrara con varias opciones que harán su recorrido en este CD-ROM sencillo y de fácil de comprensión al mismo tiempo ameno y entretenido.

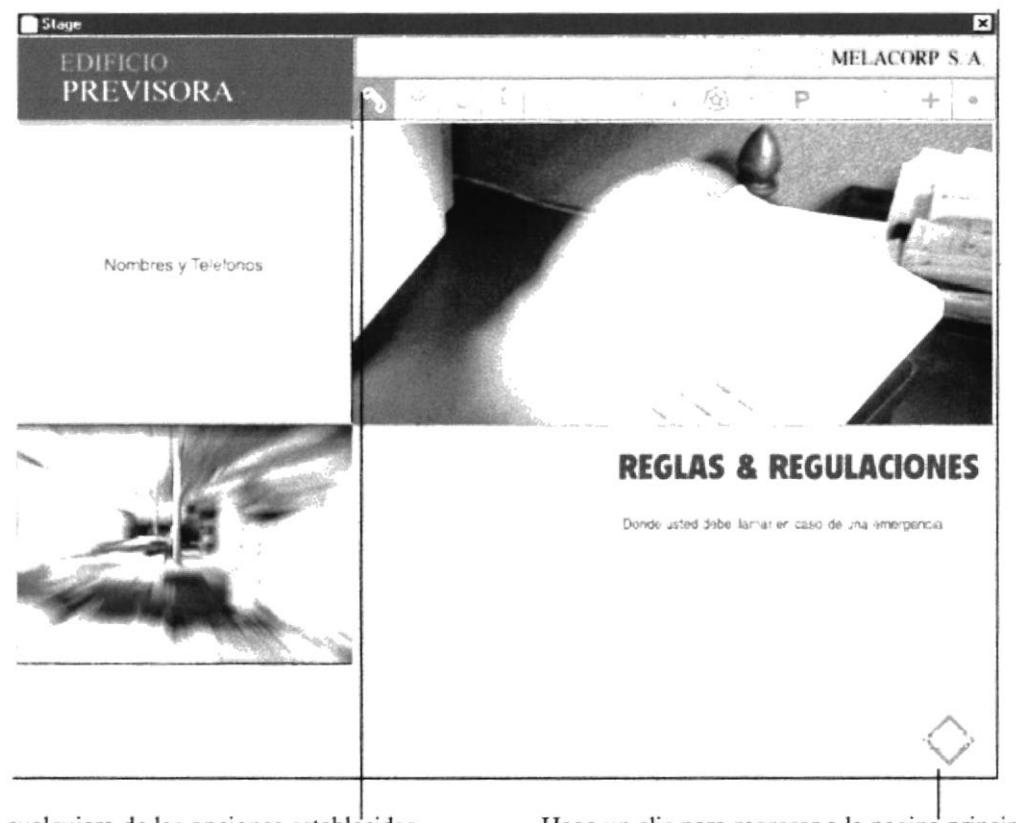

Escoja cualquiera de las opciones establecidas

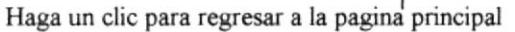

10. Una vez escogida la opción se encontrara con la información correspondiente a cada ítem.

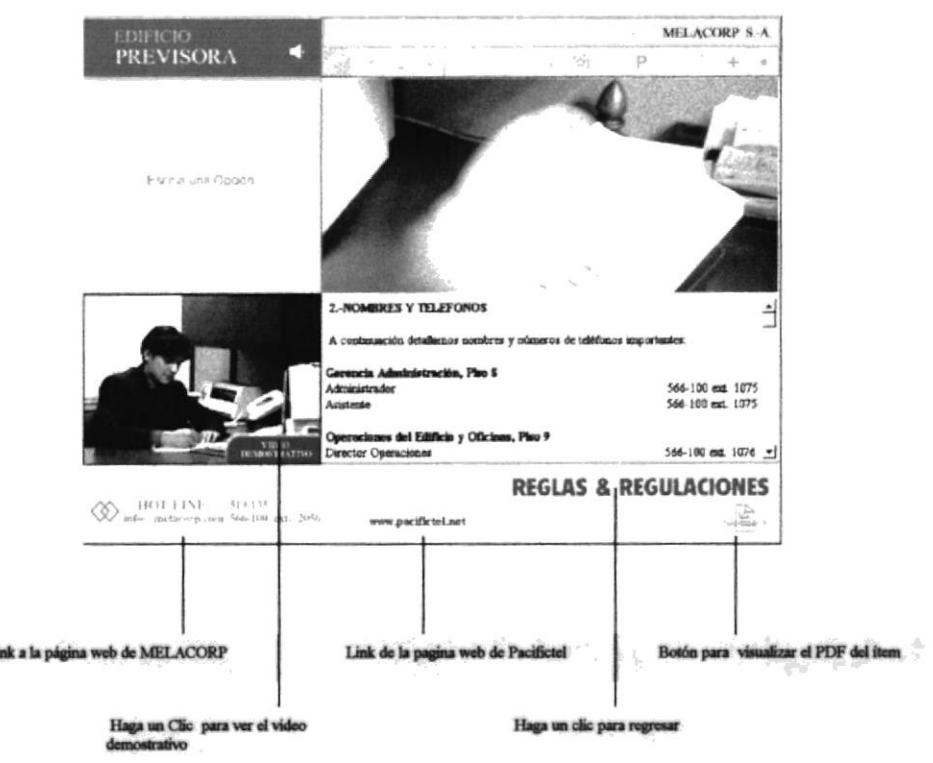

11. En cada ítem Aparecerá un Scroll, para verificar más datos sobre el contenido de cada opción en las reglas y regulaciones del CD EDIFICIO PREVISORA.

Ĺi

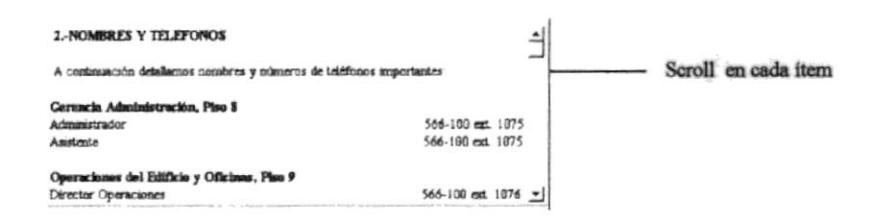

12. También tenemos la opción de poder visualizar la información contenida en el scroll en un PDF listo par imprimir haciendo un clic en el botón más información ubicado en la esquina inferior derecha exactamente abajo del scroll.

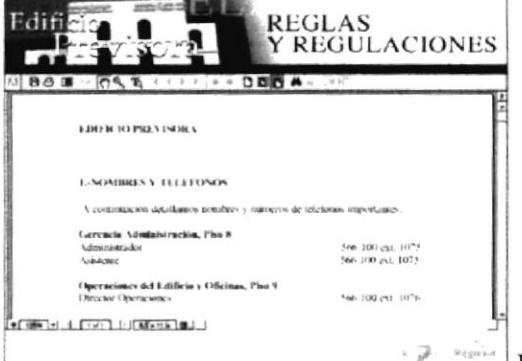

En esta opción también contamos cón un scroll propio de Acrobat Reader, para navegar sobre el PDF

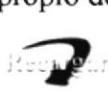

También tenemos la opción de poder recargar nuestra aplicación por cualquier contranedad

Regresar

Si queremos regresar a nuestra página de reglas y regulaciones para ver otra opción solo hacemos un clic en esle botón

13. Una vez revisado todos los ítem de la página reglas y regulaciones del edificio tiene la opción de regresar y seguir examinando el CD.

 $\bigcirc$ 

14. Ubicados en la página principal del CD tenemos la opción de visualizar unos pequeños videos sobre lo que debe hacer en caso de alguna contingencia de fuerza mayor.

SECUENCIA DE EVACUACIÓN

Borón Regresar

Haga clic en este botón para ingresar a la página de secuencia de evacuación.

15. En el momento en que halla ingresado en la página, aparecerá un pequeño mensaje indicándole que la aplicación sé esta cargando esperando así unos pequeños segundos.

loading...

16. Una vez cargada la aplicación usted podrá apreciar los videos demostrativos en caso de una Emergencia de temblor, incendio y una secuencia de evacuación y lo que debe hacer en caso de ocurrir alguna.

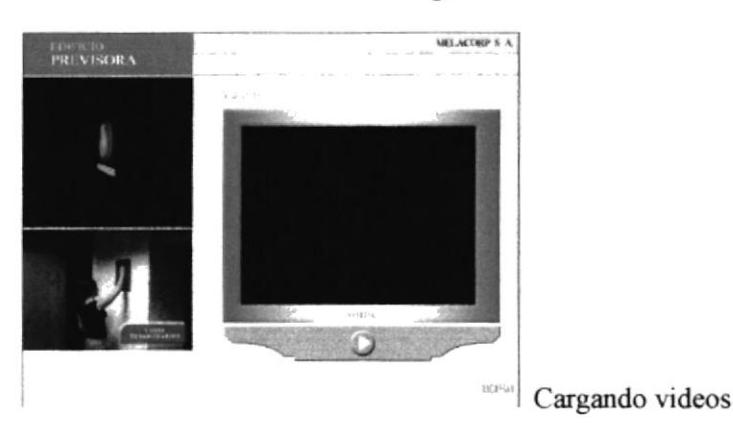

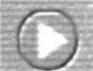

Ya cargada la aplicación haga clic en el botón play de la pantalla y podrá apreciar los videos

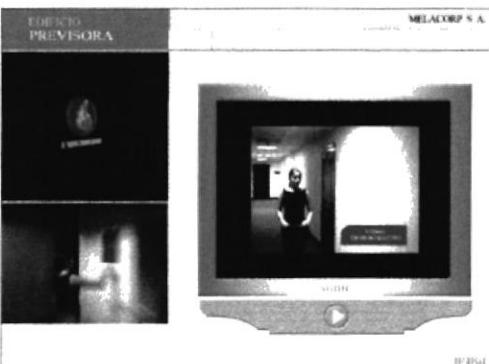

Si ya aprecio todos los videos de esta página si lo desea puede regresar a la pagina principal del CD

Haga clic para regresar a la página principal

17. Si ya reviso todo el CD EDIFICIO PREVISORA en el momento en que oprima la tecla ESC en su computador podrá apreciar la siguiente página que se llama créditos donde aparecen las personas encargadas de haber elaborado este CD y Io que realizo cada uno, si no desea revisar esta información oprima otra vez la tecla ESC.

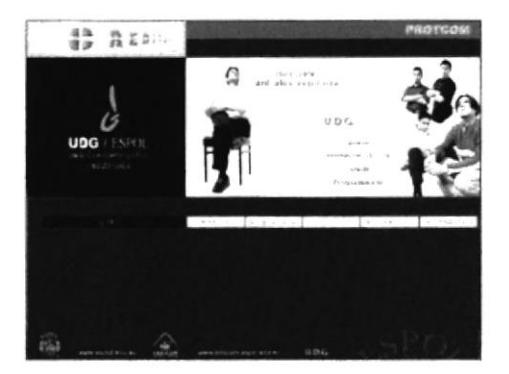

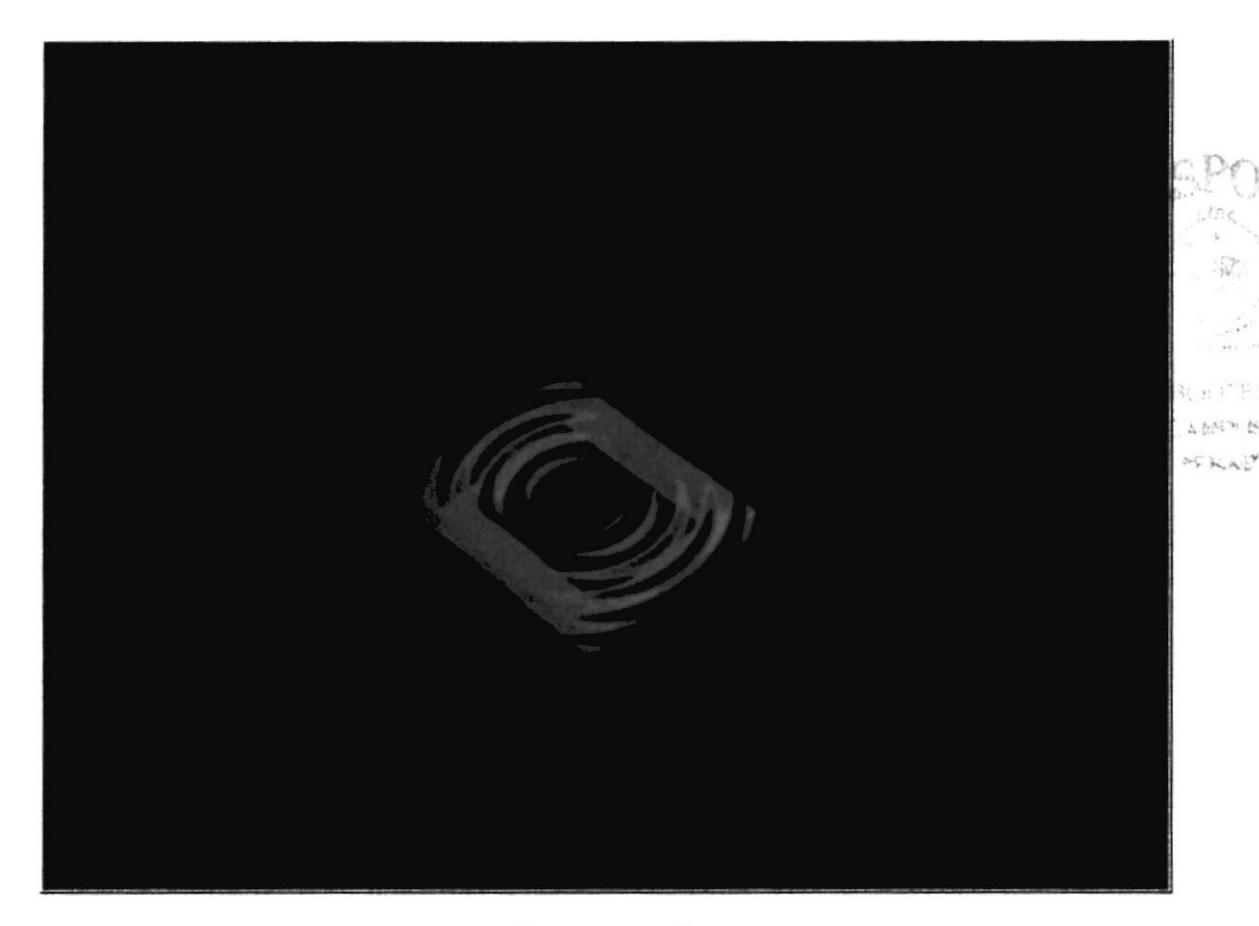

**INTRODUCCIÓN** 

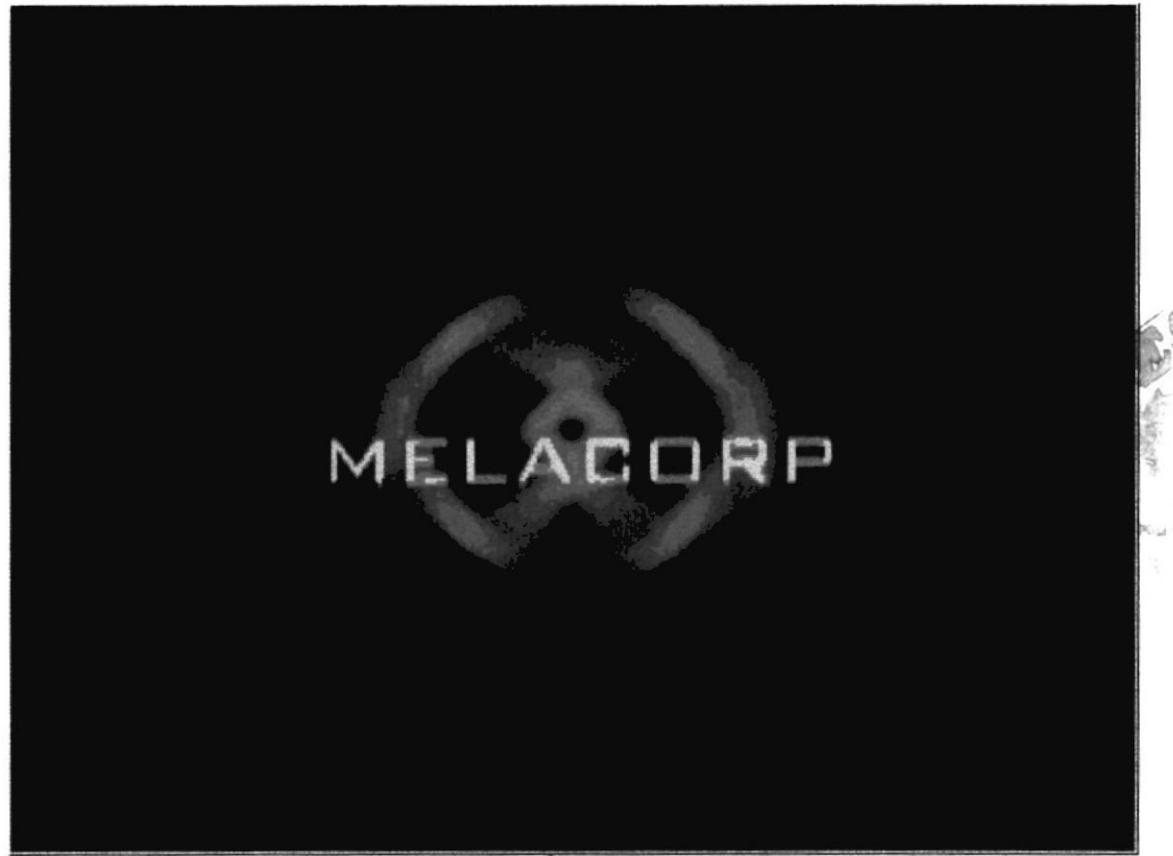

## **INTRODUCCIÓN DE MELACORP**

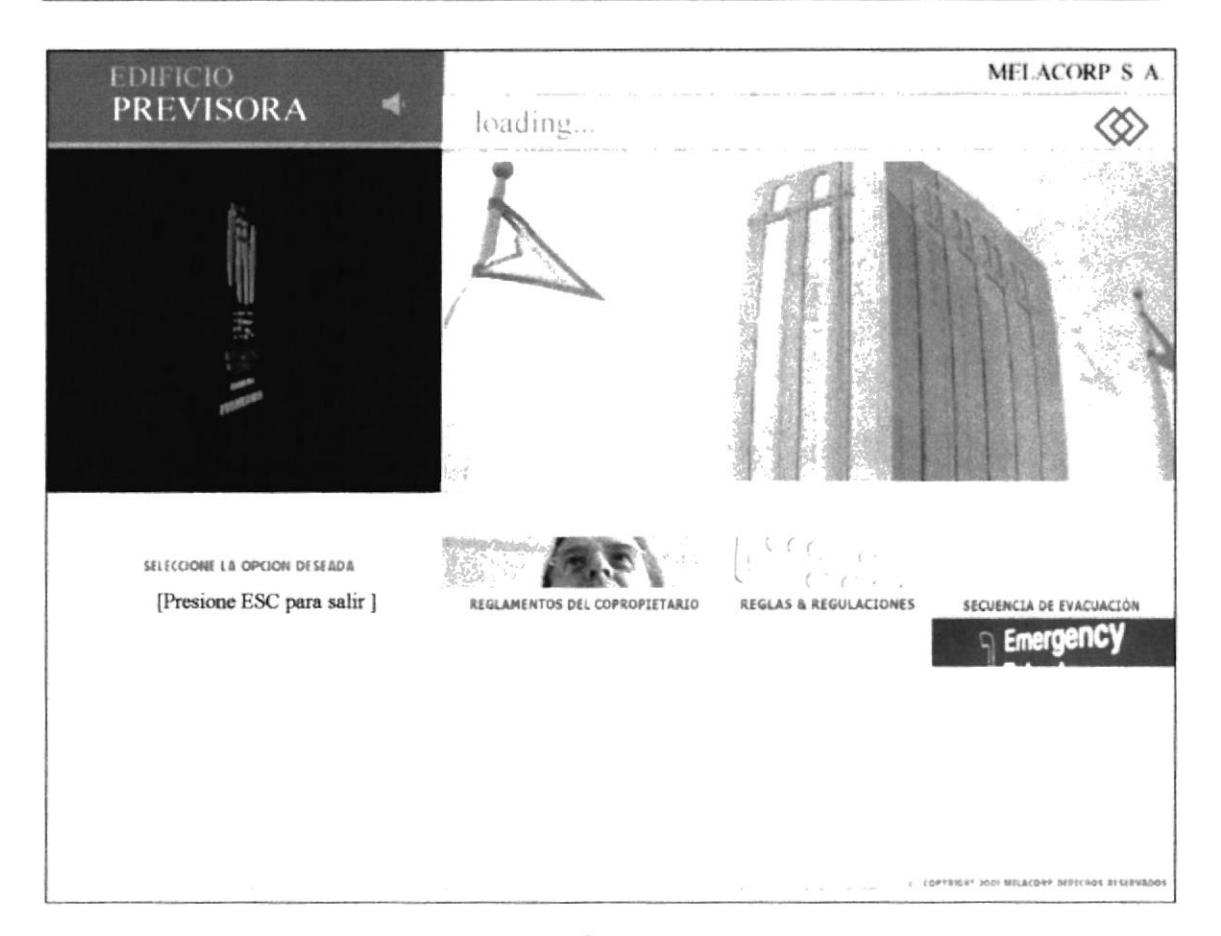

## CARGANDO PÁGINA PRINCIPAL

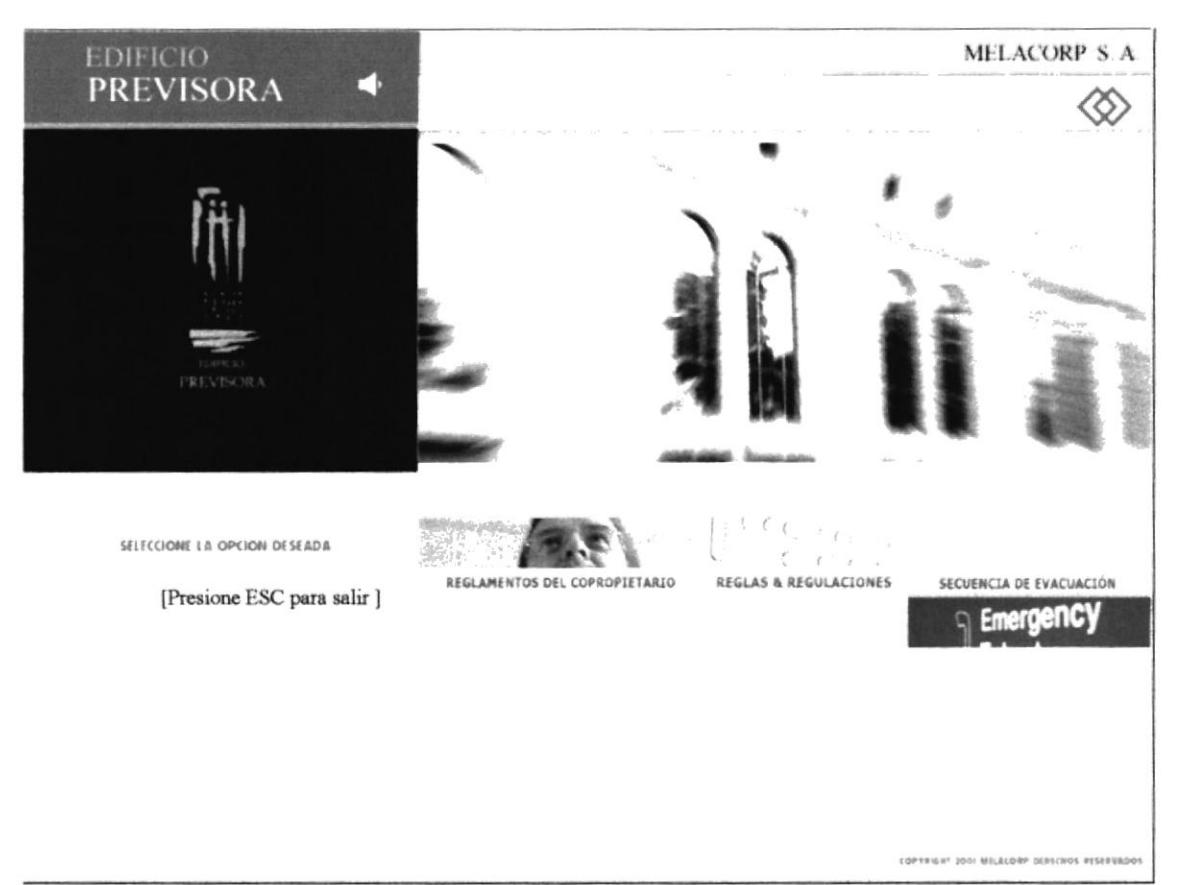

## PÁGINA PRINCIPAL

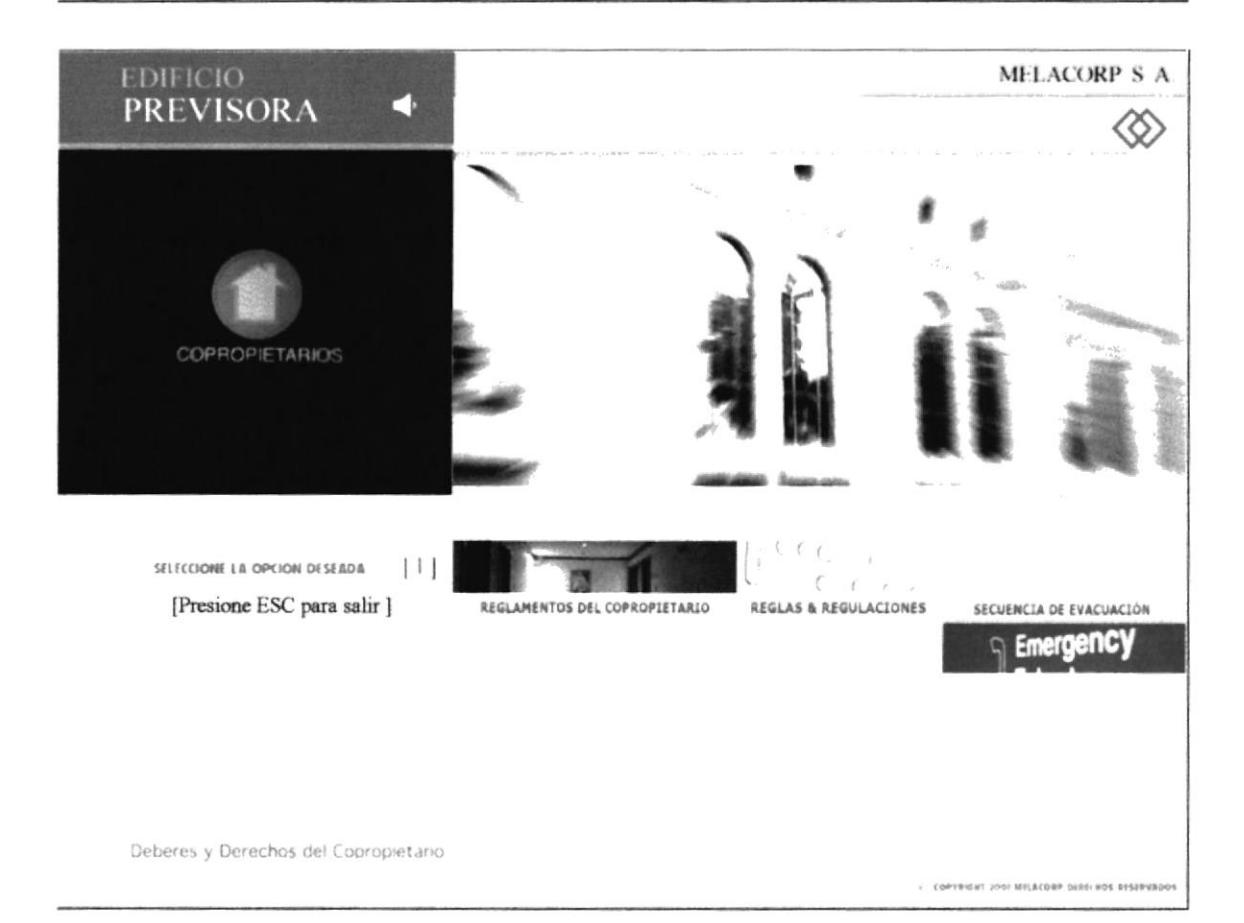

PÁGINA OPCIÓN DEBERES Y DERECHOS DEL COPROPIETARIO

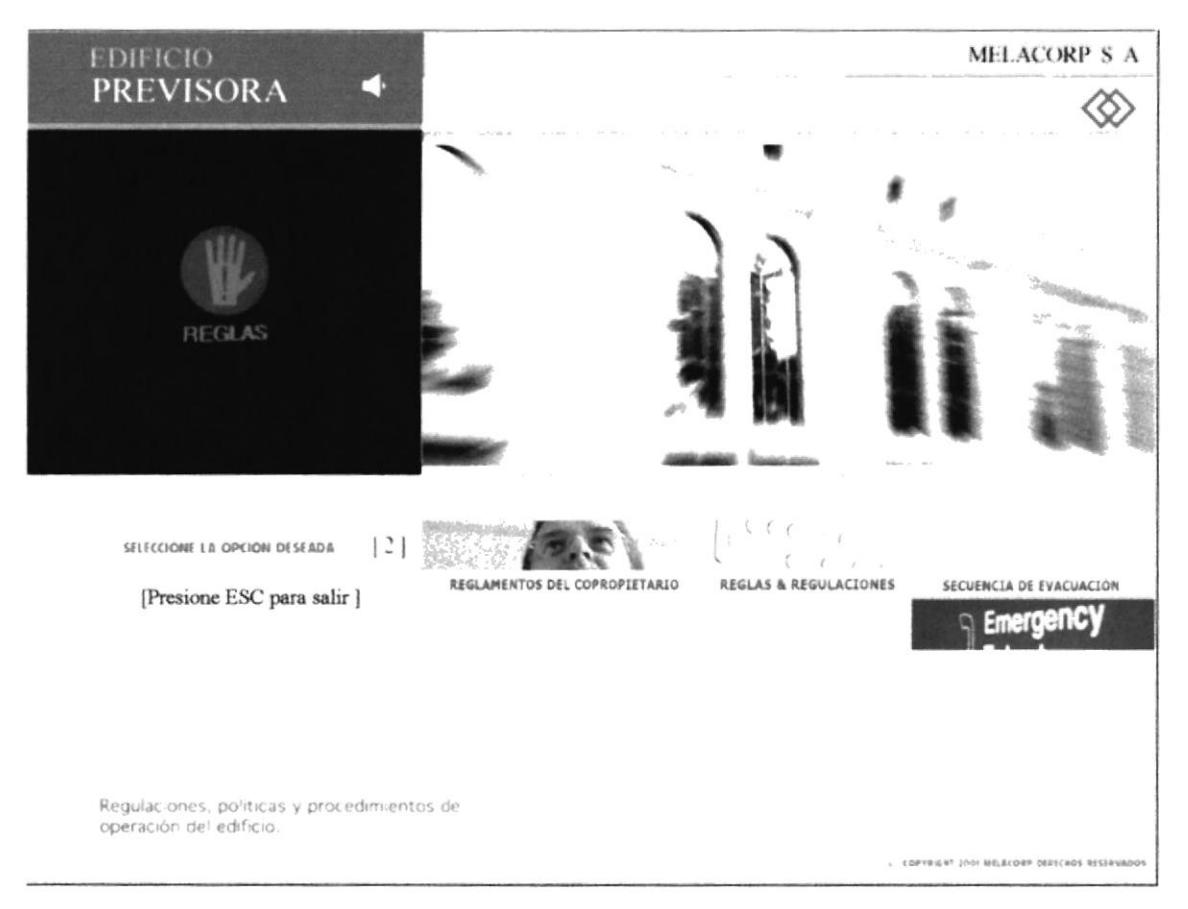

## PÁGINA OPCIÓN REGLAS Y REGULACIONES

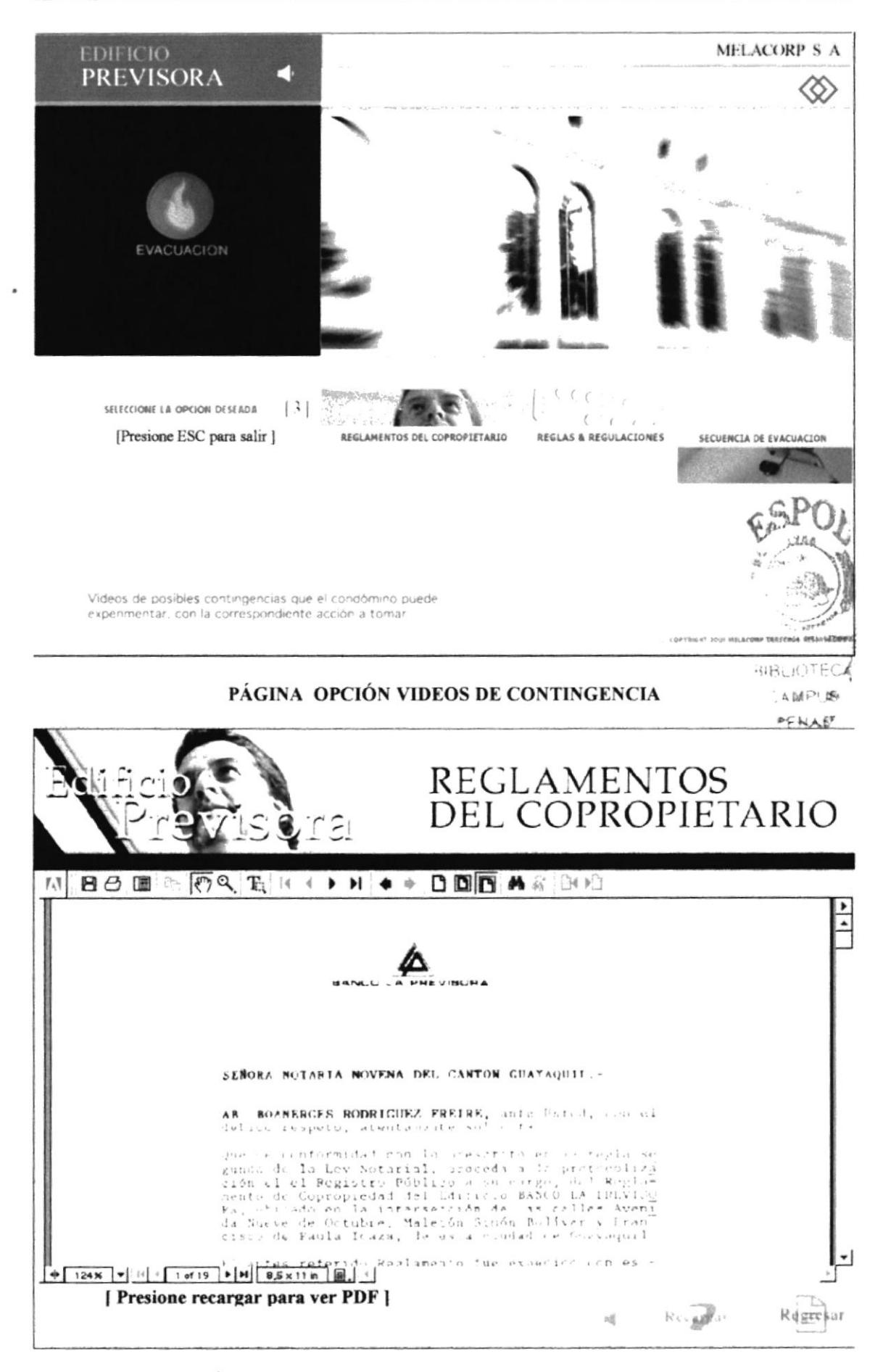

#### PÁGINA REGLAMENTOS DEL COPROPIETARIO PDF

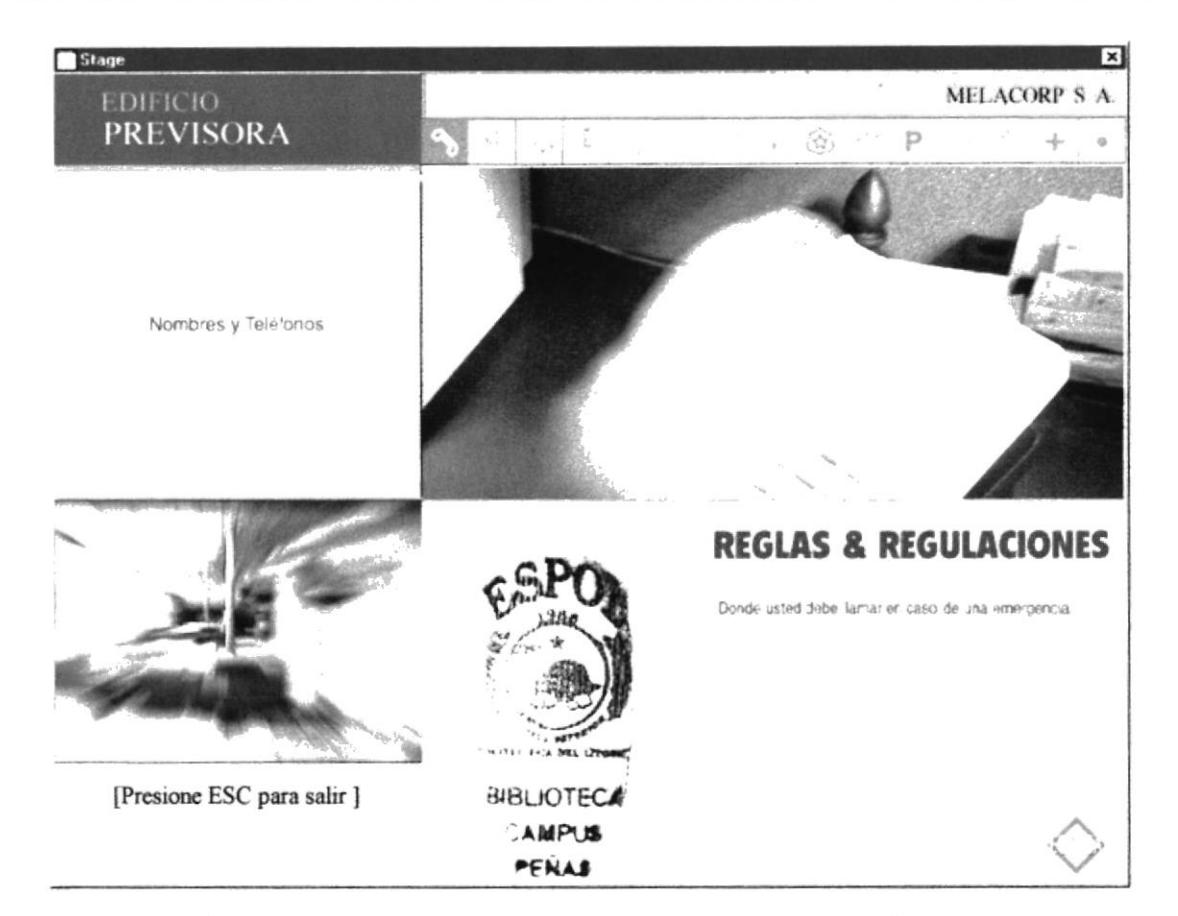

## PÁGINA REGLAS Y REGULACIONES NOMBRES Y TELÉFONOS

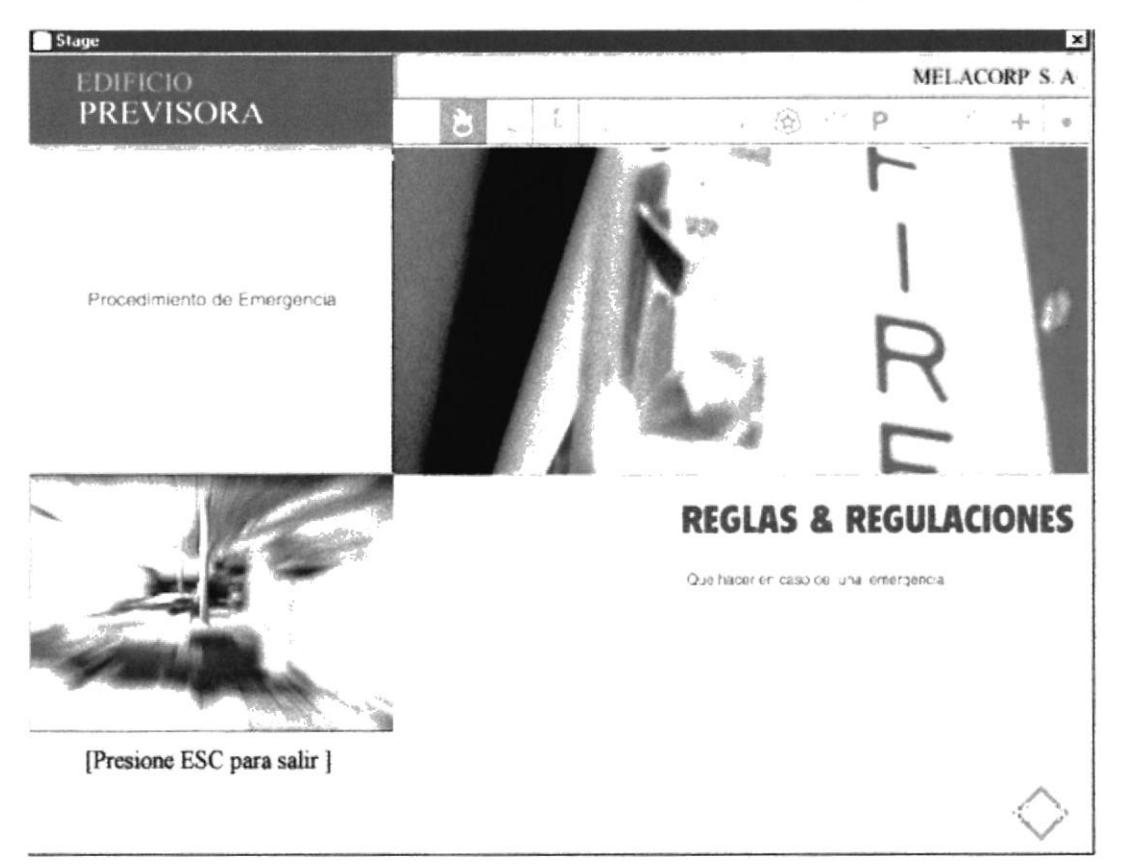

#### PÁGINA PROCEDIMIENTO DE EMERGENCIA

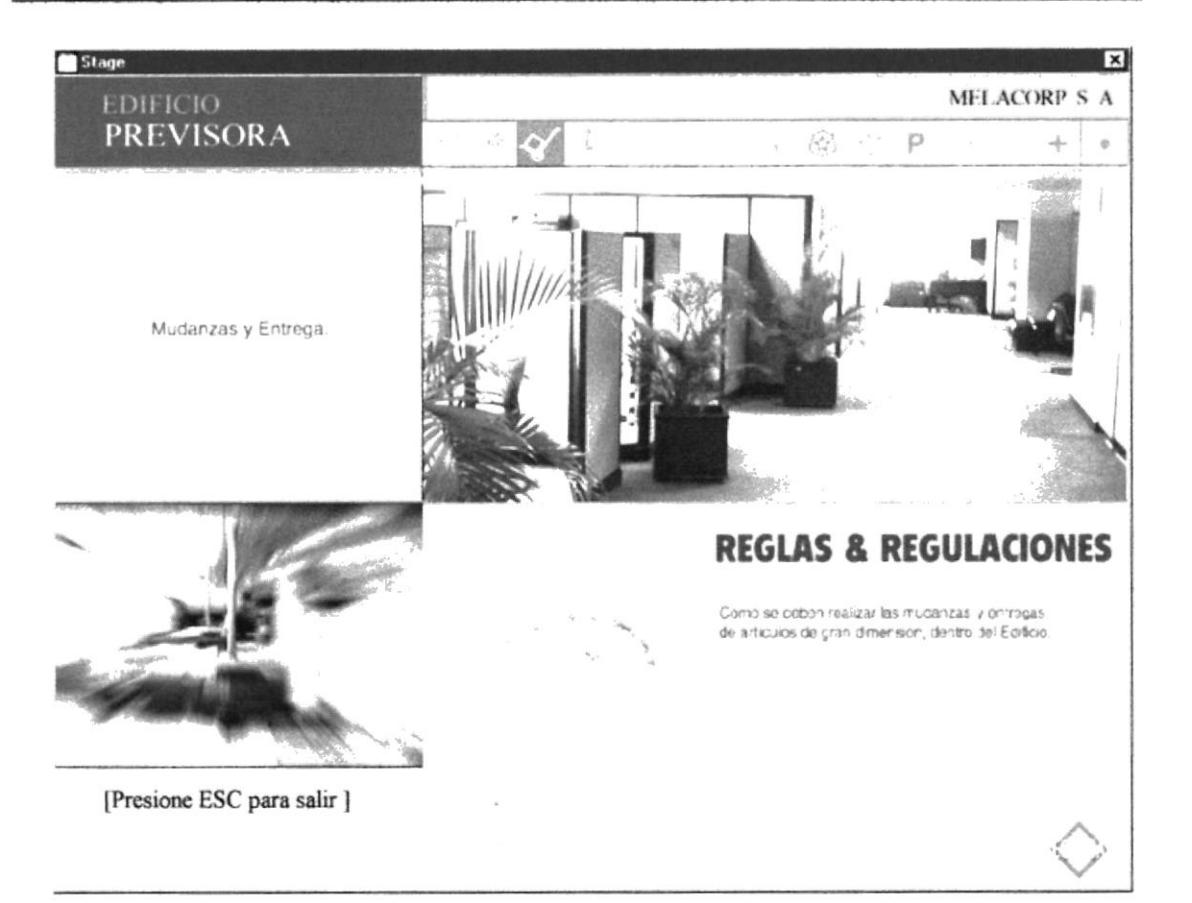

## PÁGINA MUDANZAS Y ENTREGA

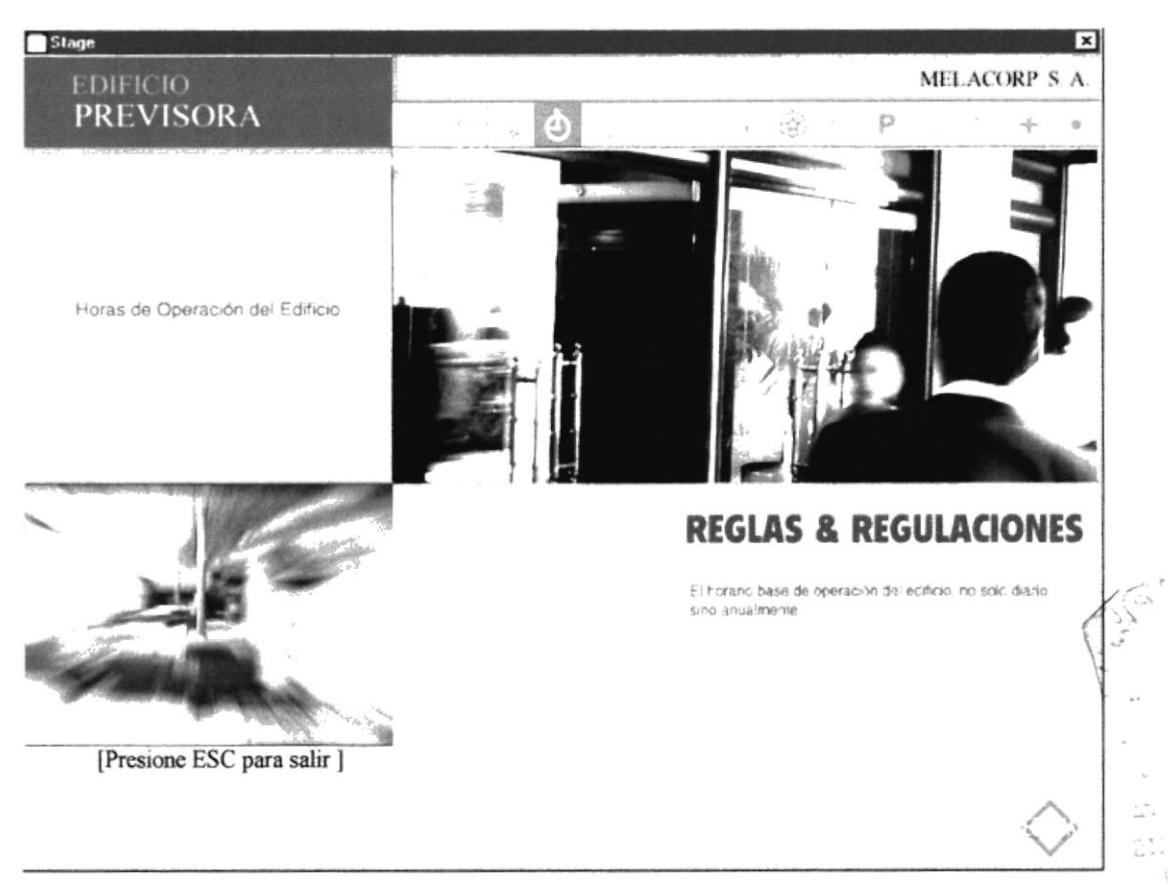

#### PÁGINA HORAS DE OPERACIÓN DEL EDIFICIO

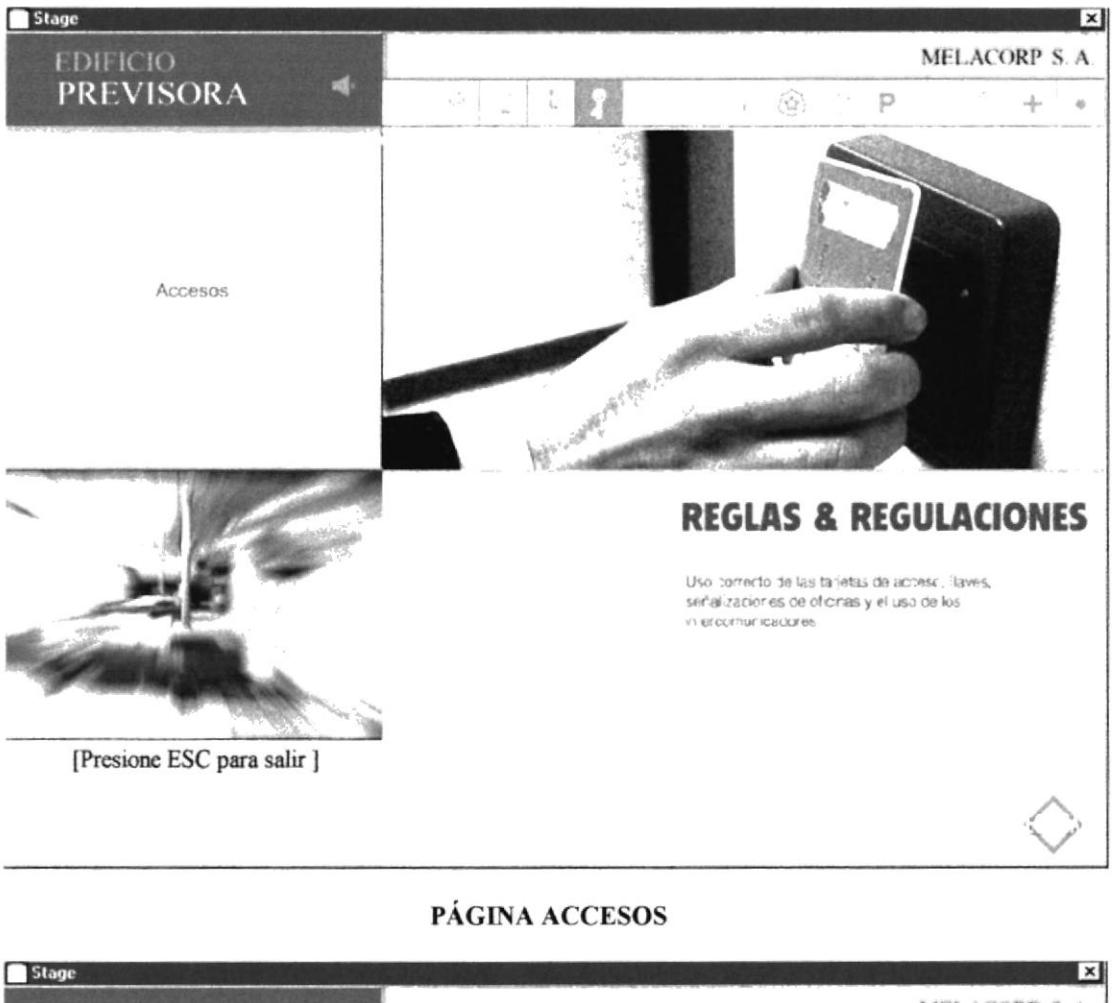

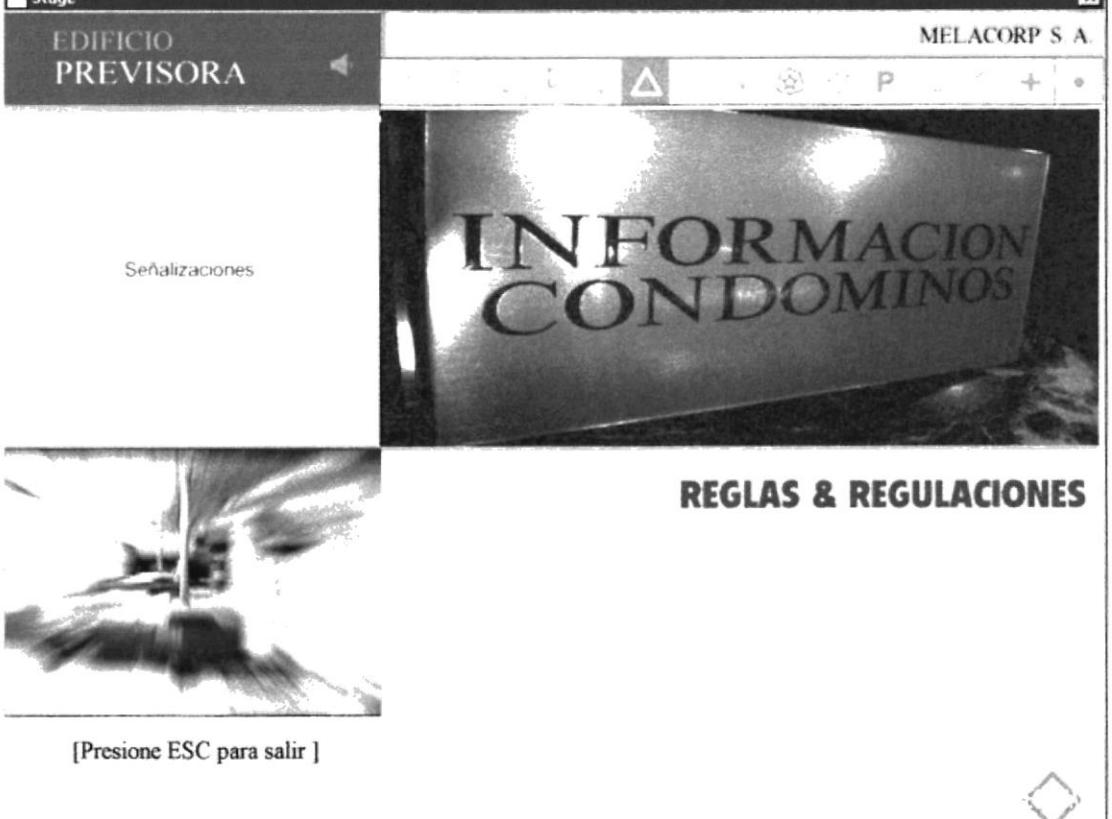

## PÁGINA SEÑALIZACIONES

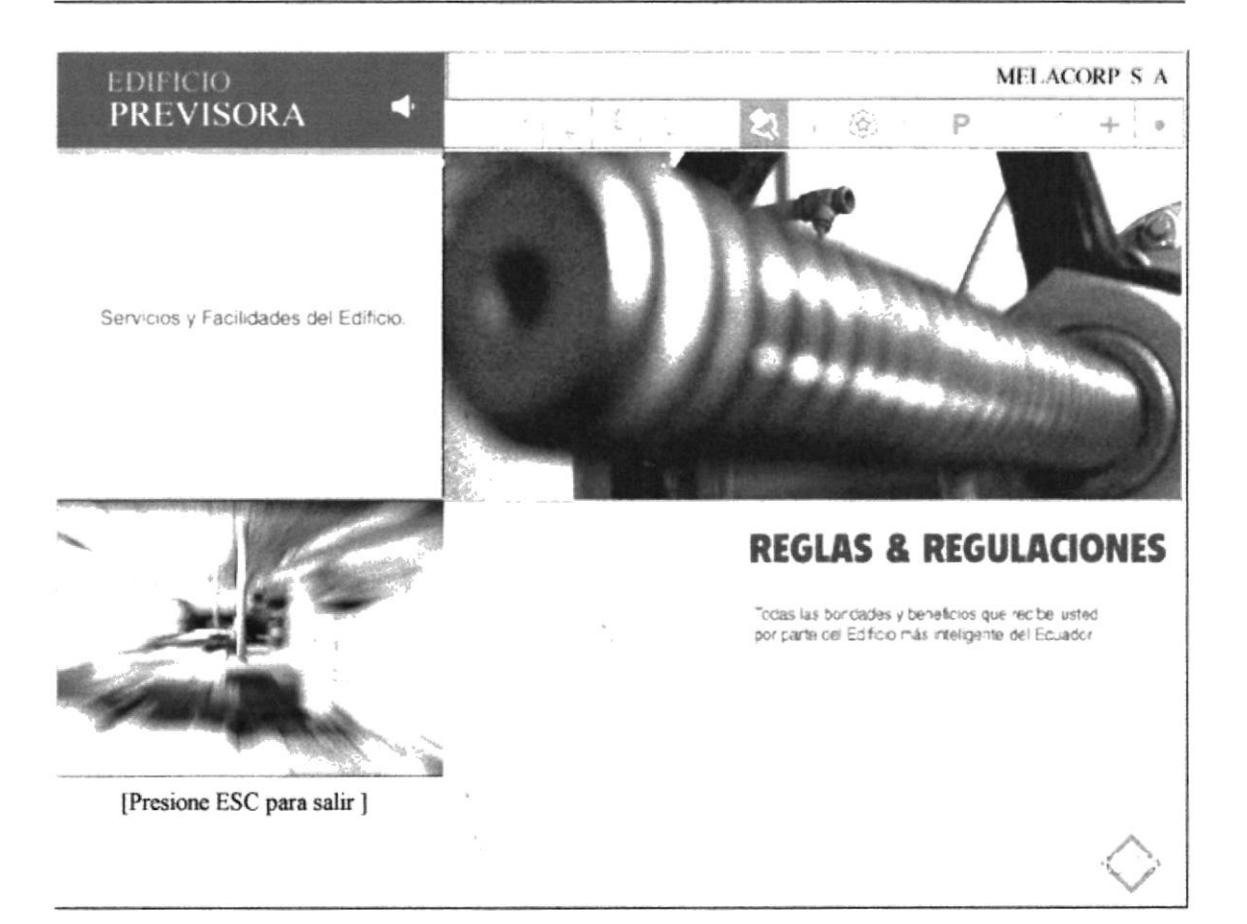

## PÁGINA SERVICIOS Y FACILIDADES DEL EDIFICIO

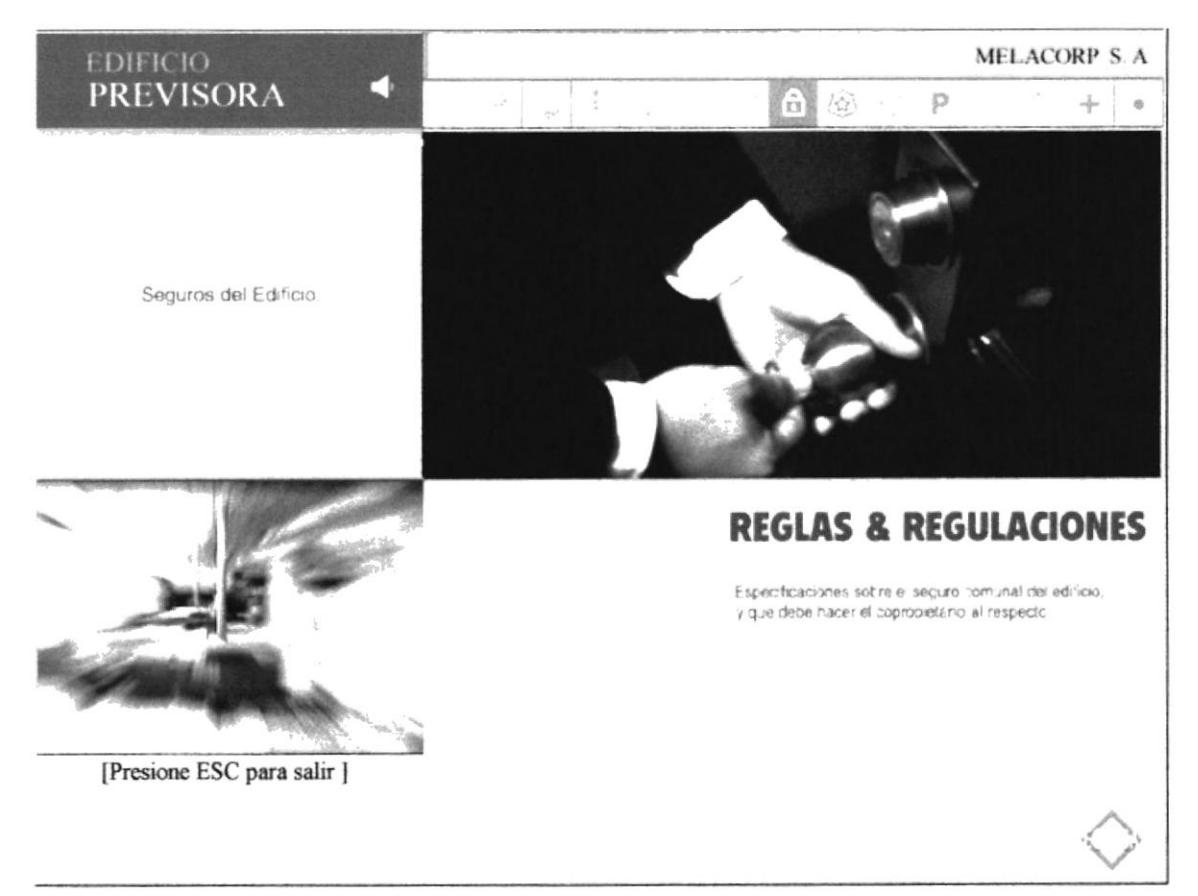

## PÁGINA SEGUROS DEL EDIFICIO

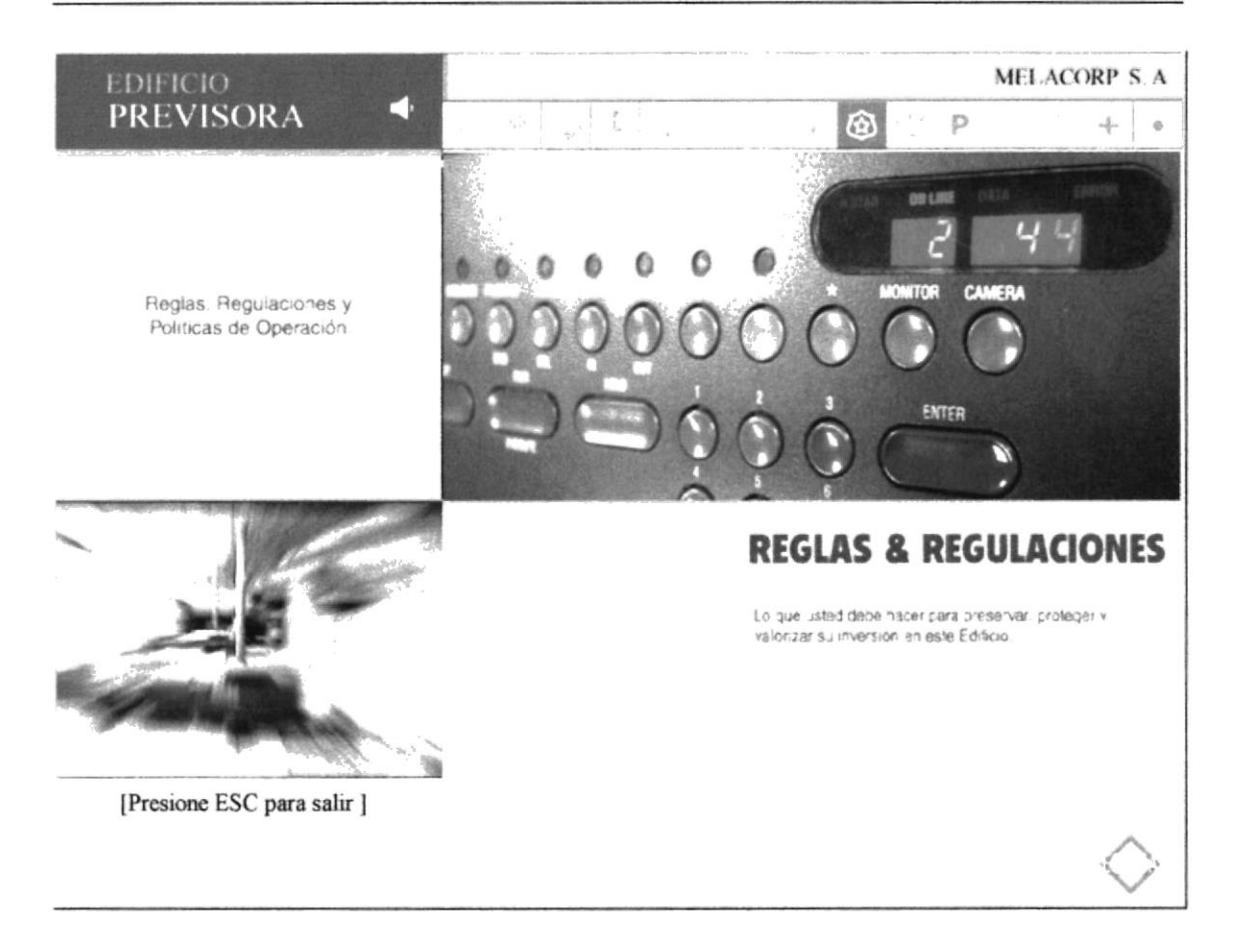

## PÁGINA REGLAS, REGULACIONES Y POLÍTICAS DE OPERACIÓN

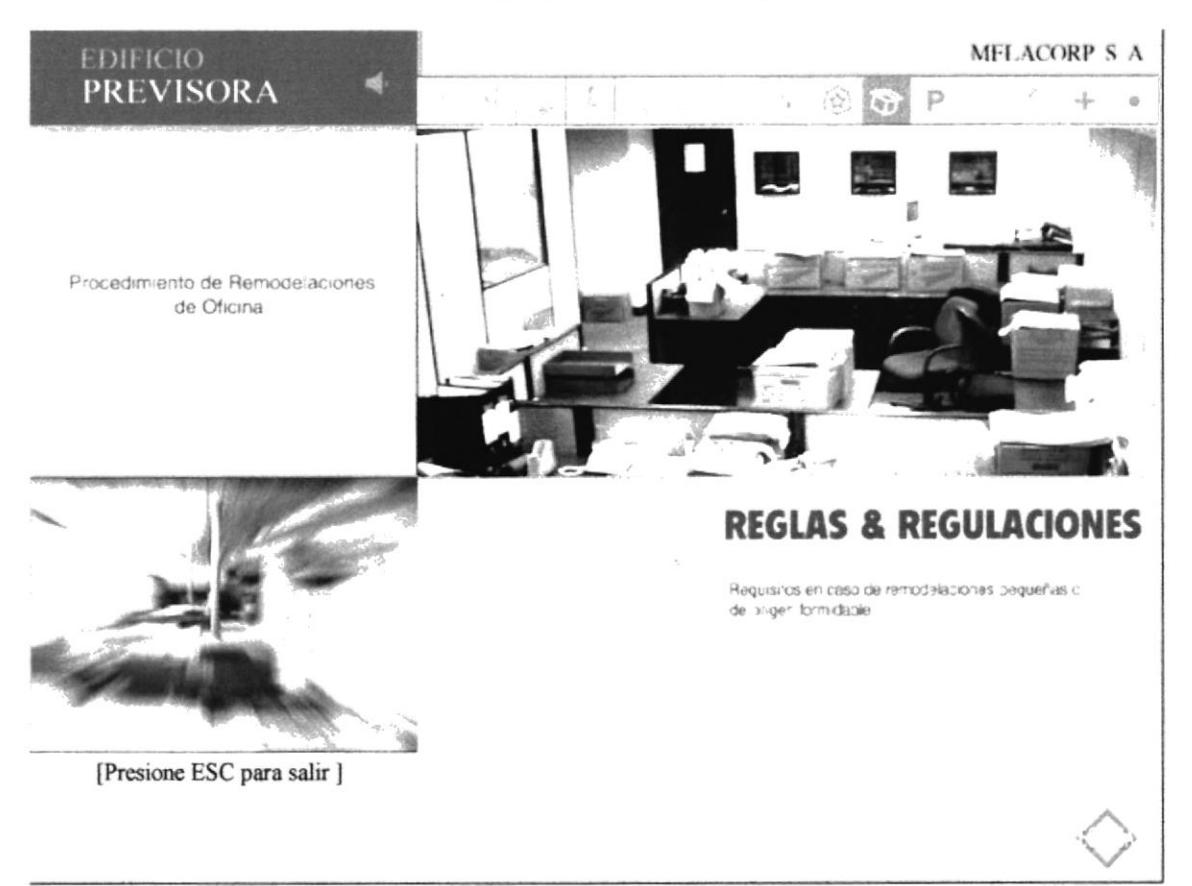

## PÁGINA PROCEDIMIENTO DE REMODALCIONES DE OFICINA

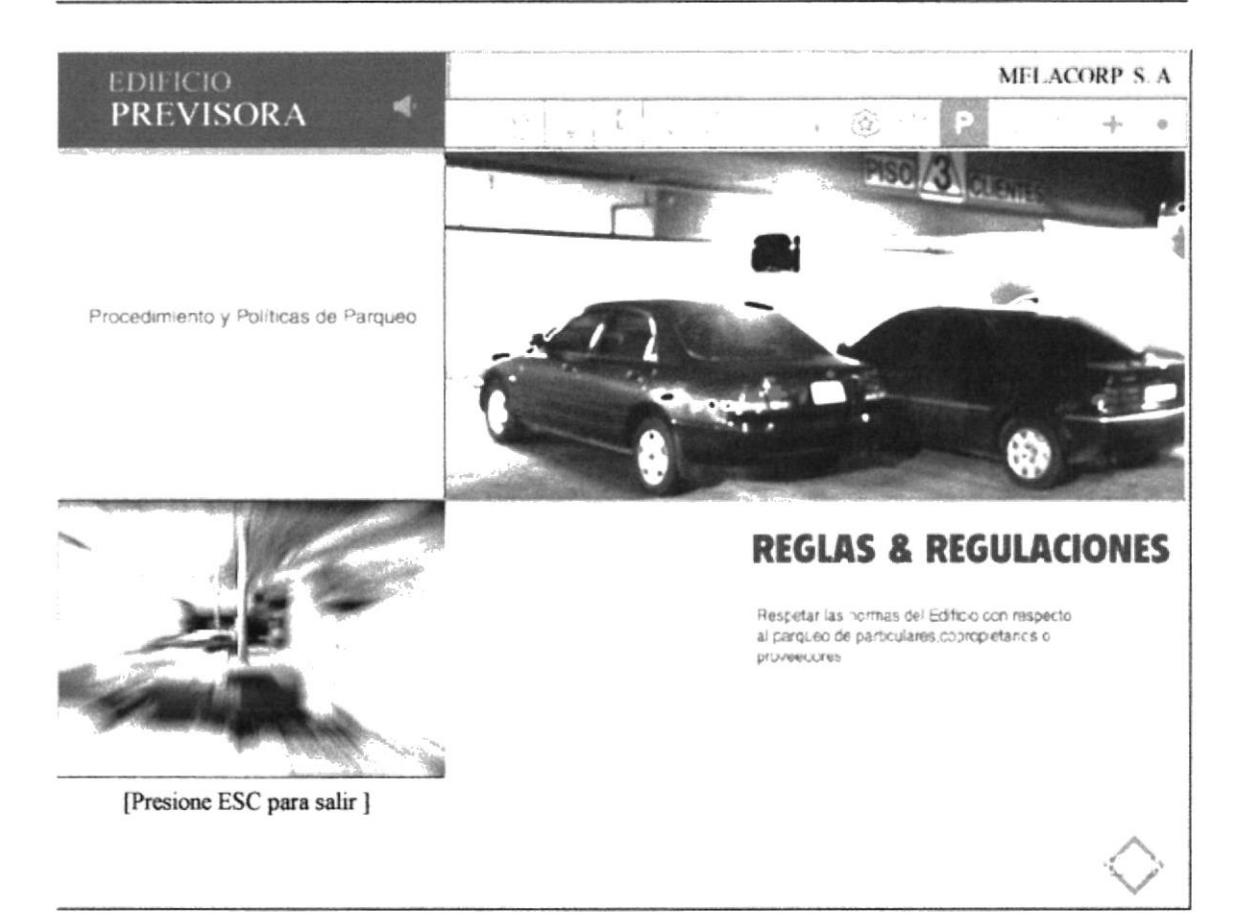

## PÁGINA PROCEDIMIENTO Y POLÍTICAS DE PARQUEO

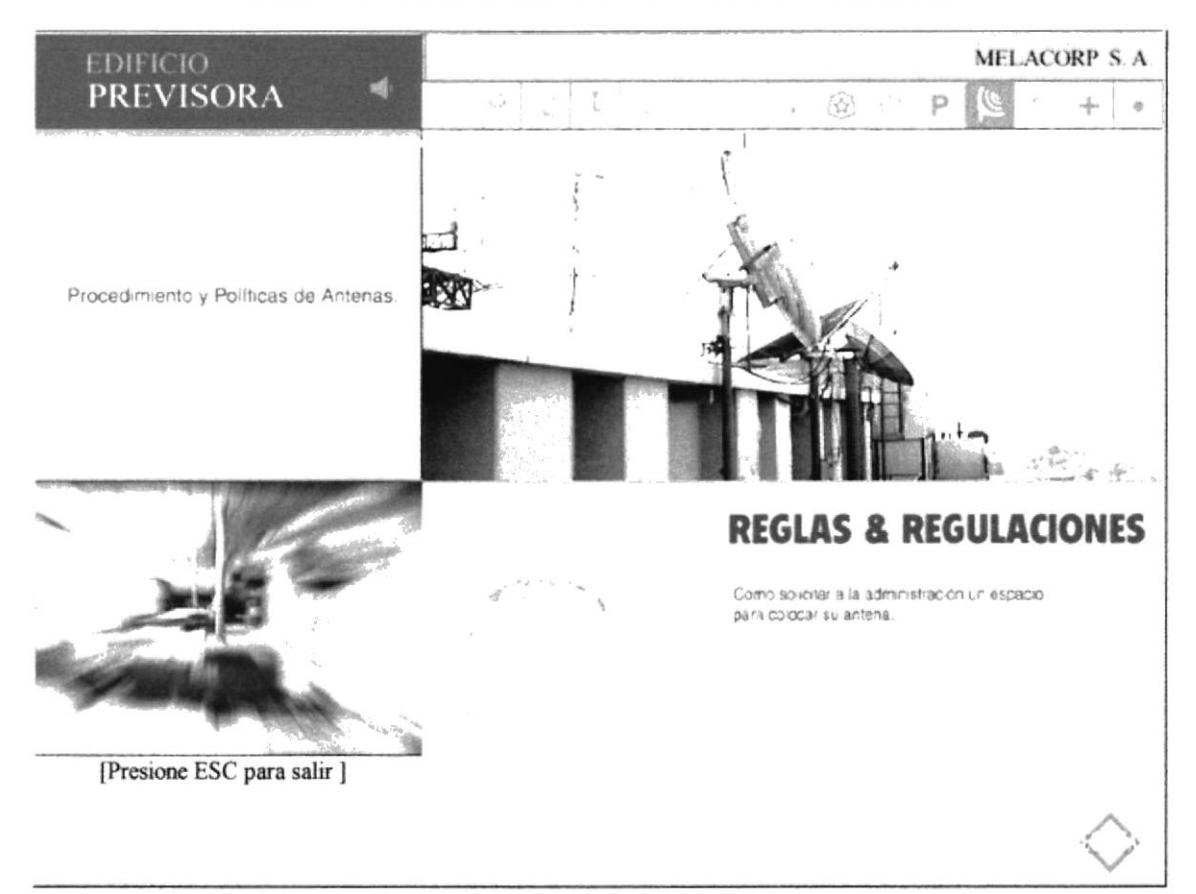

## PÁGINA PROCEDIMIENTO Y POLÍTICAS DE ANTENA

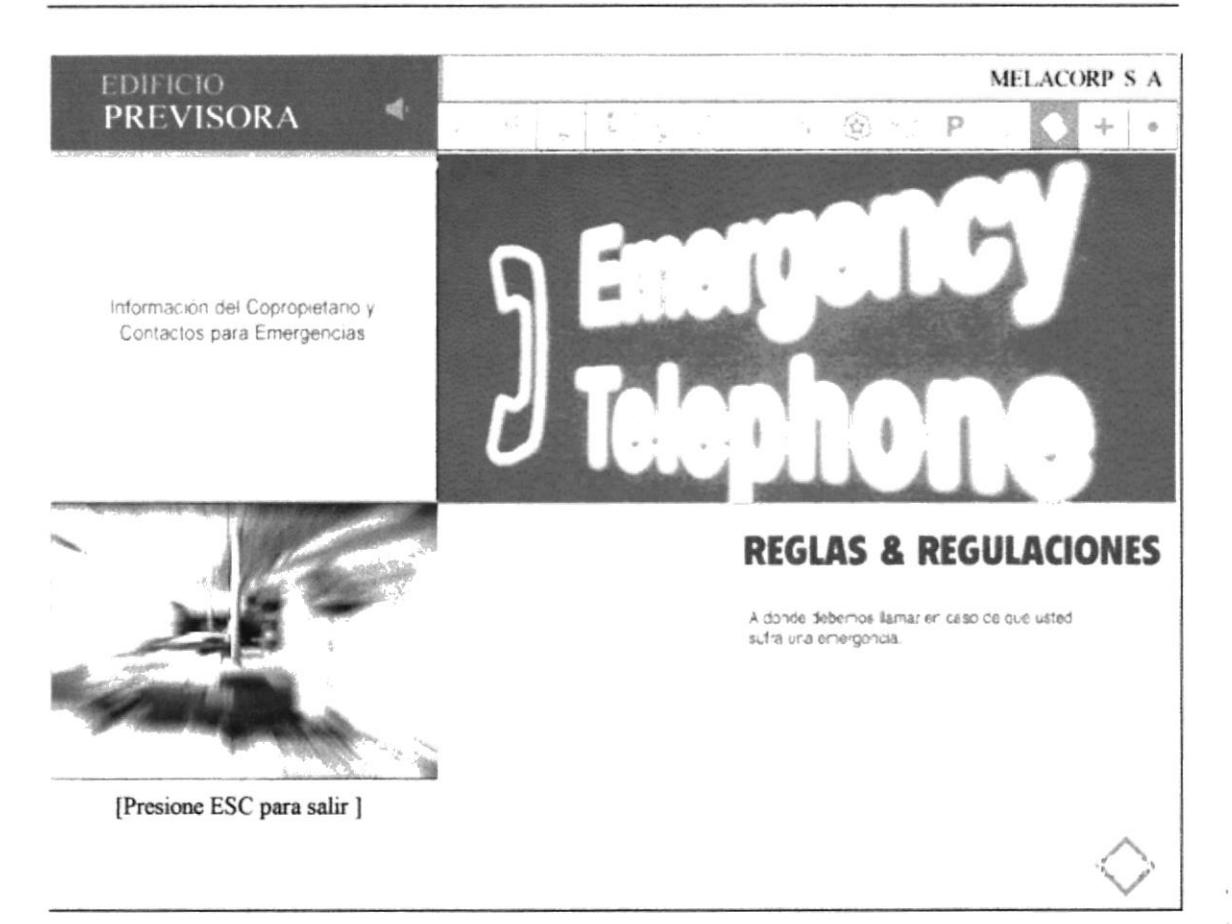

#### PÁGINA INFORMACIÓN DEL COPROPIETARIO Y CONTACTOS PARA EMERGENCIAS

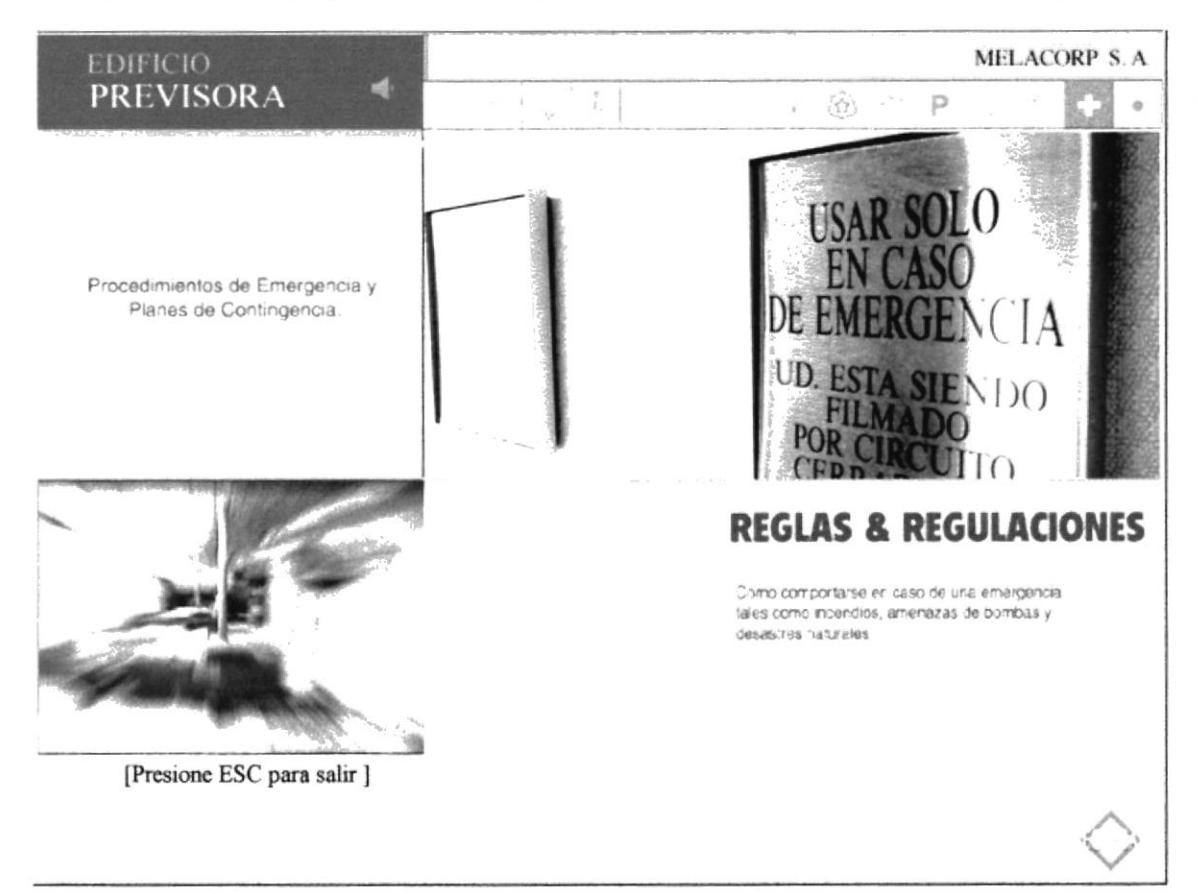

#### PÁGINA PROCEDIMIENTOS DE EMERGENCIA Y PLANES DE CONTINGENCIA

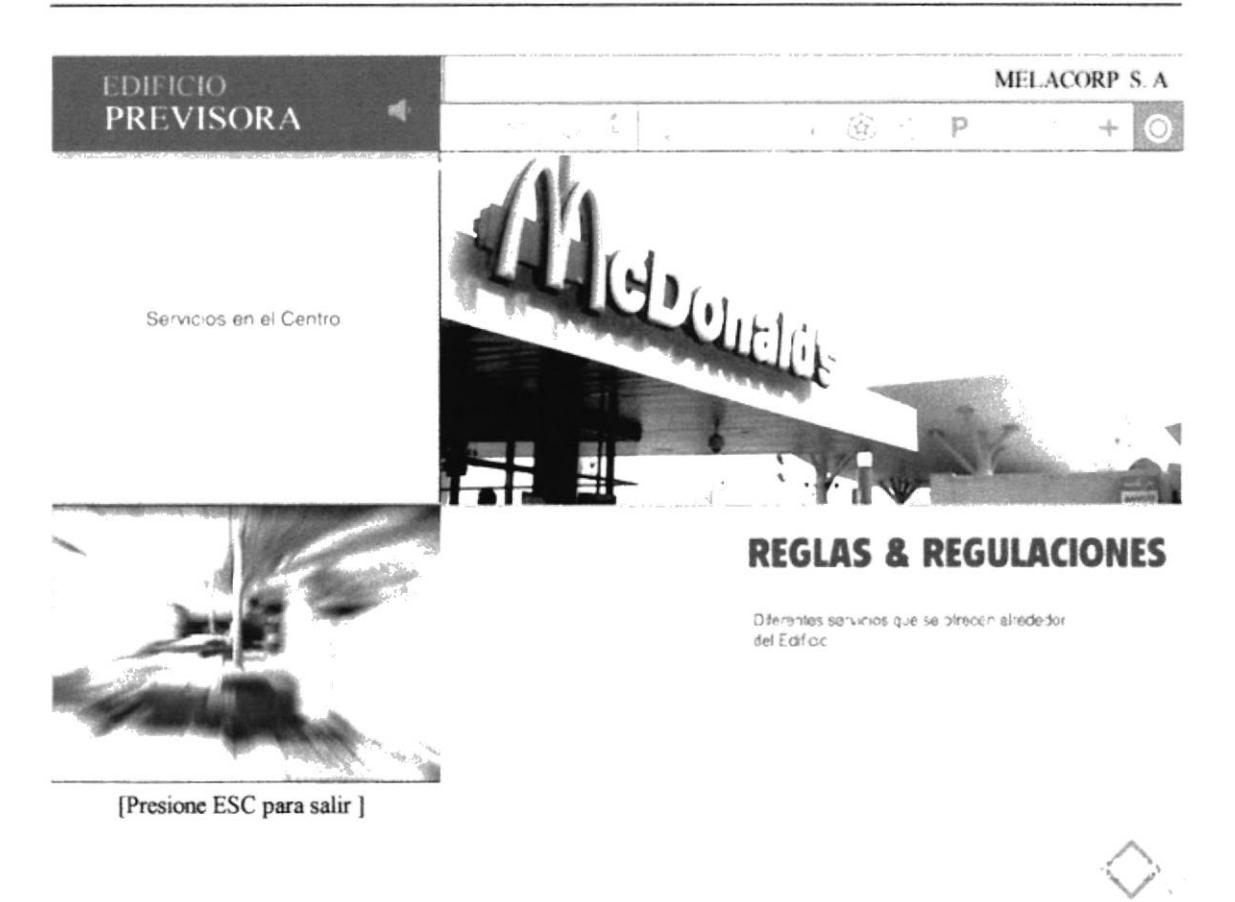

## PÁGINA SERVICIOS EN EL CENTRO

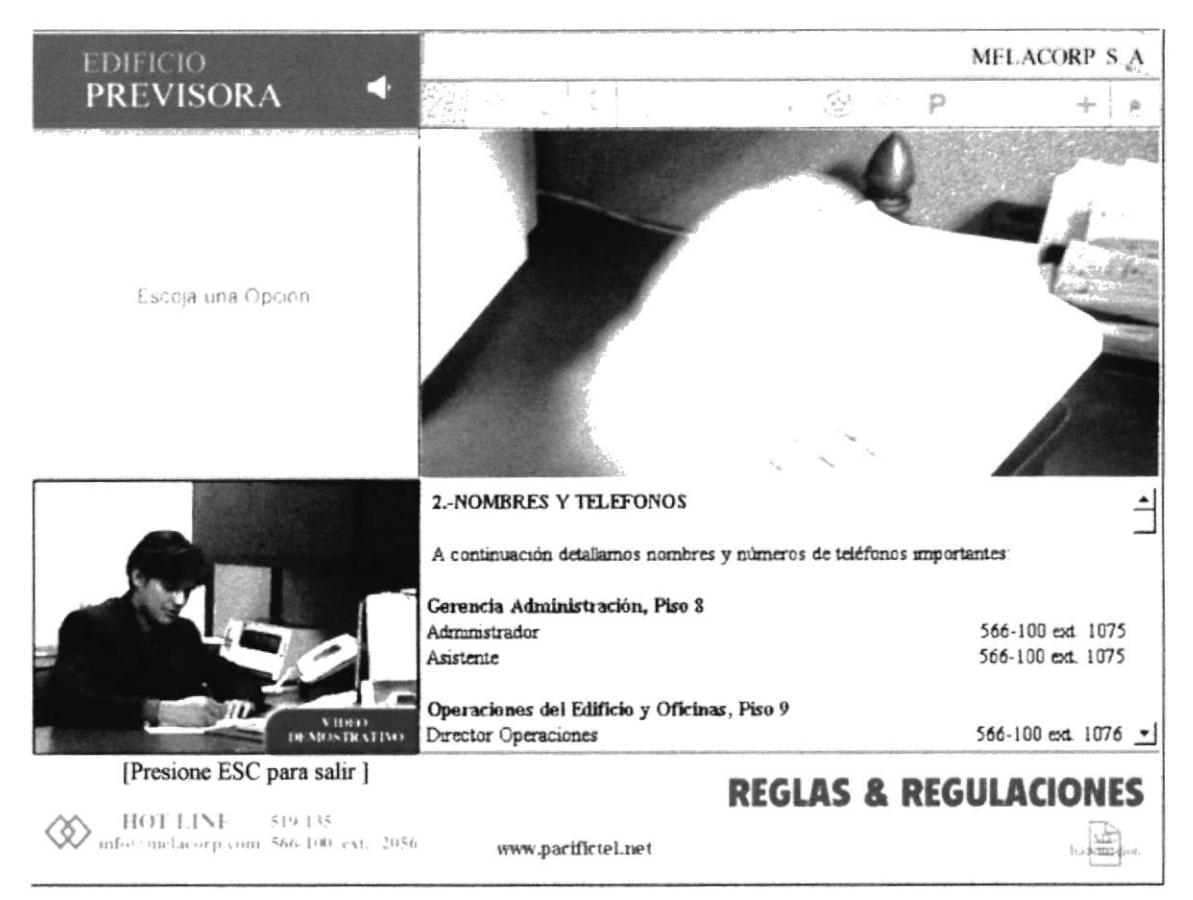

## PÁGINA DETALLADA NOMBRES Y TELÉFONOS

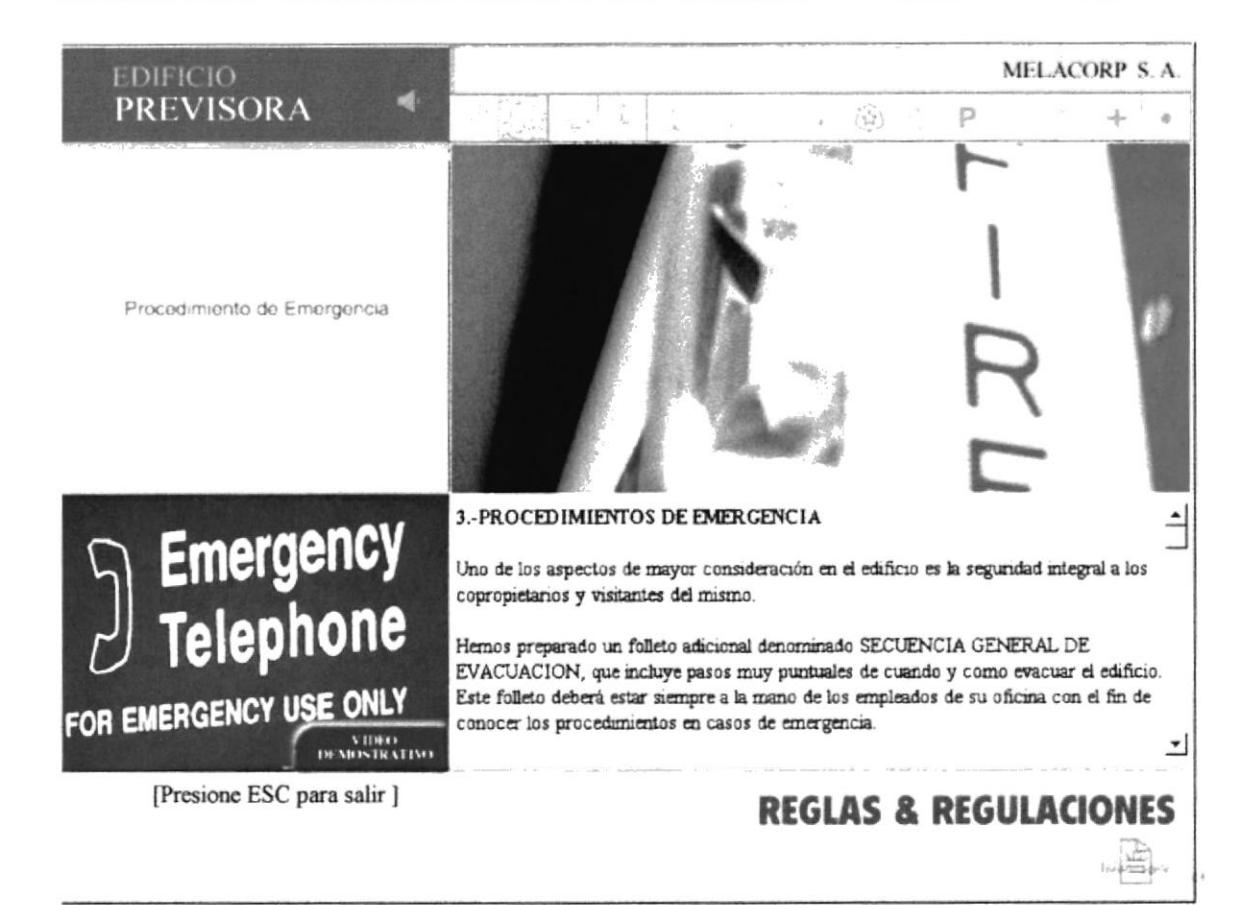

## PÁGINA DETALLADA PROCEDIMIENTO DE EMERGENCIA

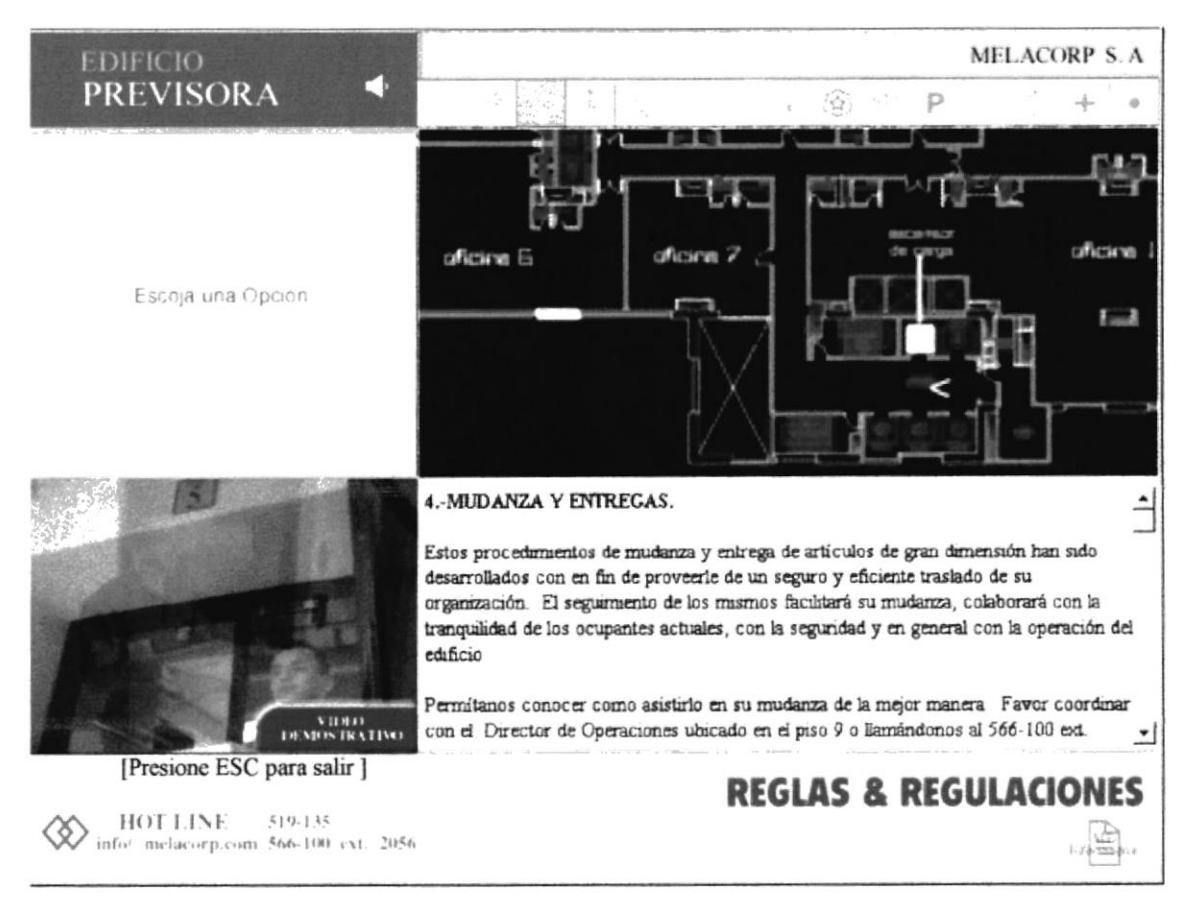

## PÁGINA DETALLADA MUDANZA Y ENTREGAS

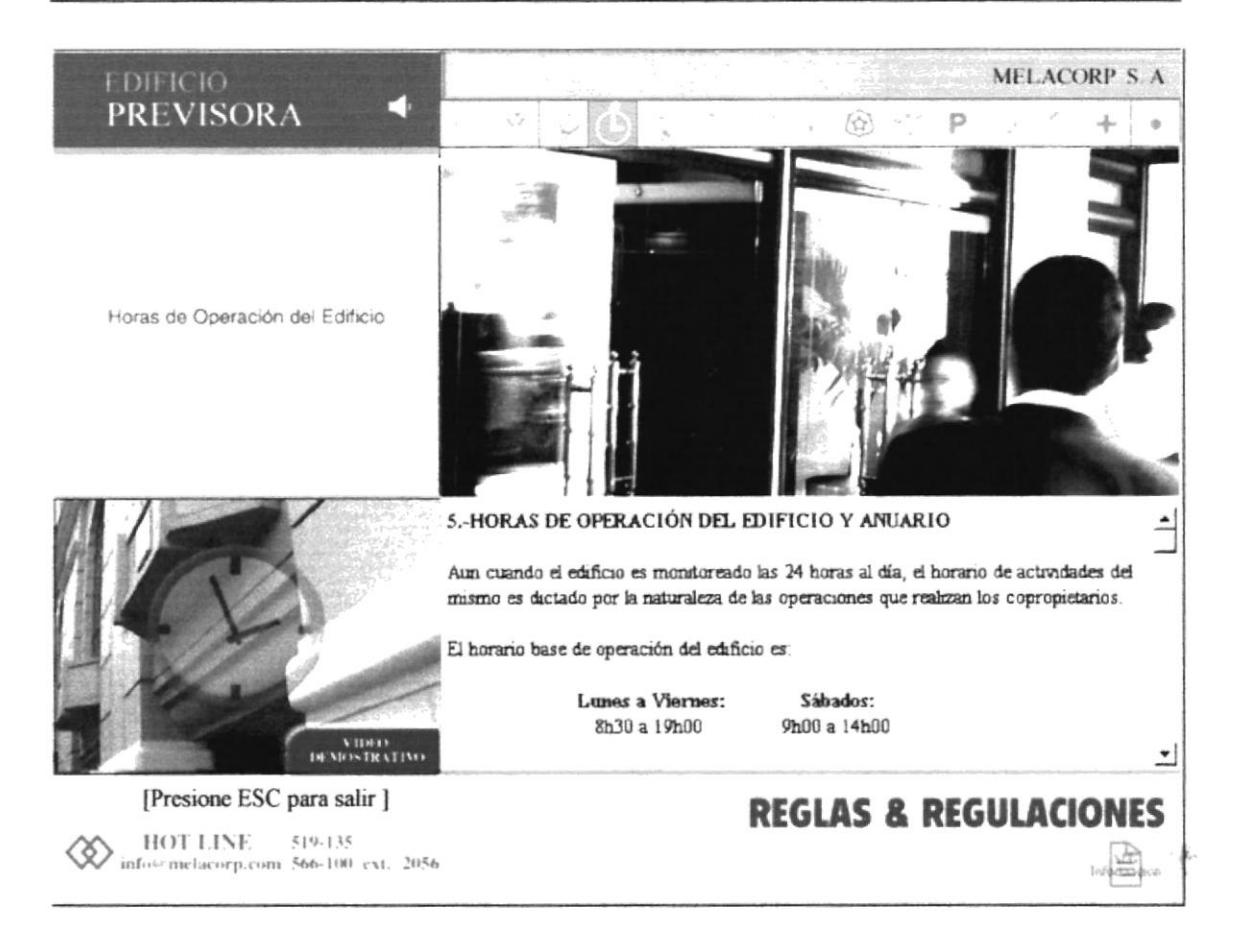

#### PÁGINA DETALLADA HORAS DE OPERACIÓN DEL EDIFICIO

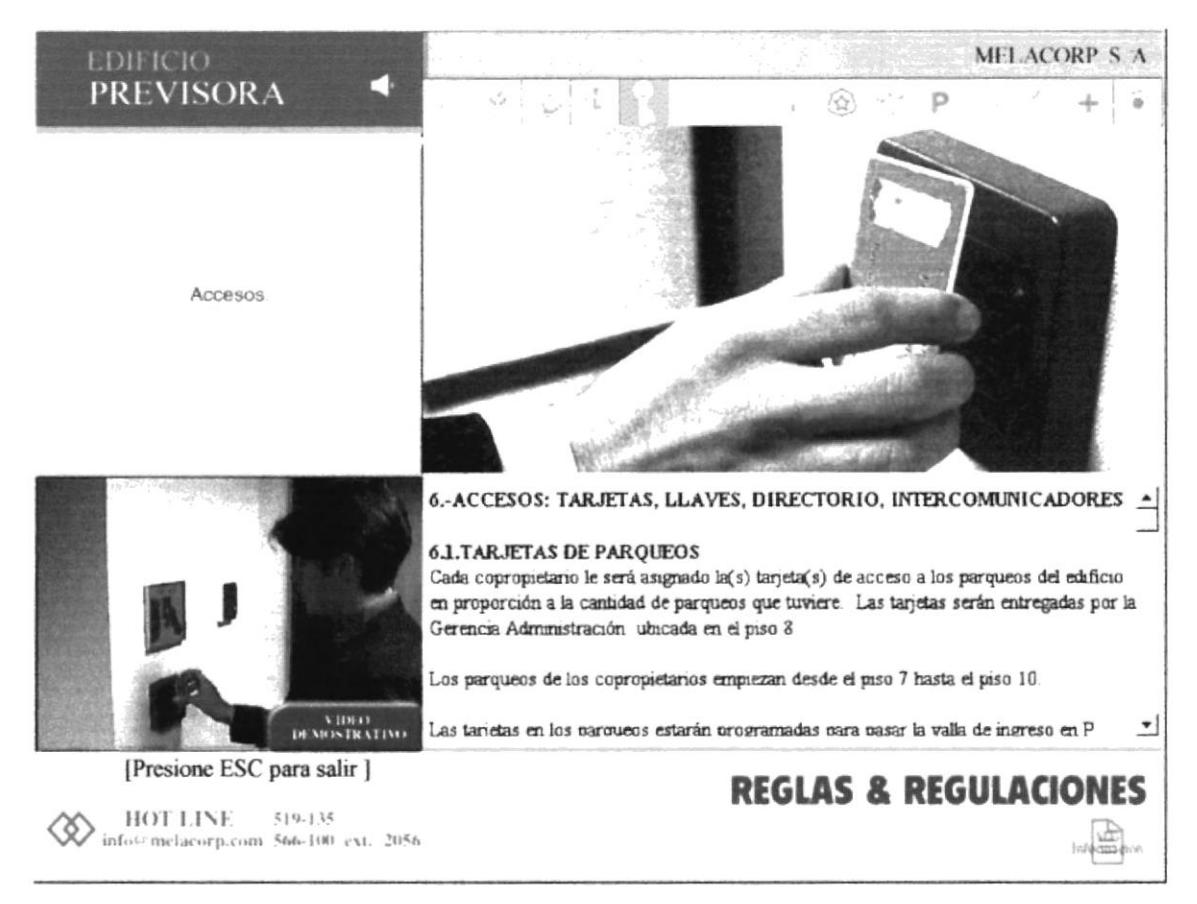

## PÁGINA DETALLADA ACCESOS

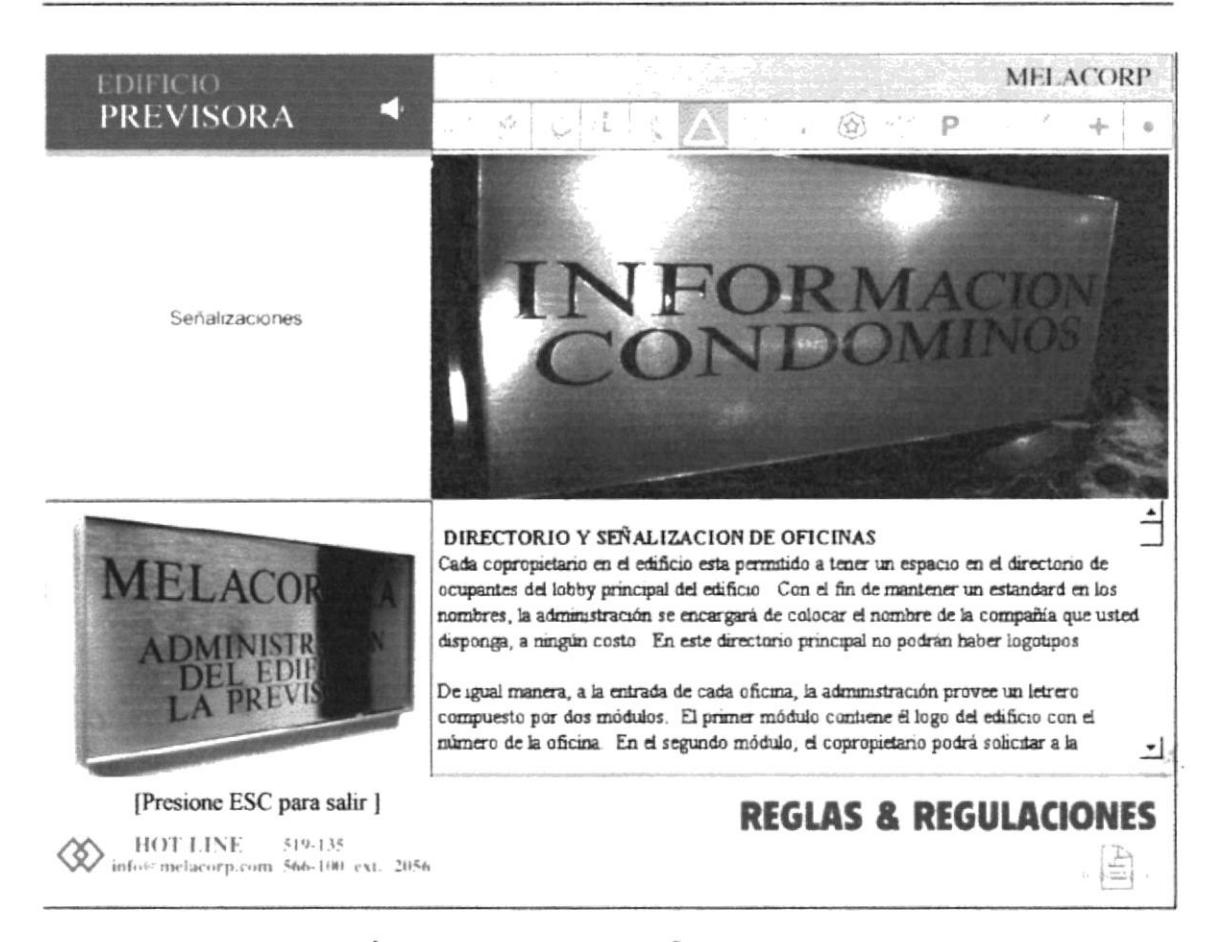

## PÁGINA DETALLADA SEÑALIZACIONES

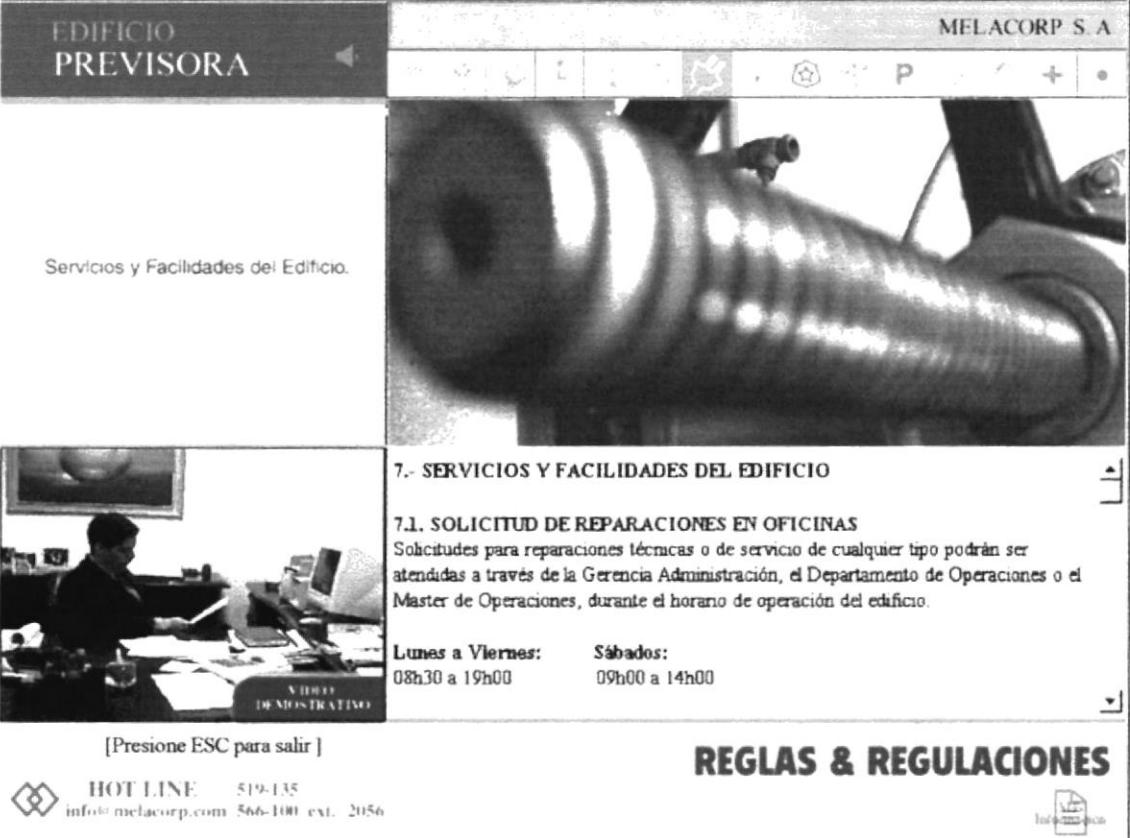

#### PÁGINA DETALLADA SERVICIOS Y FACILIDADES DEL EDIFICIO

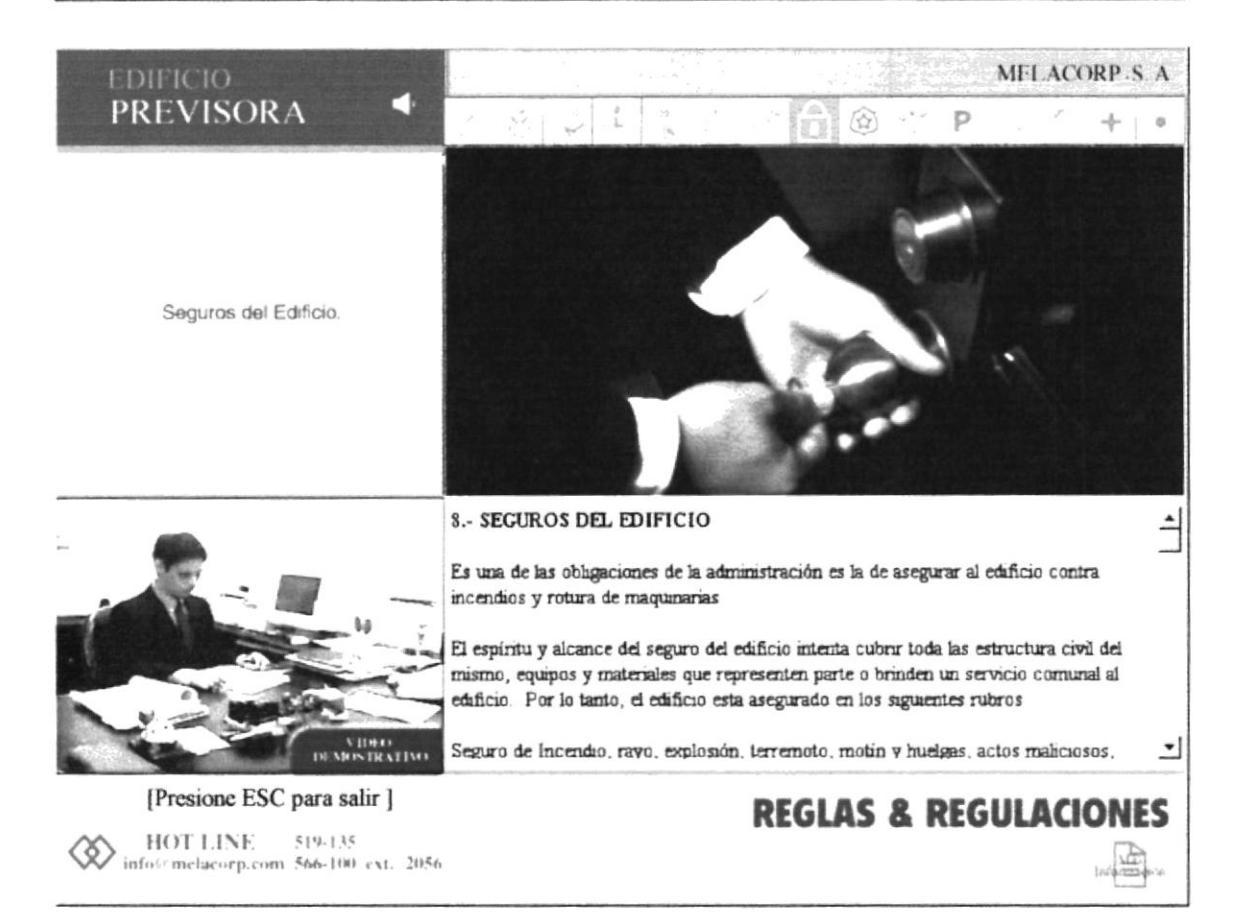

## PÁGINA DETALLADA SEGUROS DEL EDIFICIO

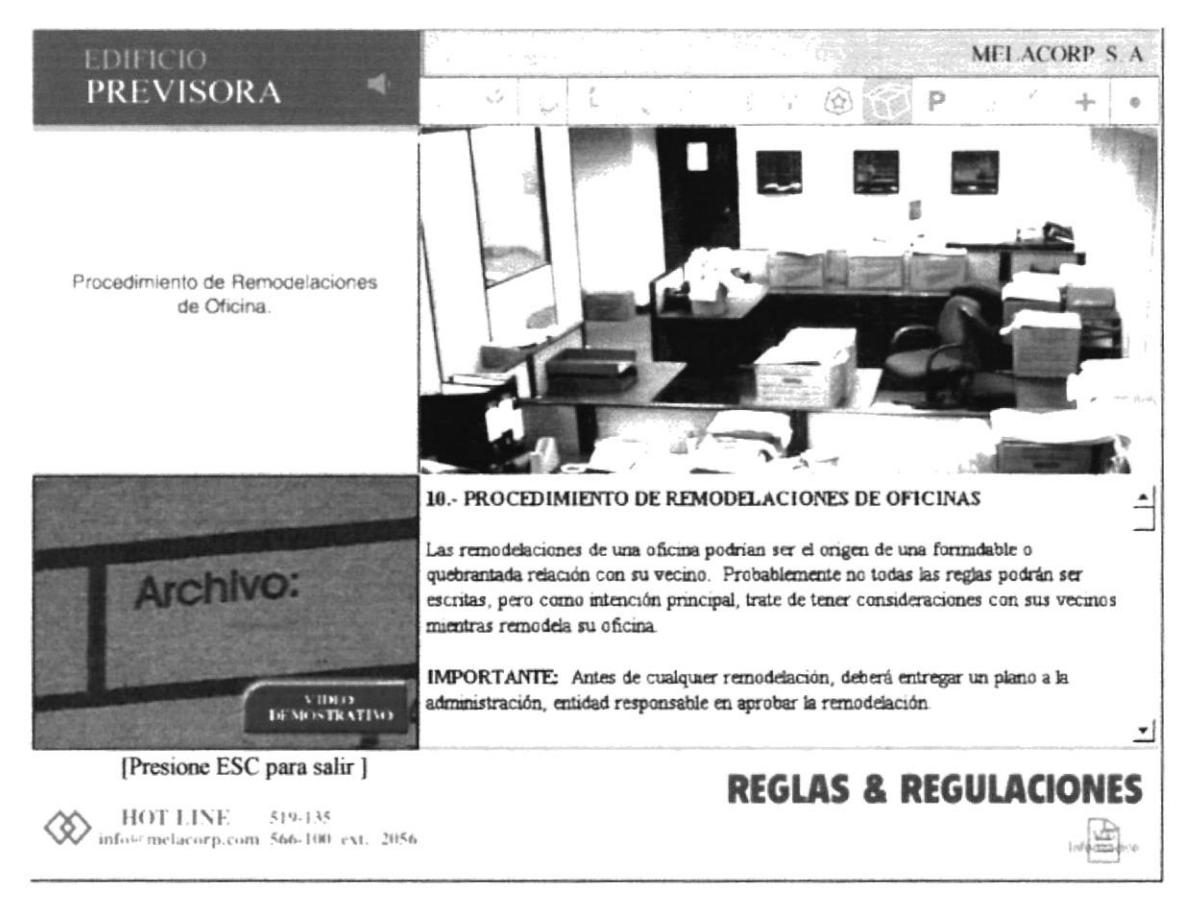

#### PÁGINA DETALLADA PROCEDIMIENTO DE REMODELACIONES DE OFICINAS

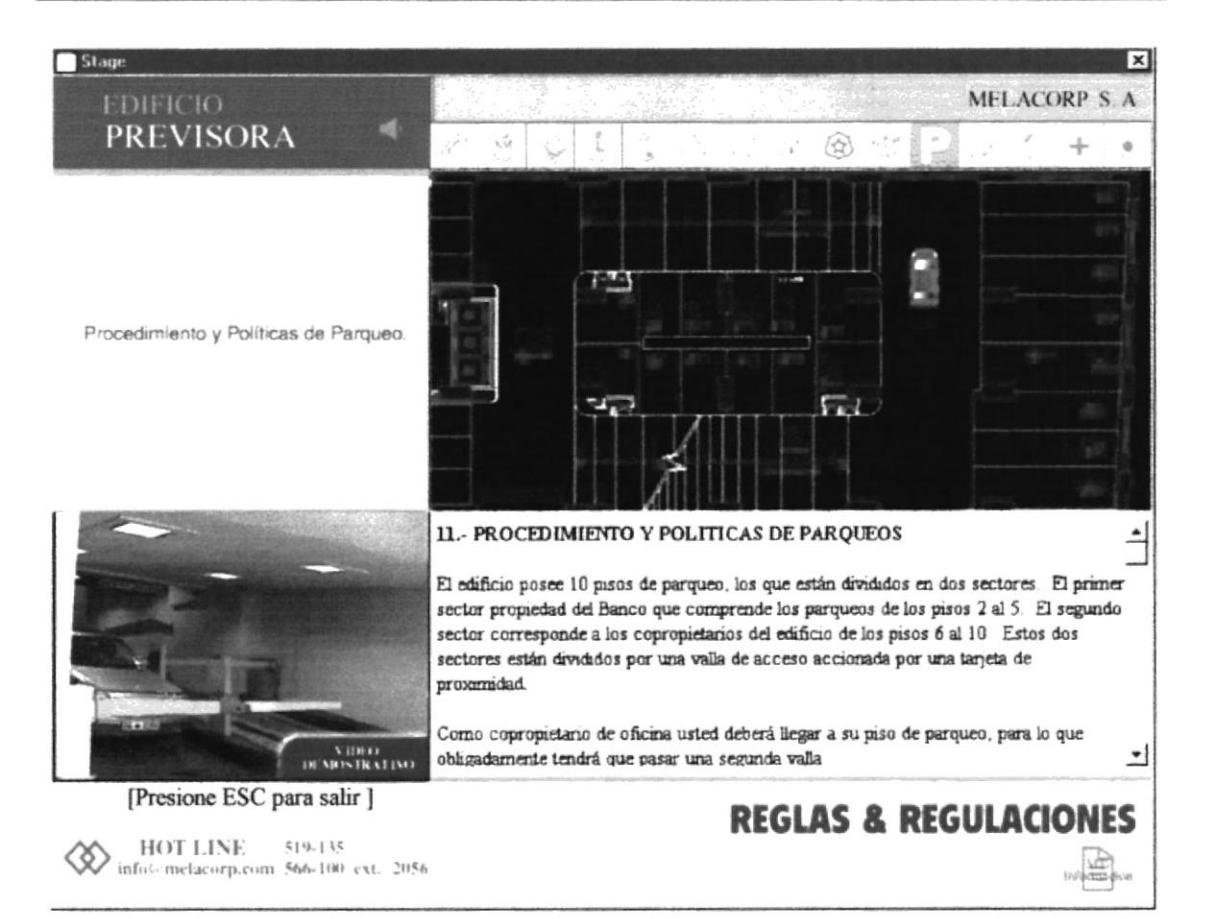

#### PÁGINA DETALLADA PROCEDIMIENTO Y POLÍTICAS DE PARQUEO

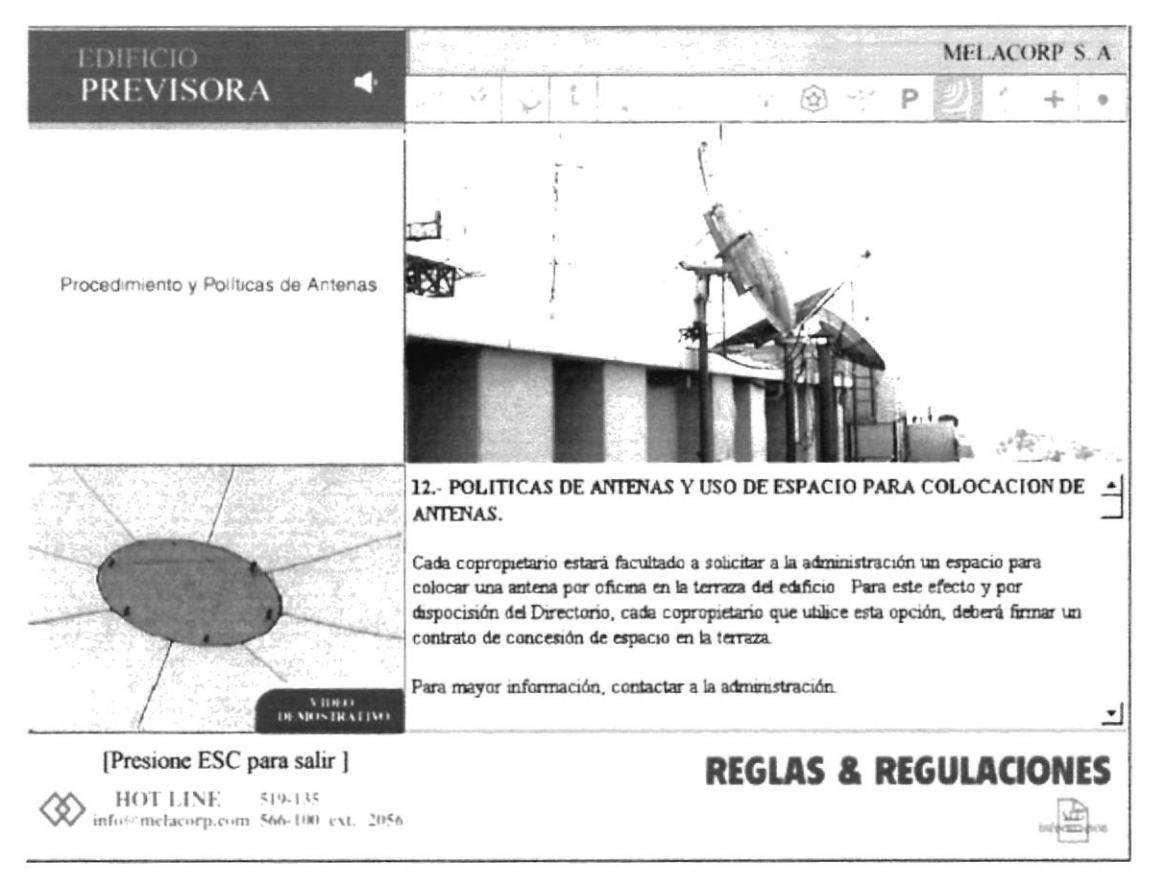

## PÁGINA DETALLADA PROCEDIMIENTO Y POLÍTICAS DE ANTENAS

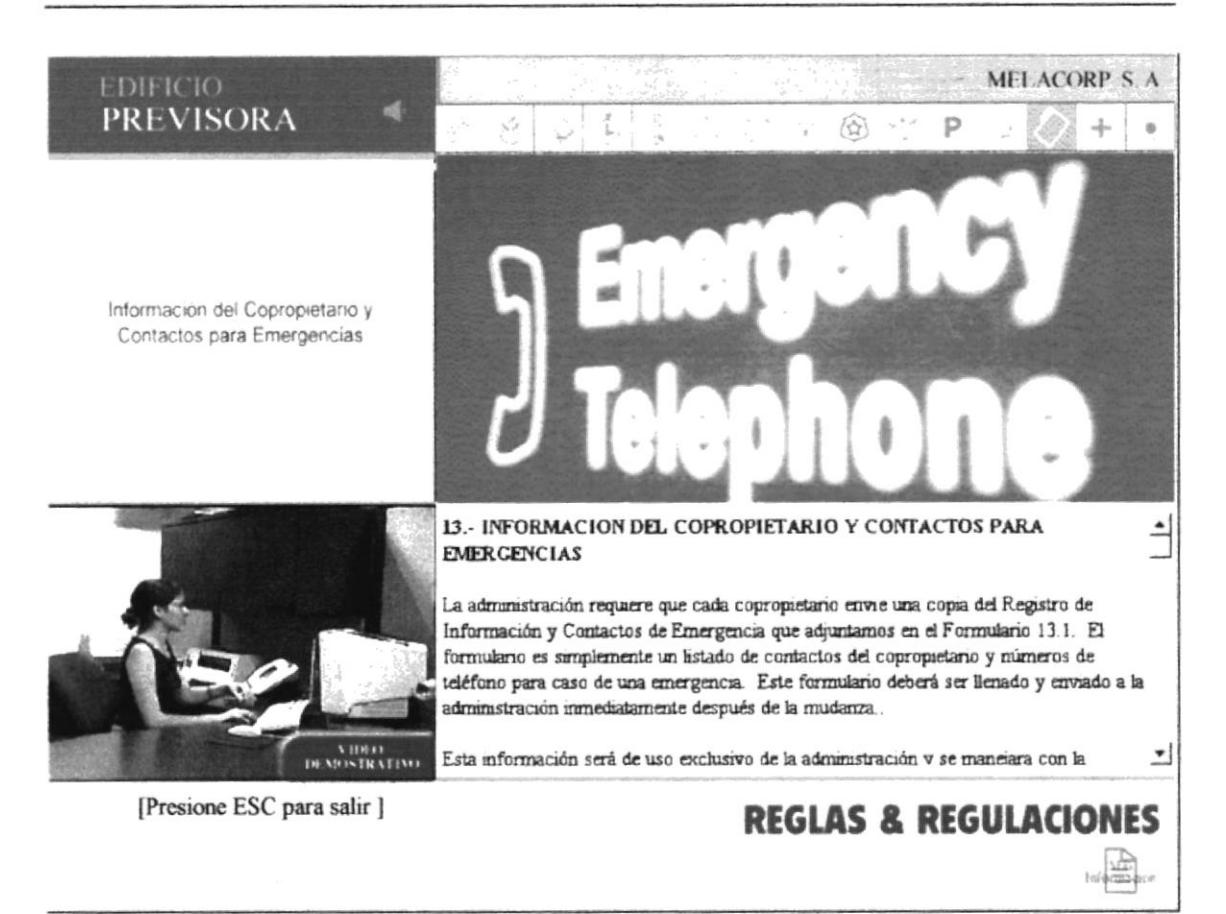

#### PÁGINA DETALLADA INFORMACIÓN DEL COPROPIETARIO Y CONTACTOS DE **EMERGENCIA**

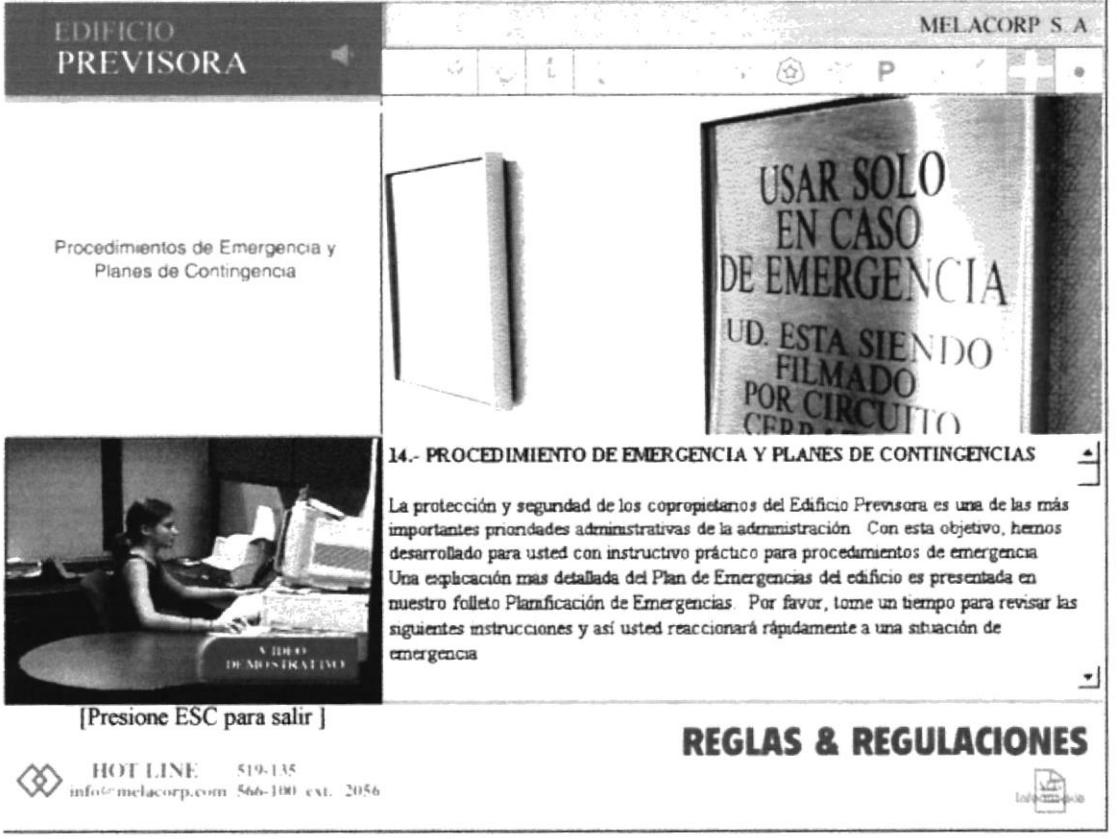

#### PÁGINA DETALLADA PROCEDIMIENTOS DE EMERGENCIA Y PLANES DE **CONTINGENCIA**

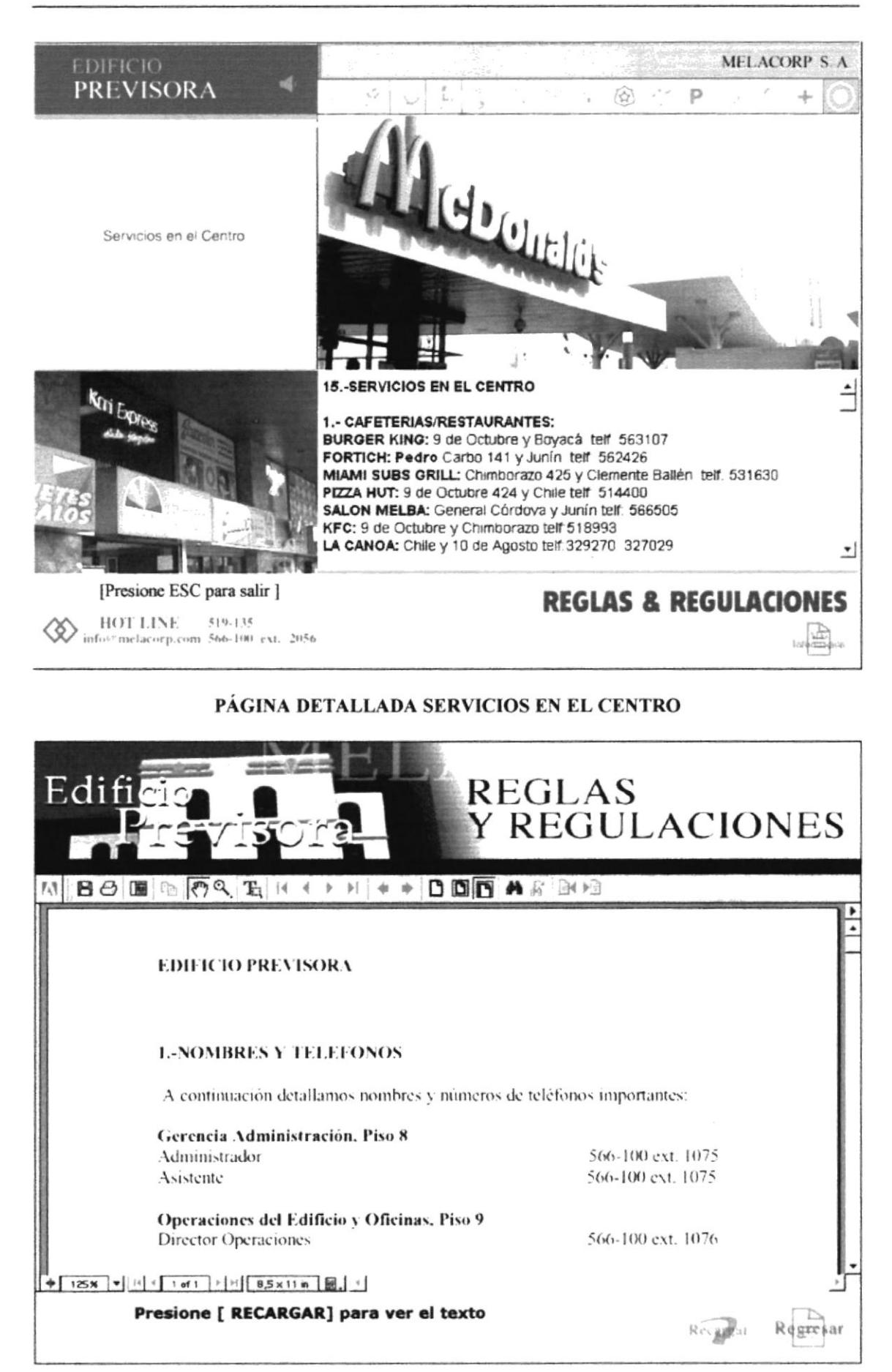

## PÁGINA PDF NOMBRES Y TELEFONOS

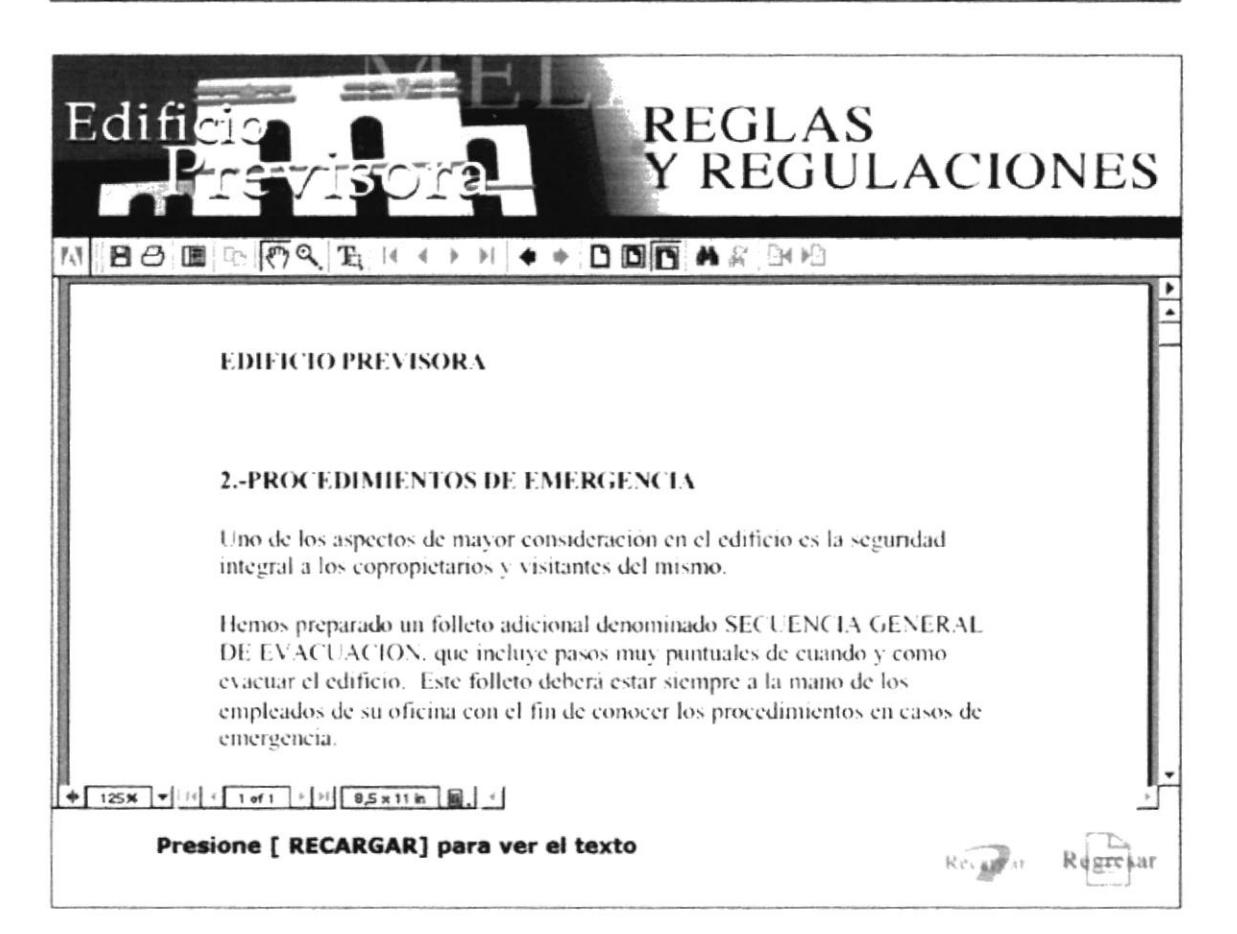

## PÁGINA PDF PROCEDIMIENTOS DE EMERGENCIA

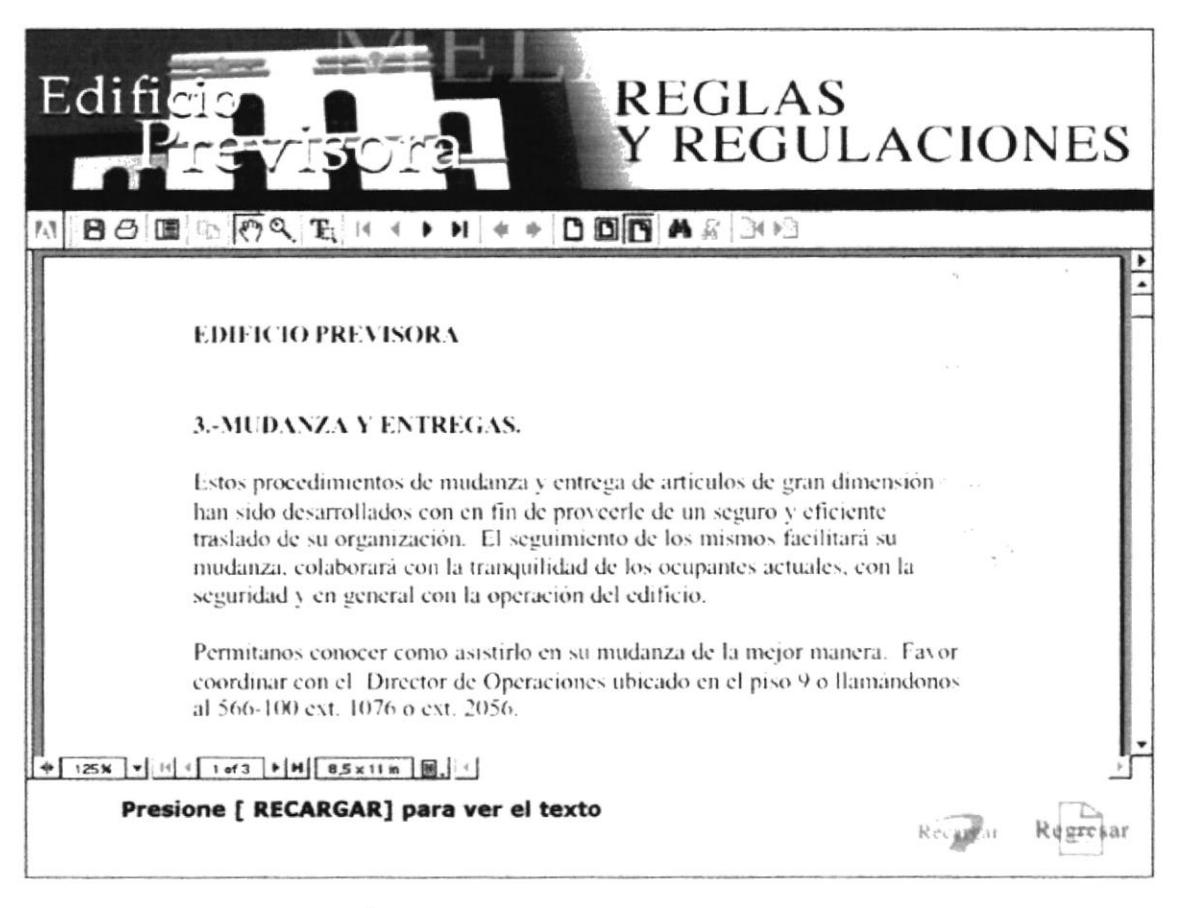

## PÁGINA PDF MUDANZA Y ENTREGAS

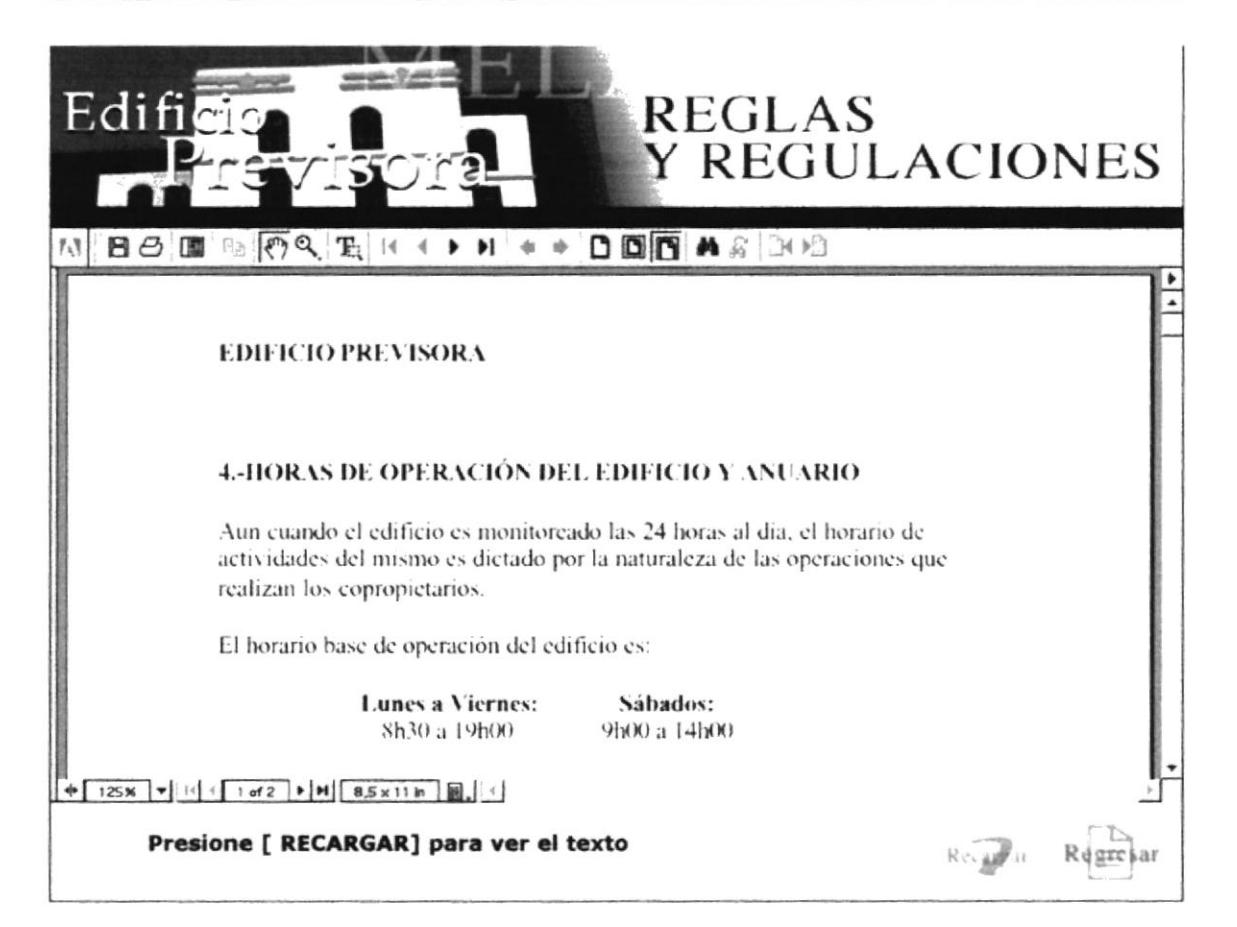

## PÁGINA PDF FORAS DE OPERACIÓN DEL EDIFICIO Y ANUARIO

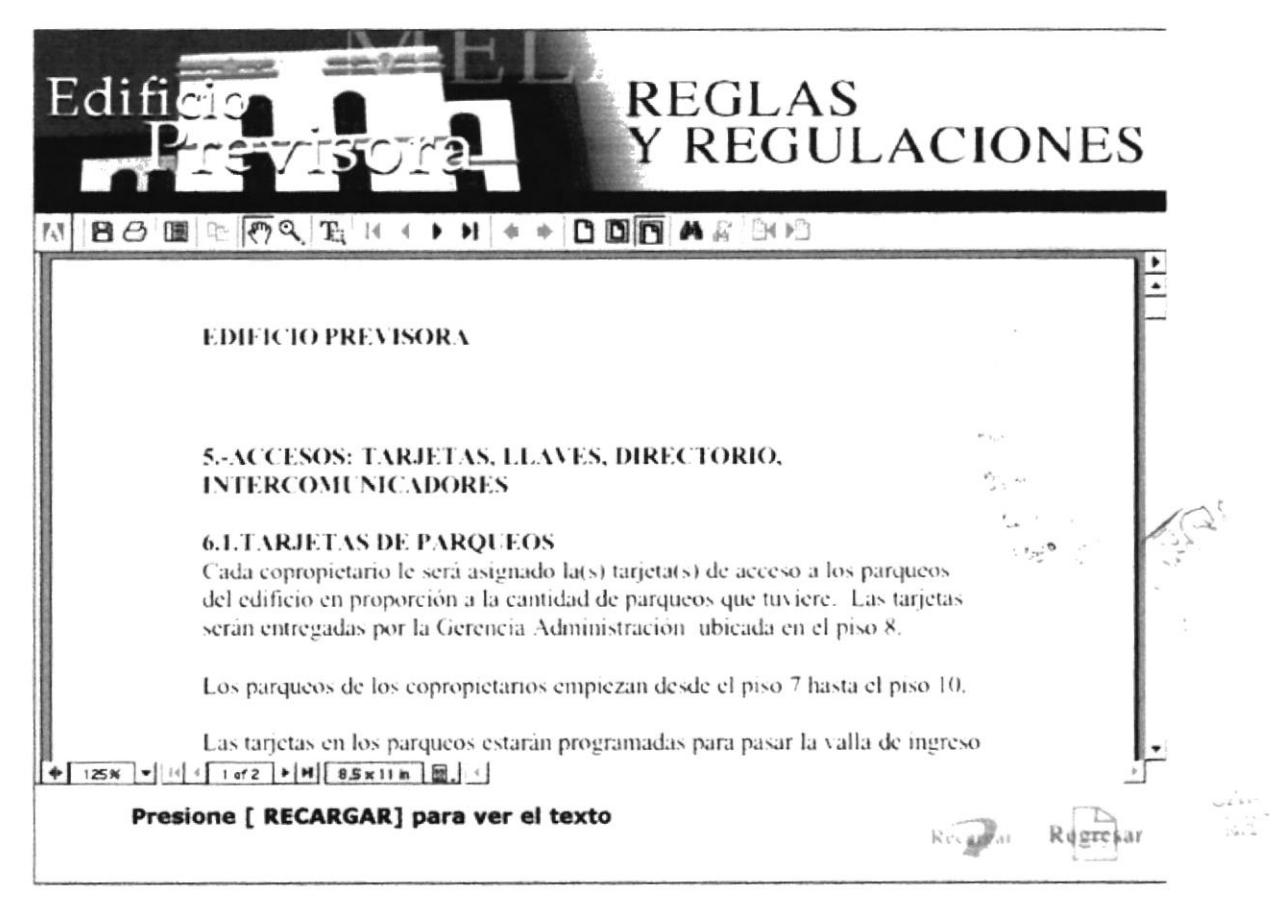

## PÁGINA PDF ACCESOS

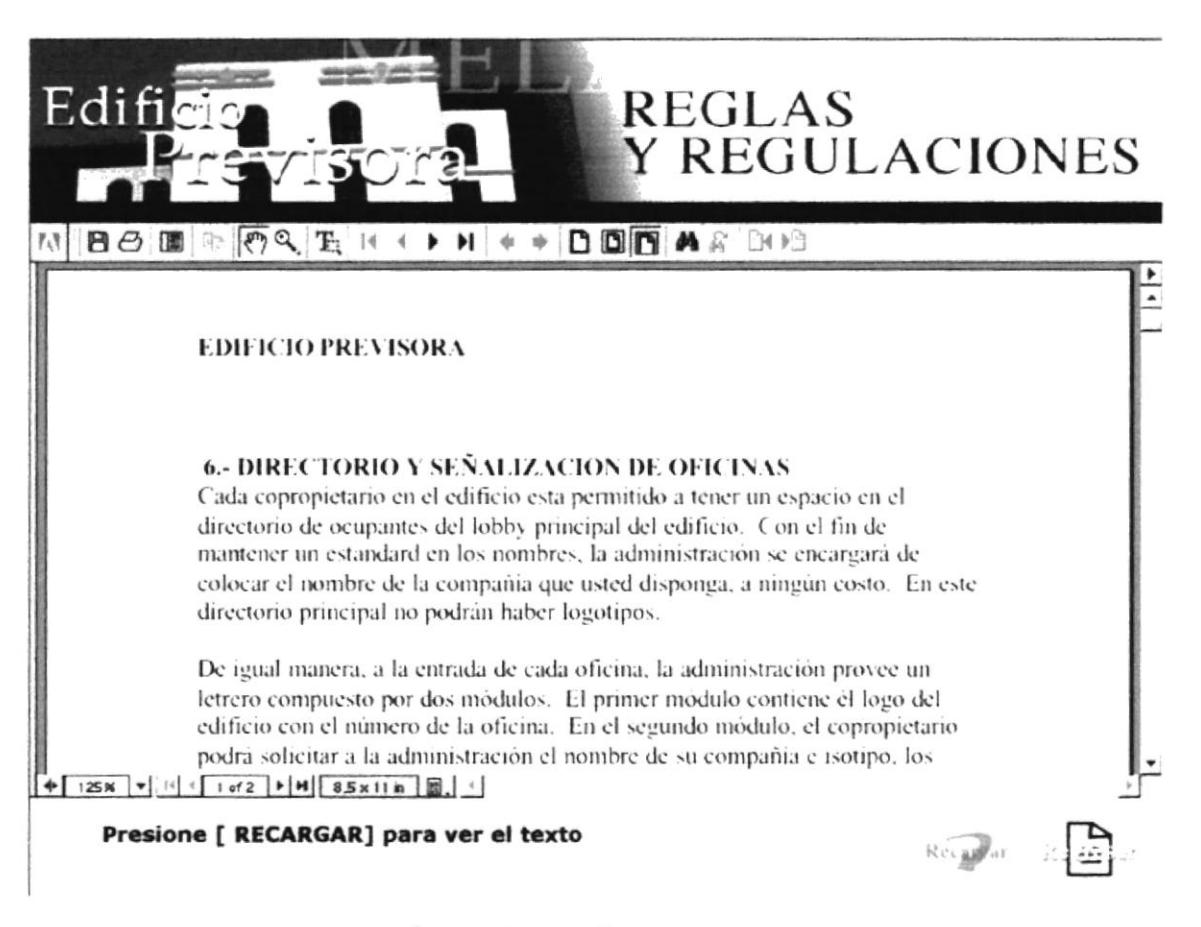

#### PÁGINA PDF SEÑALIZACIONES

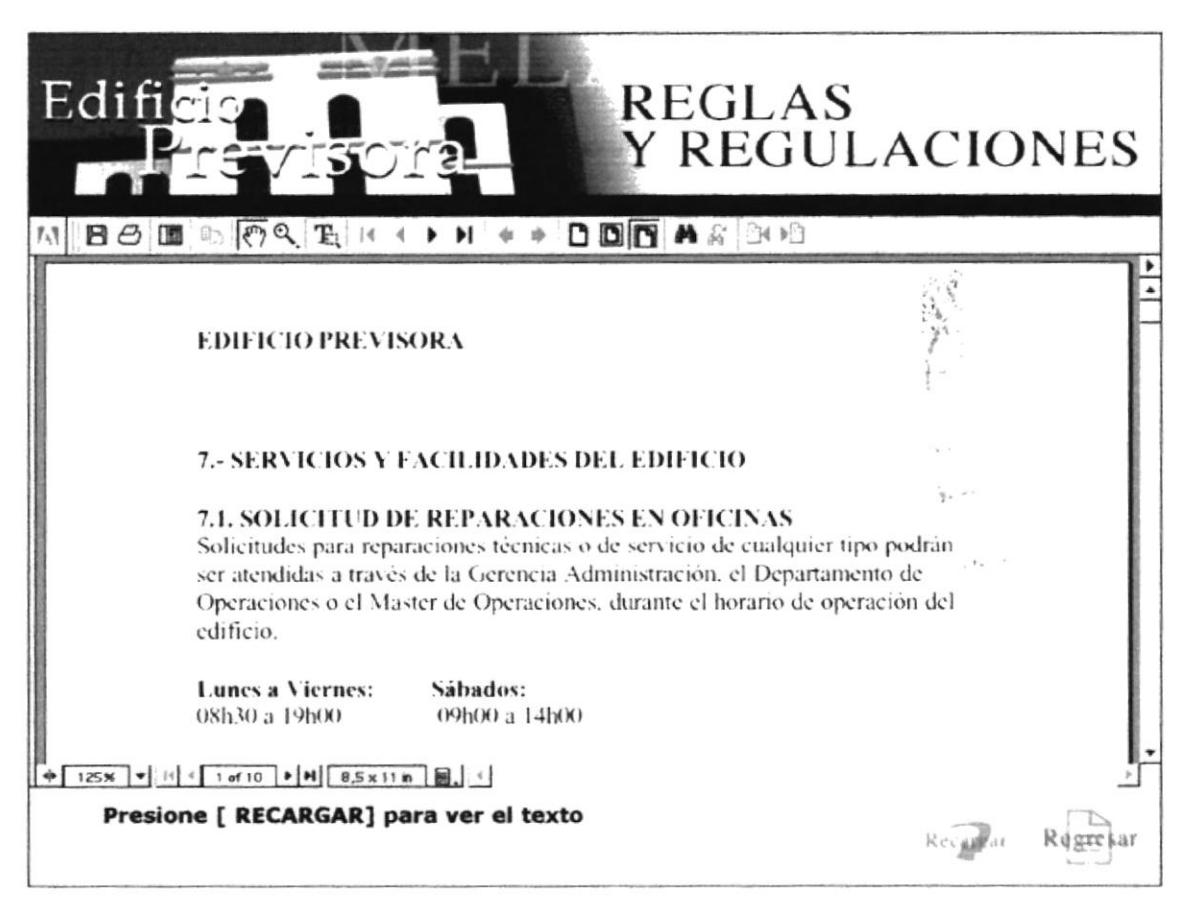

## PÁGINA PDF SERVICIOS Y FACILIDADES DEL EDIFICIO

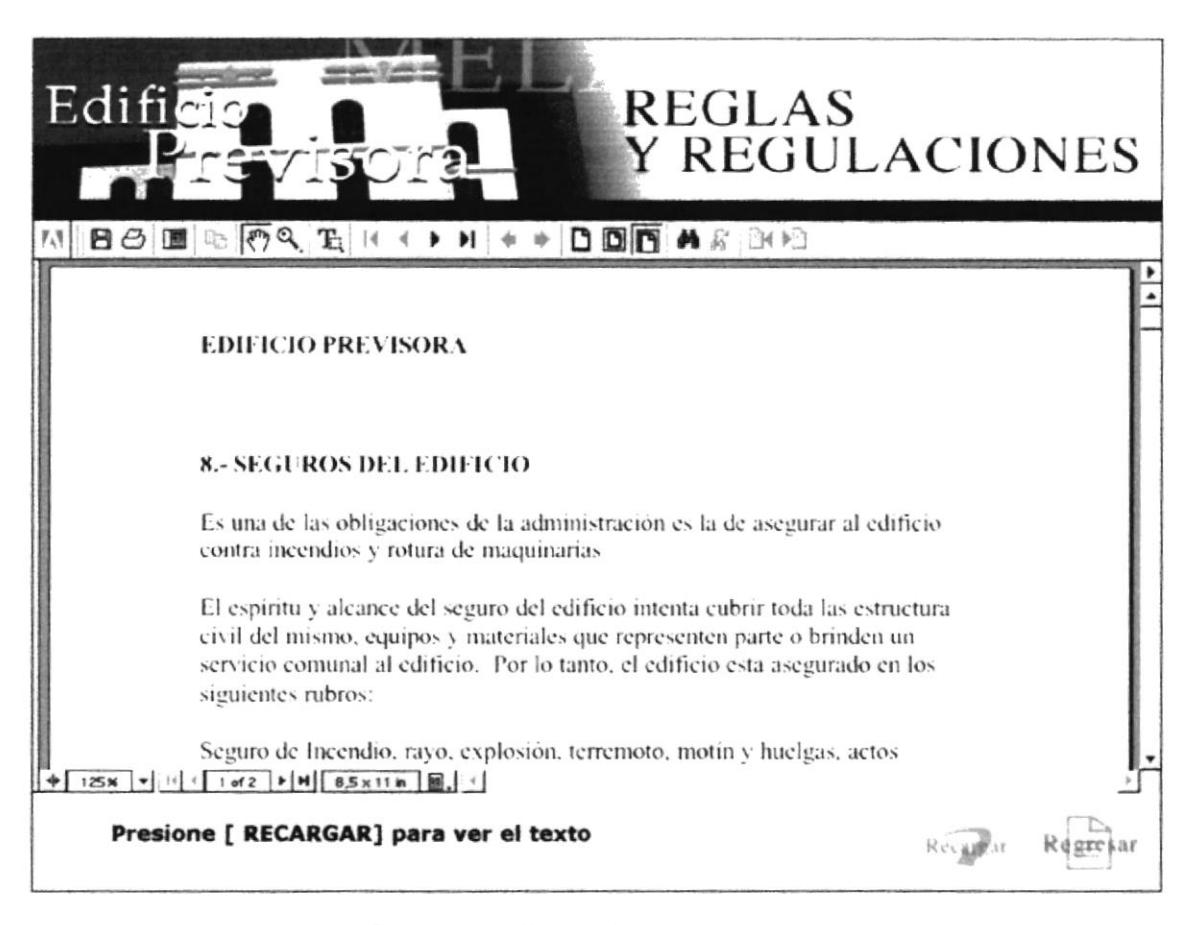

#### PÁGINA PDF SEGUROS DEL EDIFICIO

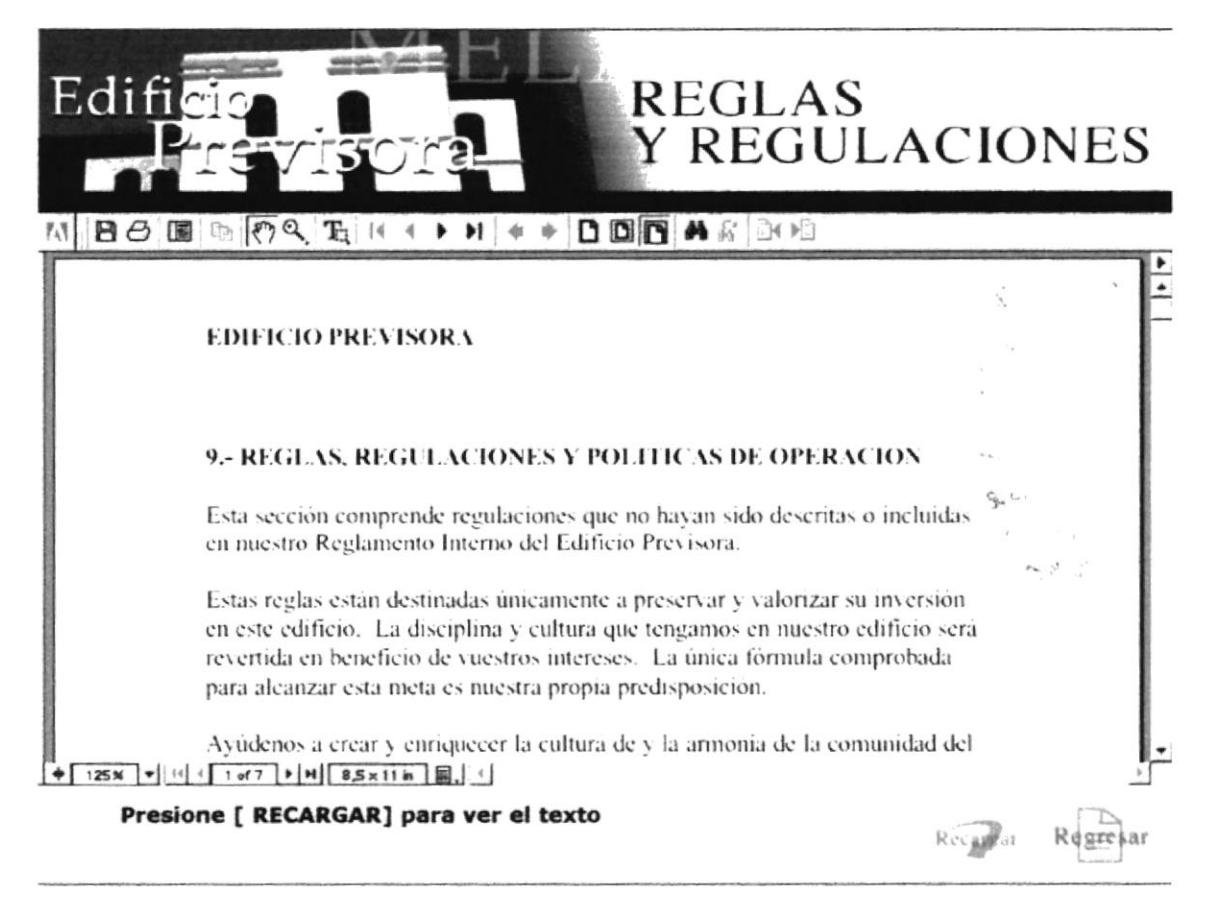

## PÁGINA PDF REGLAS. REGULACIONES Y POLÍTICAS DE OPERCIÓN

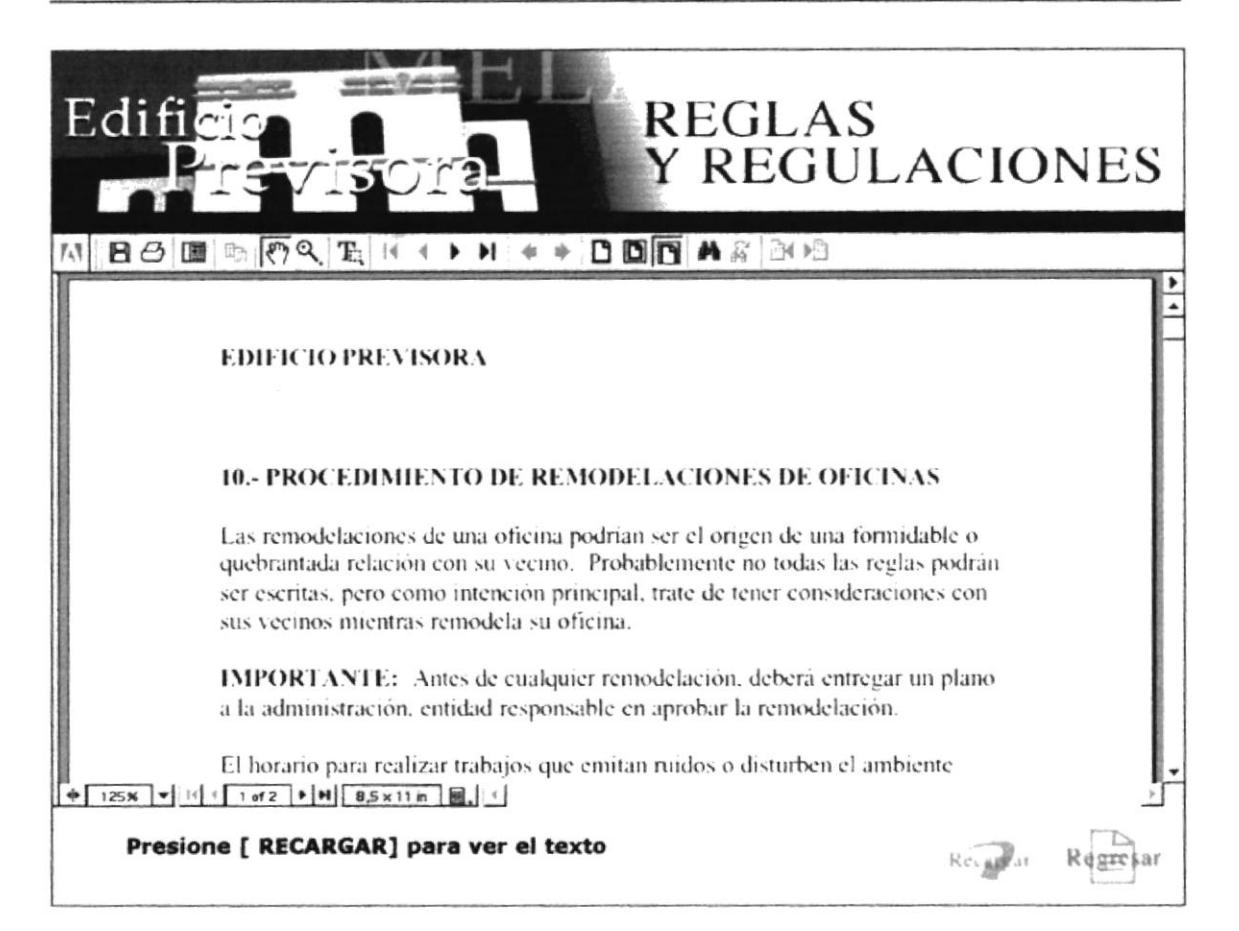

## PÁGINA PDF PROCEDIMIENTO DE REMODELACIONES DE OFICINAS

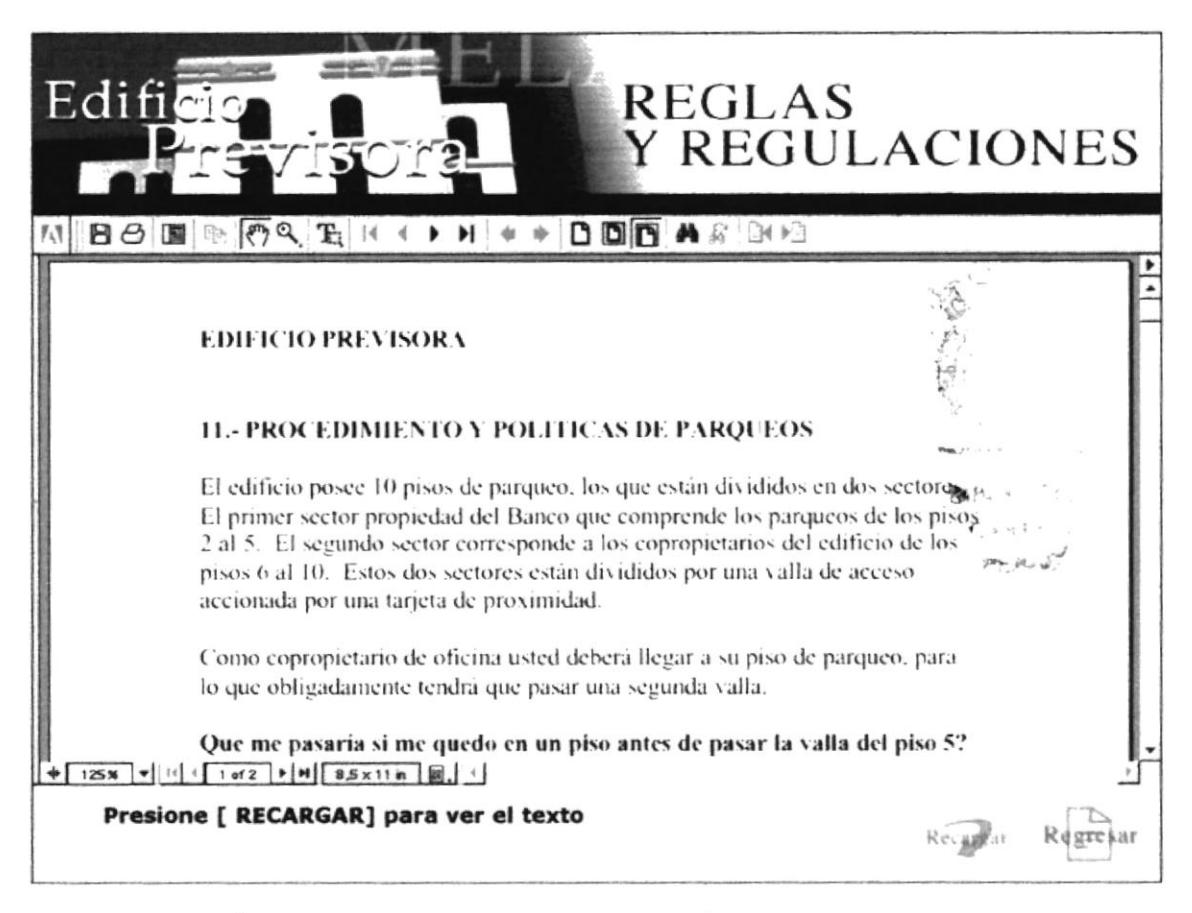

## PÁGINA PDF PROCEDIMIENTO Y POLÍTICAS DE PARQUEO

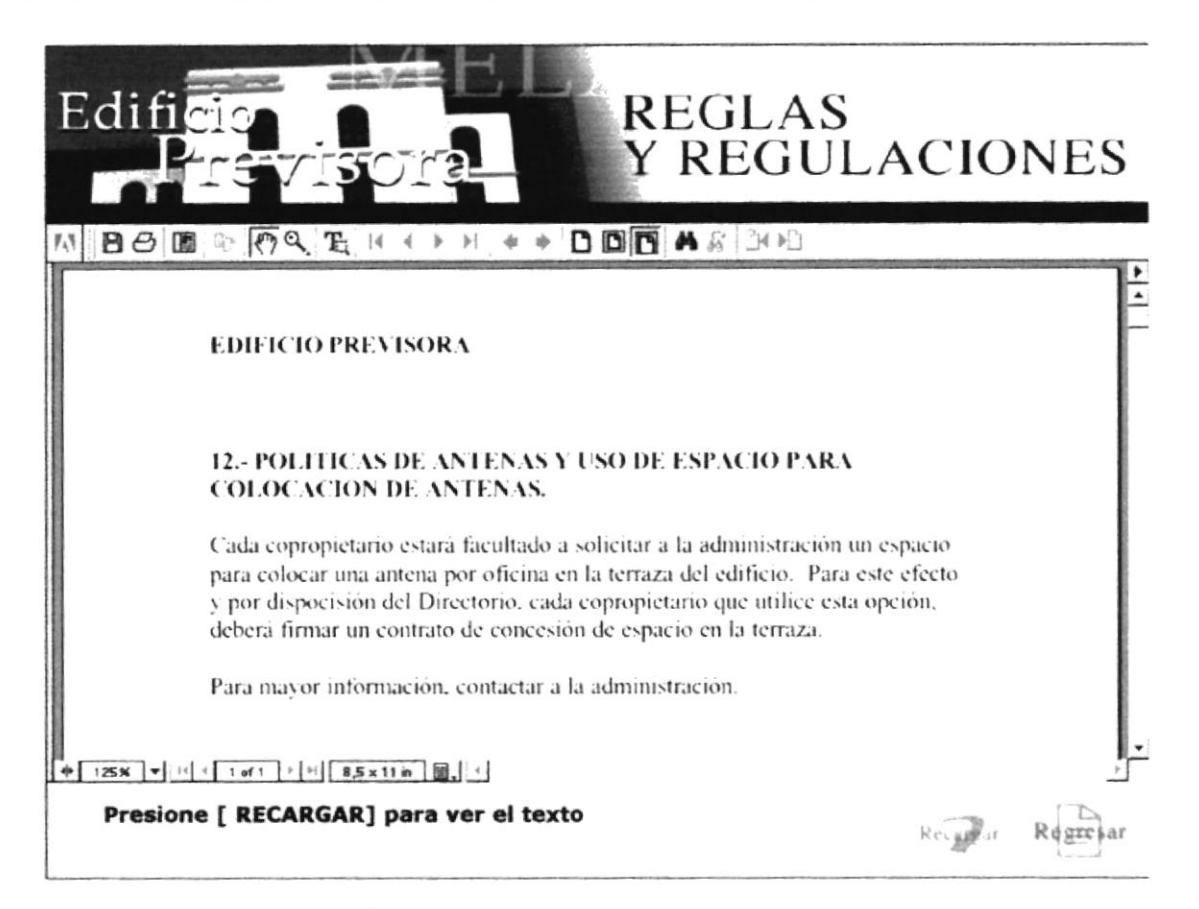

## PÁGINA PDF POLÍTICAS DE ANTENAS

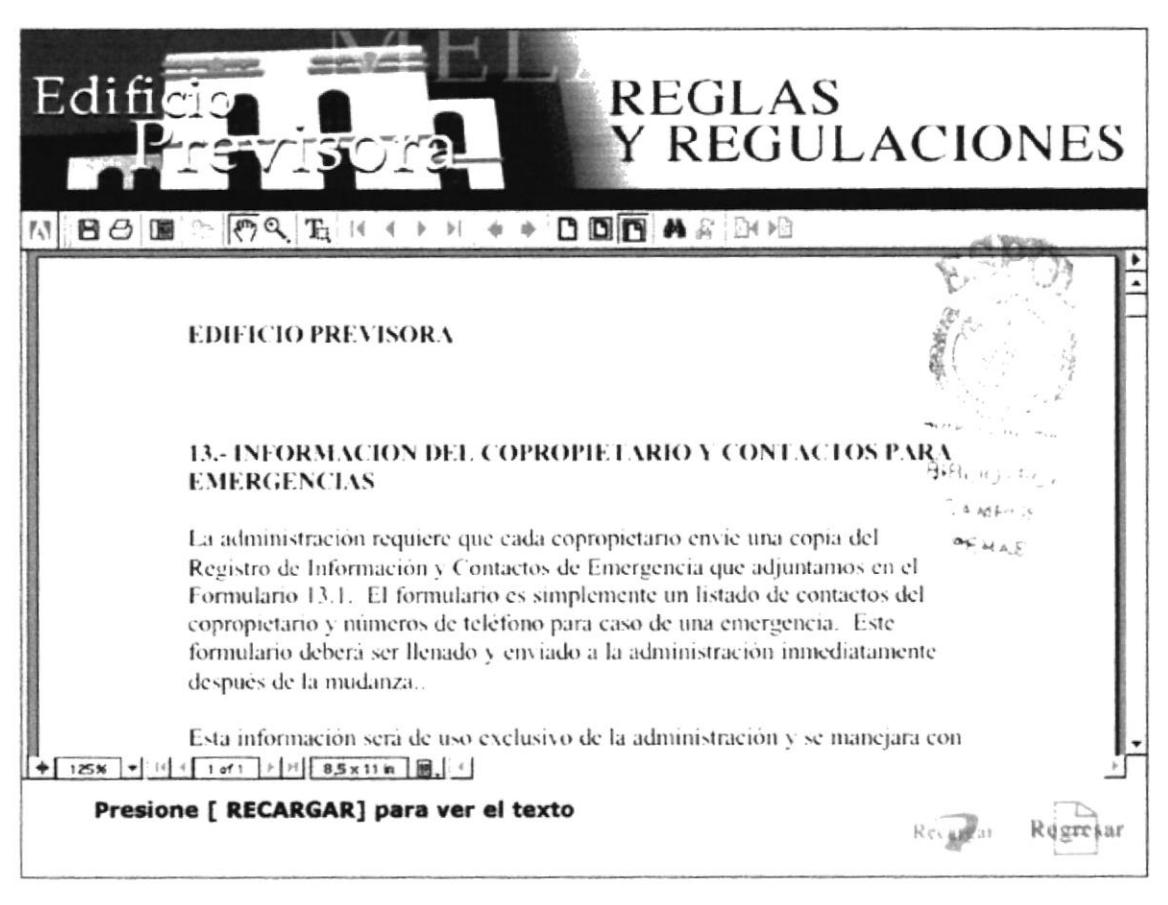

#### PÁGINA PDF INFORMACIÓN DEL COPROPIETARIO Y CONTACTOS PARA **EMERGENCIAS**

**PROTCOM** 

Capítulo 4 – Página 25

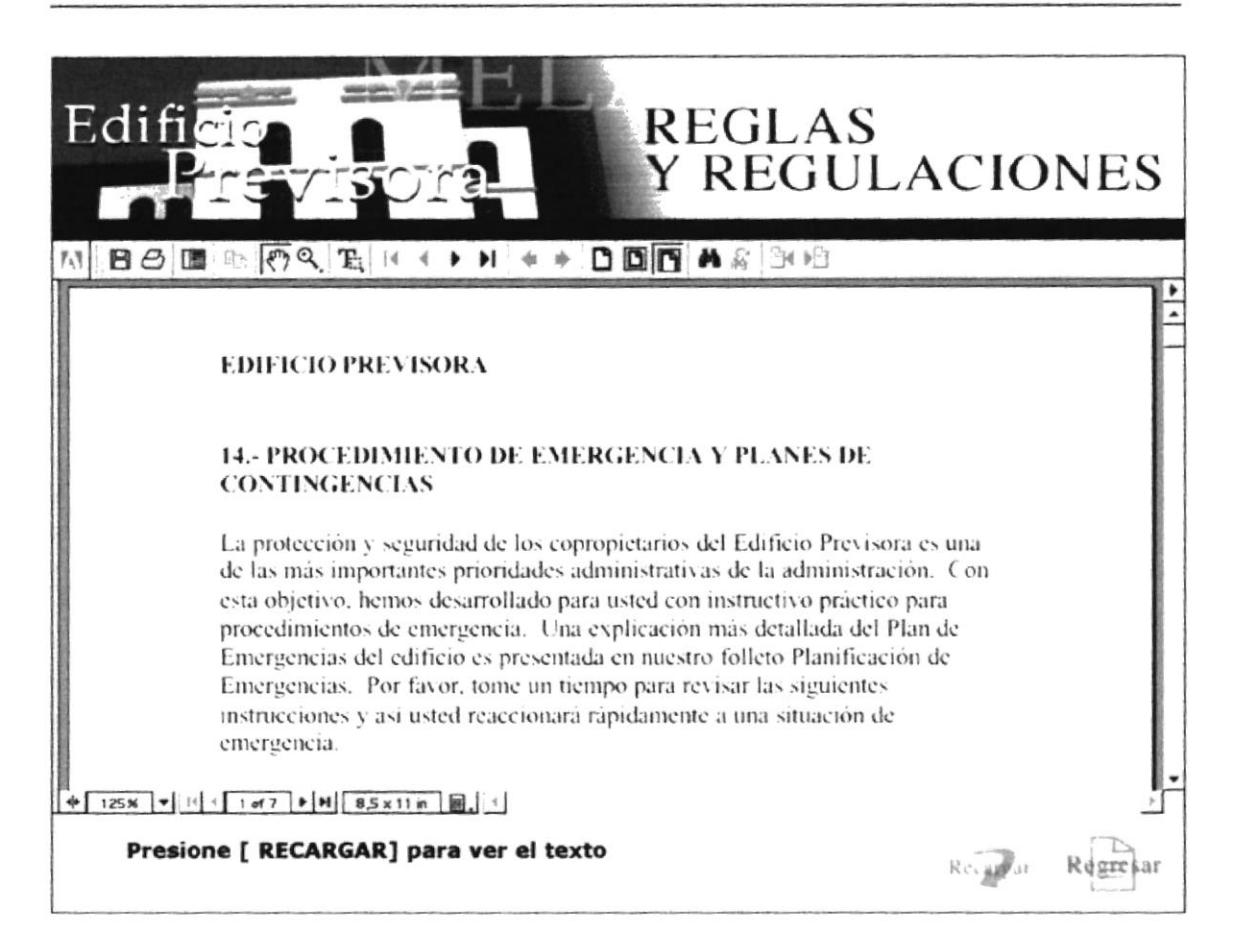

#### PÁGINA PDF PROCEDIMIENTO DE EMERGENCIA Y PLANES DE CONTINGENCIA

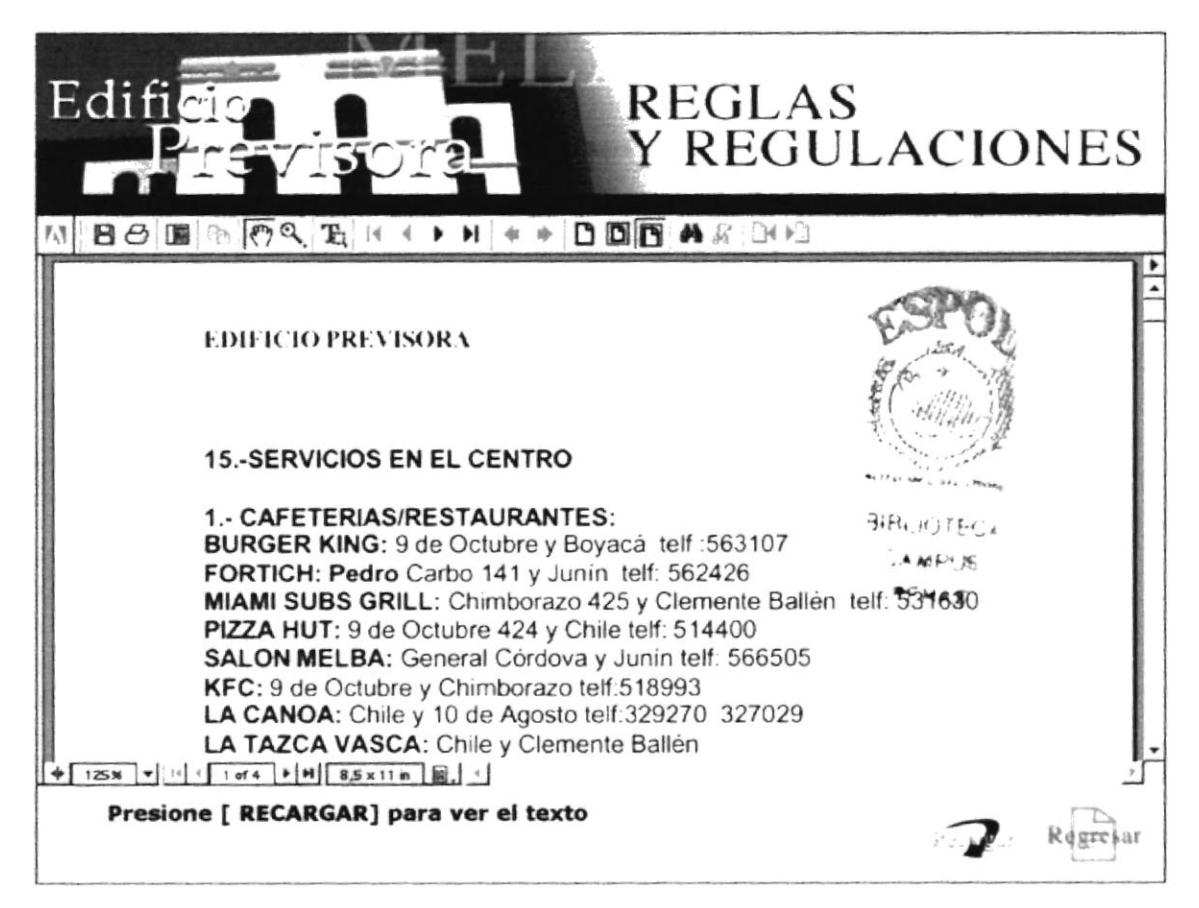

## PÁGINA PDF SERVICIOS EN EL CENTRO

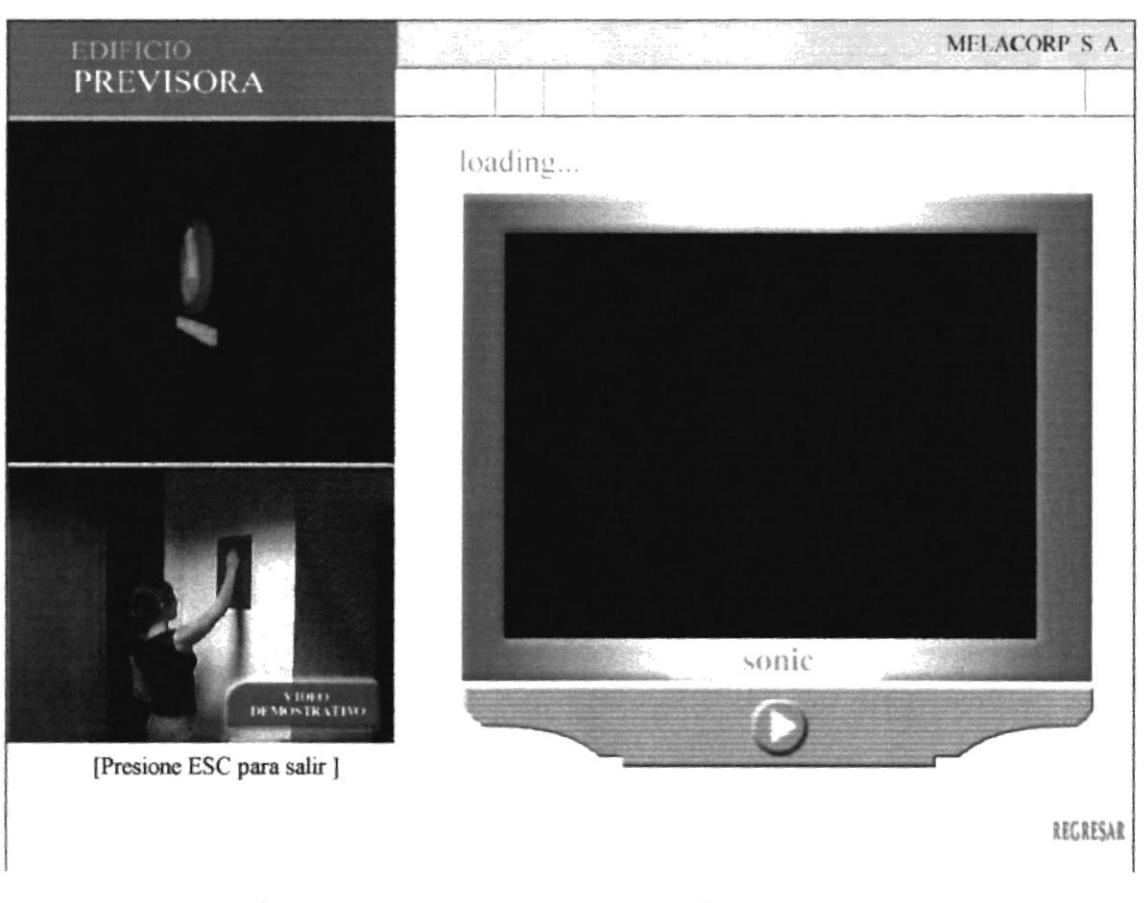

## PÁGINA SECUENCIA DE EVACUACIÓN CARGANDO

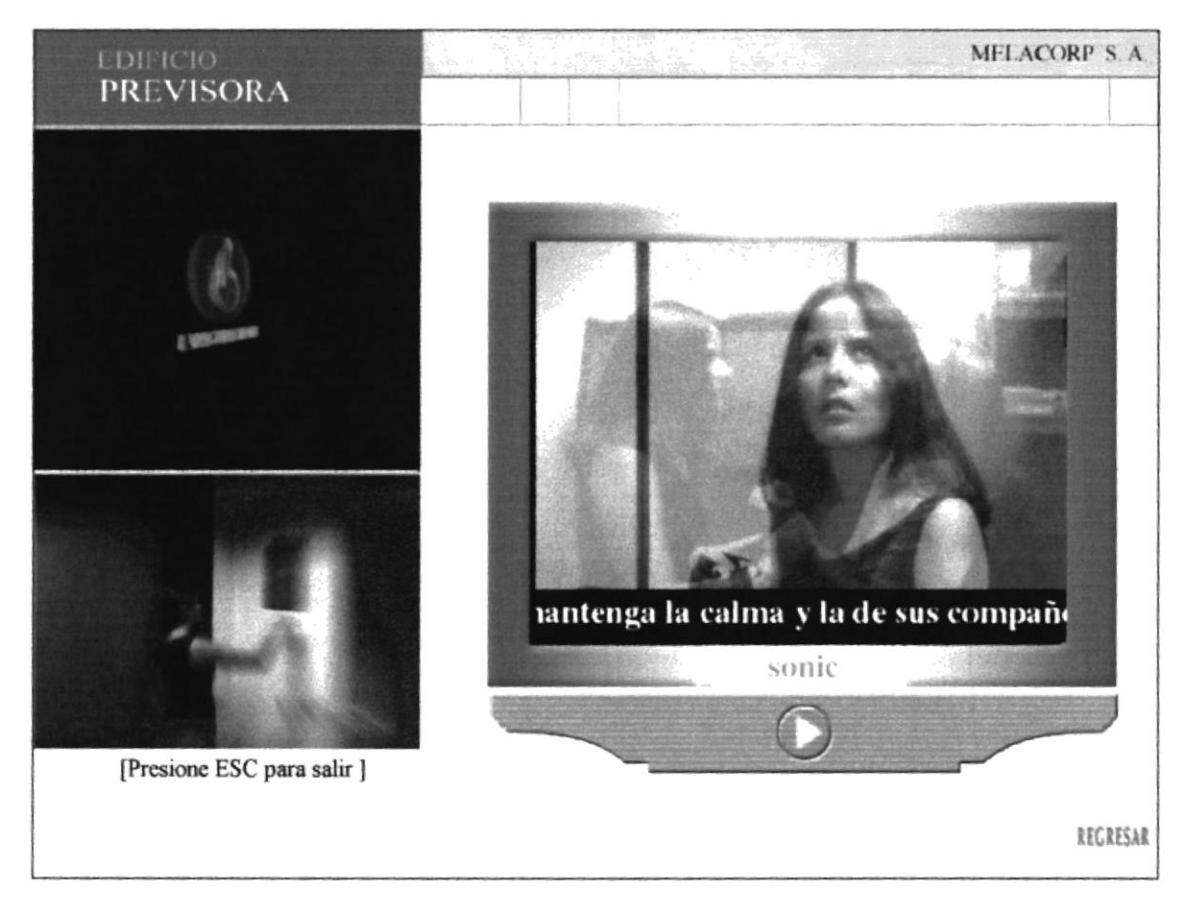

## PÁGINA SECUENCIA DE EVACUACIÓN ACTIVA

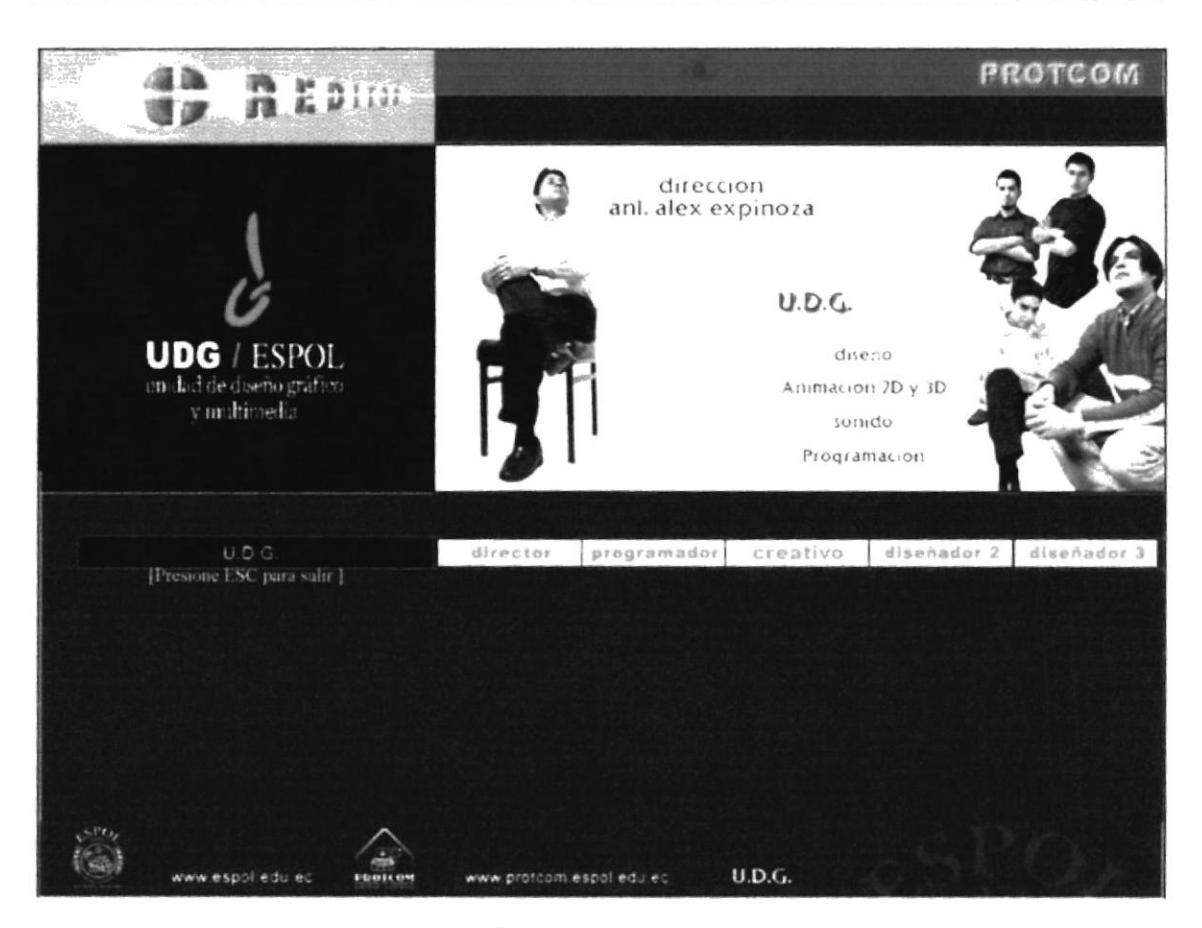

PÁGINA CREDITOS

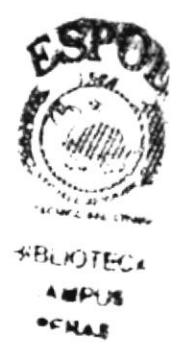